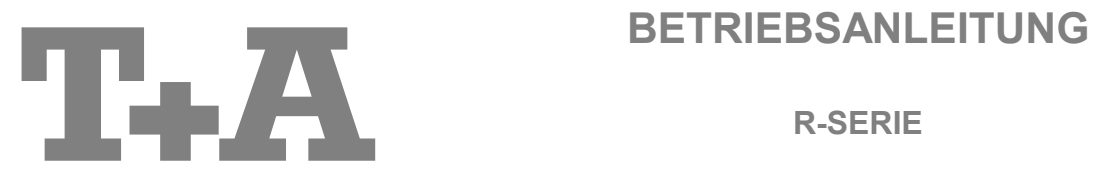

**R-SERIE**

**MP 2000 R**

### **Willkommen.**

Wir freuen uns, dass Sie sich für ein T<sub>\*</sub>A-Produkt entschieden haben. Mit Ihrem neuen MP 2000 R haben Sie ein HiFi-Gerät der Spitzenklasse erworben, bei dessen Konzeption und Entwicklung den Wünschen des audiophilen Musikliebhabers oberste Priorität eingeräumt wurde.

Die innovativen Problemlösungen, die solide, durchdachte Konstruktion und die verwendeten hochwertigen Materialien werden dazu beitragen, dass dieses Gerät höchsten Anforderungen und Ansprüchen über viele Jahre genügen wird.

Eine genaue Qualitätsprüfung aller Materialien, die sorgfältige Produktion durch hochqualifizierte Fachkräfte und eine rechnergesteuerte, vollautomatisierte Endkontrolle gewährleisten die hohe Produktqualität und die Einhaltung aller Spezifikationen.

In unserer Geräteproduktion wird der Einsatz aller umwelt- und gesundheitsgefährdenden Stoffe, wie z. B. chlorhaltige Lösungsmittel und FCKWs, vermieden.

Darüber hinaus verzichten wir wo irgend möglich auf Kunststoffe (insbesondere auf PVC) als Konstruktionselement. Stattdessen wird auf Metalle oder andere unbedenkliche Materialien zurückgegriffen, die einerseits gut recycelbar sind und andererseits eine sehr gute elektrische Abschirmung bieten.

Durch unsere massiven Metallgehäuse wird eine Beeinträchtigung der Wiedergabequalität durch äußere Störquellen ausgeschlossen. Dadurch wird sichergestellt, dass die von den Geräten ausgehende elektromagnetische Strahlung (Elektrosmog) gut abgeschirmt und auf ein absolutes Minimum reduziert wird.

Beim Gehäuse des **MP 2000 R** werden ausschließlich hochwertigste amagnetische Metalle höchster Reinheit verwendet. Dadurch werden Wechselwirkungen mit den Audiosignalen ausgeschlossen und eine unverfälschte Wiedergabe garantiert.

Als Sonderzubehör sind hochwertige audiophile Kabel und Steckverbinder lieferbar.

Wir bedanken uns für Ihr Vertrauen und wünschen Ihnen viel Freude und Hörvergnügen mit Ihrem **MP 2000 R**.

# T+A elektroakustik GmbH & Co KG

 $\epsilon$ 

Alle verwendeten Bauteile entsprechen den geltenden deutschen und europäischen Sicherheitsnormen und -standards. Zu Ihrer eigenen Sicherheit sollten Sie bitte unbedingt diese Betriebsanleitung vollständig lesen und insbesondere die Aufstellungs-, Betriebs- und Sicherheitshinweise genau befolgen.

Dieses Produkt entspricht der Niederspannungsrichtlinie (2006/95/EG), der EMV-Richtlinie (2004/108/EG) und der Ökodesign – Richtlinie (2009/125/EG).

### **WICHTIG! VORSICHT!**

Dieses Gerät enthält eine Laserdiode mit einer höheren Klasse als 1. Um einen stets sicheren Betrieb zu gewährleisten, dürfen weder irgendwelche Abdeckungen entfernt noch versucht werden, sich zum Geräteinneren Zugang zu verschaffen.

Alle Wartungsarbeiten sollten qualifiziertem Kundendienstpersonal überlassen werden.

**Die folgenden Warnungsetiketten sind am Gerät angebracht:**

An der Rückseite des Gerätes

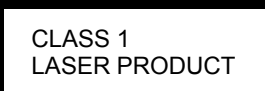

Auf dem inneren Abschirmdeckel des CD-Laufwerkes

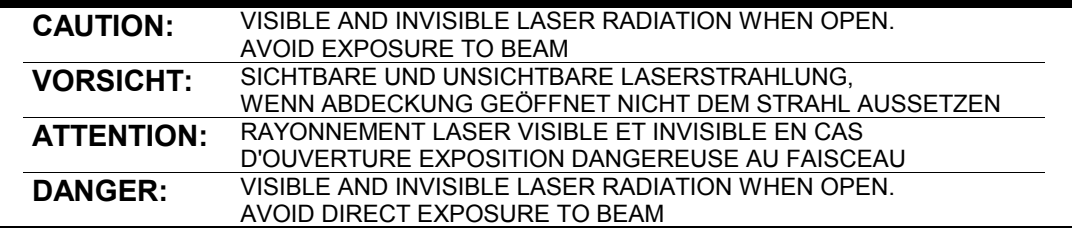

## **Inhaltsverzeichnis**

**Seite**

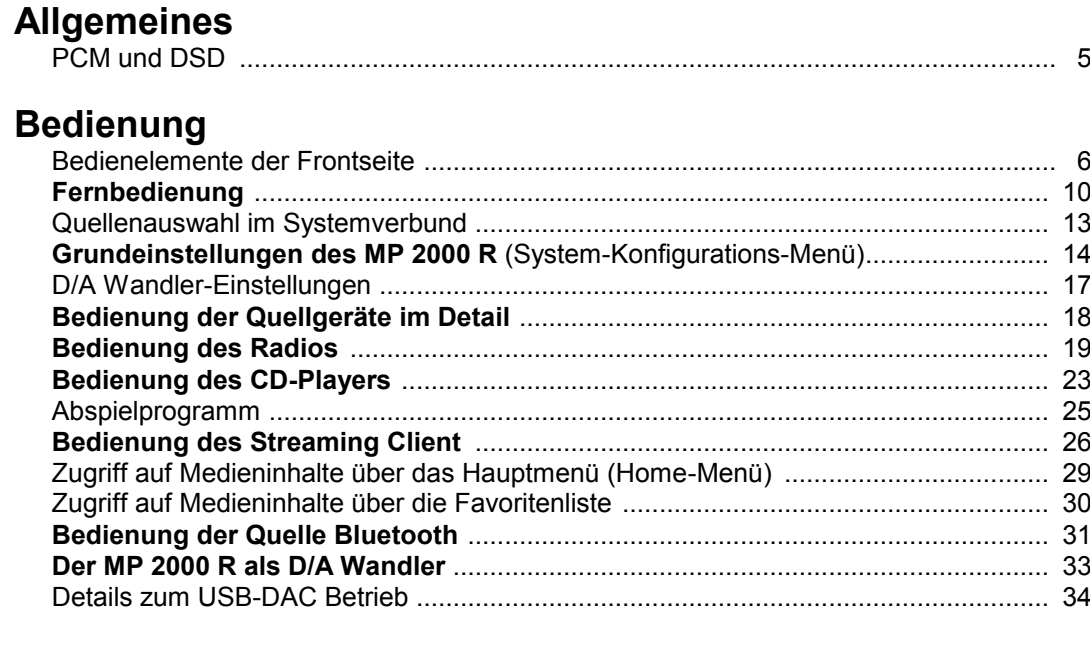

### **Anschluss und Inbetriebnahme**

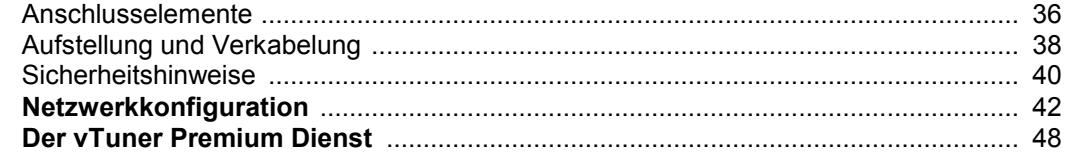

### **Sonstiges**

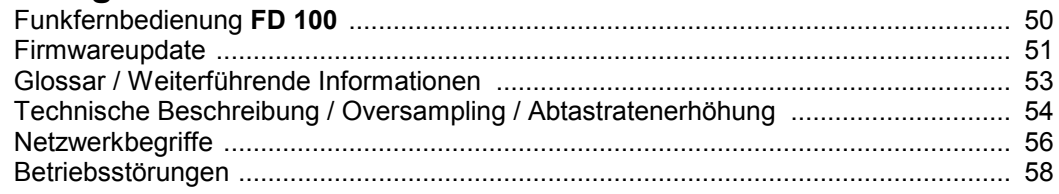

### **Anhang**

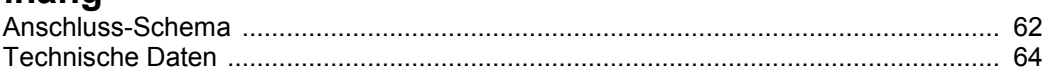

### **Über diese Anleitung**

Alle Bedienelemente und Funktionen des **MP 2000 R**, die häufiger genutzt werden, sind im ersten Teil dieser Bedienungsanleitung beschrieben.

Der zweite Teil **'Grundeinstellungen, Installation, Inbetriebnahme'** beschreibt Anschlusselemente und Einstellungen, die sehr selten von Interesse sind und in der Regel nur bei der ersten Inbetriebnahme des Gerätes gebraucht werden. Hier finden Sie auch die Netzwerkeinstellungen am **MP 2000 R** beschrieben, die bei der Inbetriebnahme erforderlich sind.

### **In der Anleitung verwendete Symbole**

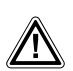

### **Achtung!**

Mit diesem Symbol gekennzeichnete Textstellen enthalten wichtige Hinweise, die für einen problemlosen und sicheren Betrieb des Gerätes unbedingt beachtet werden müssen.

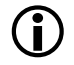

 Dieses Symbol markiert Textpassagen, die Ihnen zusätzliche Hinweise und Hintergrundinformation geben und das Verständnis erleichtern sollen.

# **Allgemeines**

<span id="page-4-0"></span>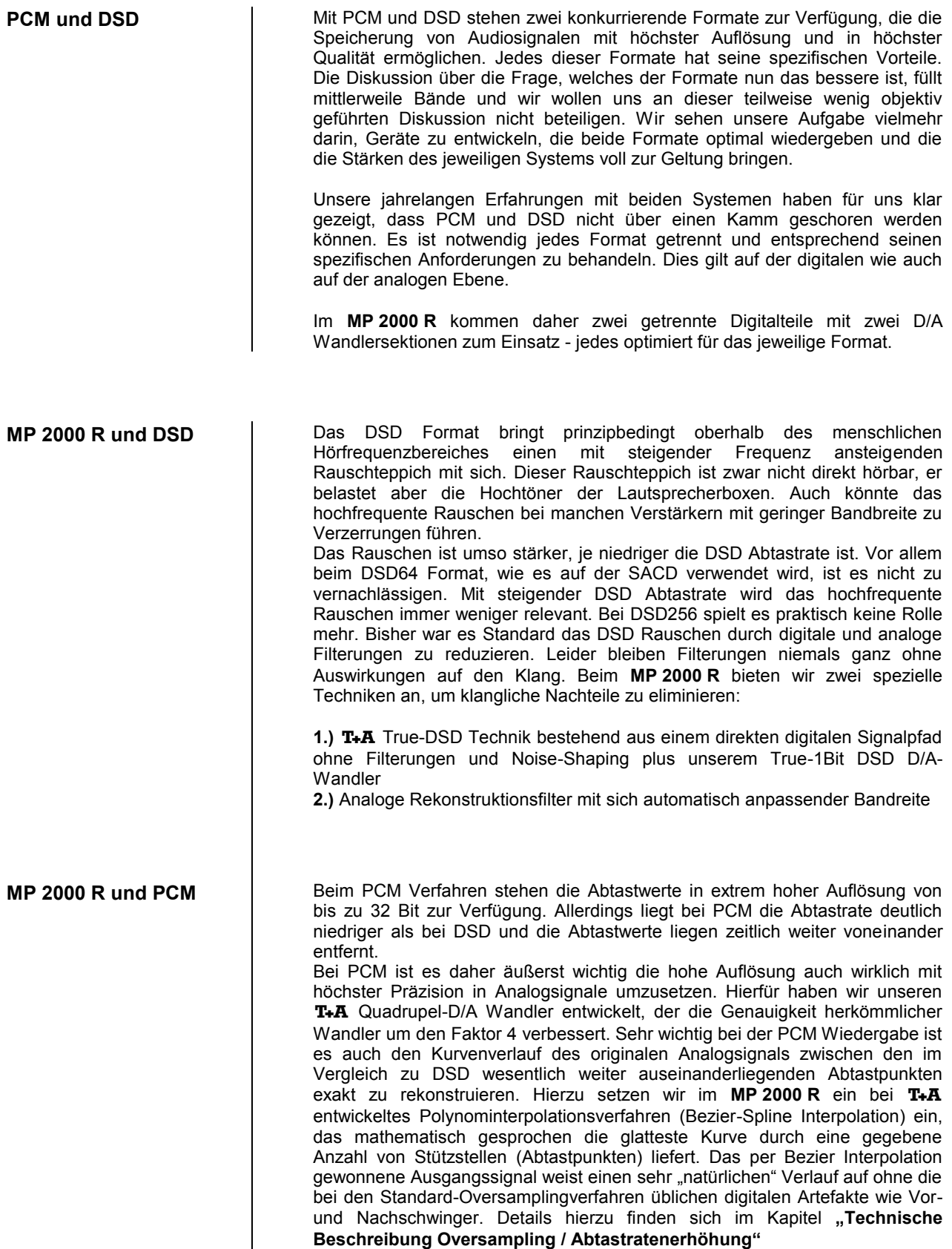

## **Bedienelemente der Frontseite**

<span id="page-5-0"></span>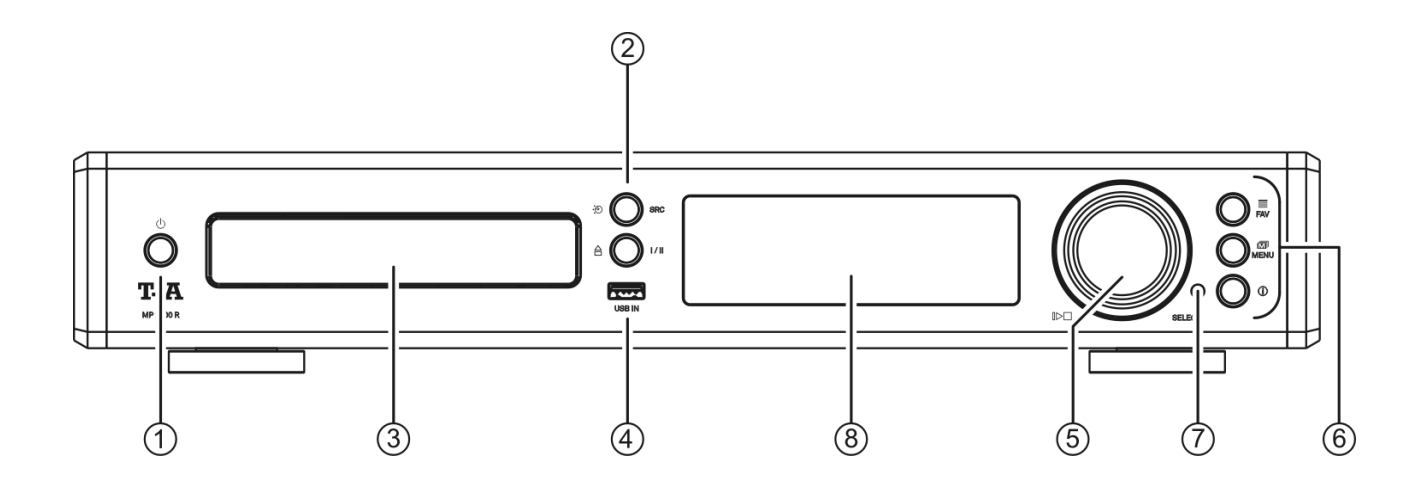

Mit den Tasten und dem Drehknopf an der Gerätefront können alle wichtigen Funktionen des **MP 2000 R** bedient werden. Für die grundlegenden Funktionen, wie z.B. die Quellenwahl, stehen direkte Bedientasten zur Verfügung. Seltener benötigte Funktionen werden über ein Menü bedient, welches über die (WENU)-Taste aufgerufen wird.

Sämtliche Informationen zum Gerätezustand werden auf dem Display angezeigt. Im Folgenden werden die Funktionen der Gerätetasten und die Informationen des Displays näher erläutert.

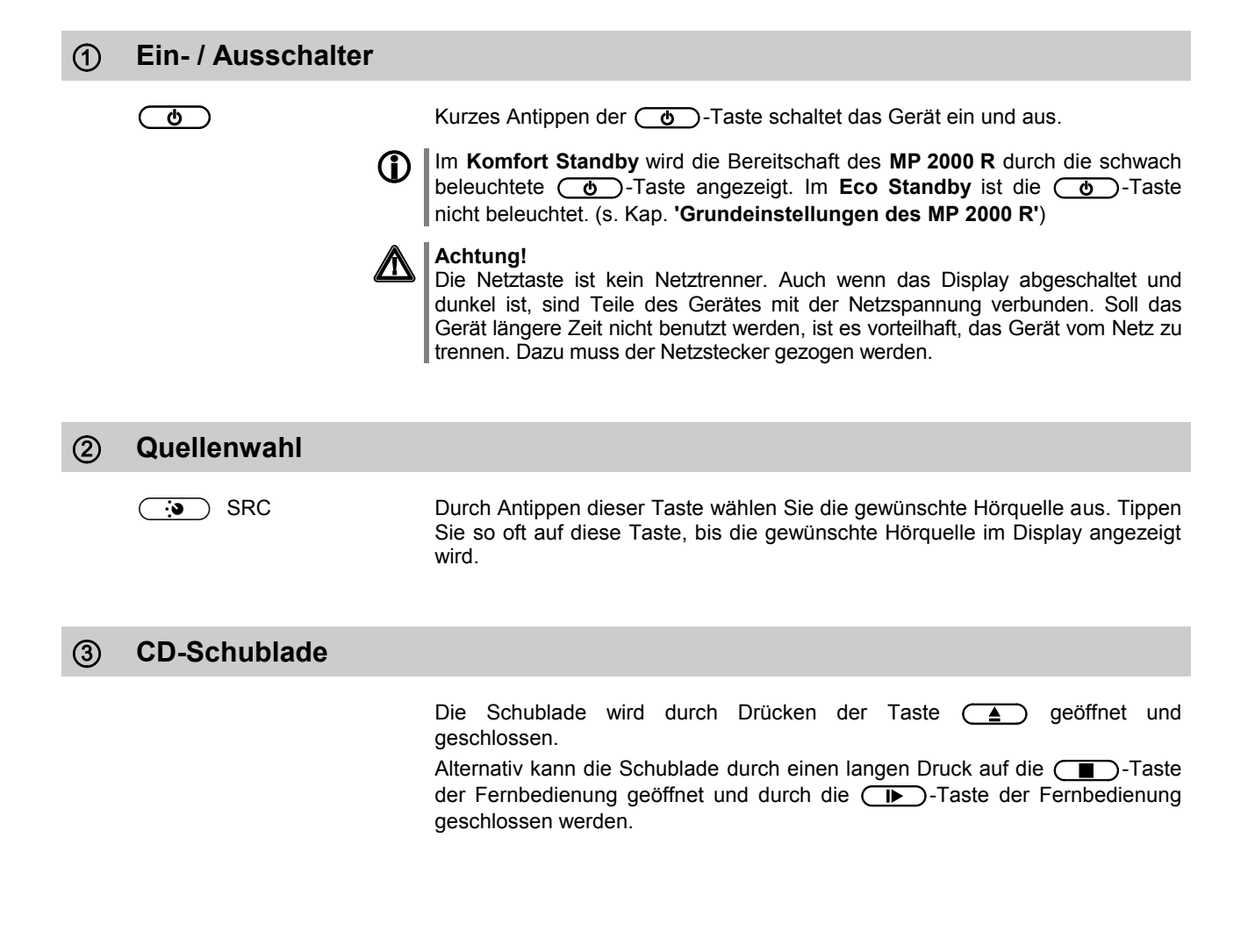

Anschlussbuchse für einen USB Speicherstick oder eine externe Festplatte

Der Speicher muss mit dem FAT16 oder FAT32 Filesystem formatiert sein.

Der USB Speicher kann über die USB Buchse mit Spannung versorgt werden, sofern der Stromverbrauch des Gerätes der USB Norm entspricht (< 500 mA). Normgerechte 2,5 Zoll USB Festplatten können hier ohne eigenes Netzteil direkt angeschlossen werden.

### **Navigation / Steuerung SELECT Knopf**  $\mathbb{D} \Box$ Durch Drehen dieses Bedienelementes kann ein Titel/Track zur Wiedergabe ausgewählt werden. Der ausgewählte Titel erscheint im Display. Sobald hier die gewünschte Titelnummer aufleuchtet, kann der Titel durch Druck auf das

Bedienelement gestartet werden.

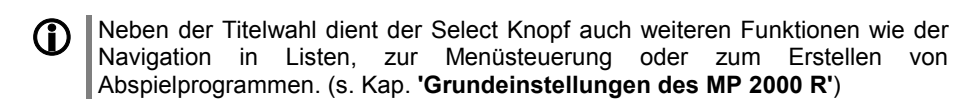

 **Bedientasten** Kurzes Antippen: Anzeigen der am **MP 2000 R'** angelegten Favoritenliste (siehe Kapitel **['Bedienung des Radios,](#page-18-0) Favoritenliste'** und **['Bedienung](#page-25-0) des [Streaming Client,](#page-25-0) Zugriff auf Medieninhalte über die Favoritenliste'**) In der Liste kann mit dem SELECT Knopf ein Favorit ausgewählt und mit einem kurzen Druck auf diesen Knopf abgespielt werden. **Schließen der Liste** Ein langer Druck auf den SELECT Knopf schließt die Favoritenliste ohne auf einen Favoriten umzuschalten. **(MENU)** Kurz antippen: Kurzes Antippen dieser Taste öffnet und schließt das **Systemmenü**. (s. Kap. **['Grundeinstellungen des MP](#page-13-0) 2000 R'**) Lange drücken: Öffnet und schließt das **Quellenmenü**. **COD** Kurz antippen: Umschalter zwischen Anzeige des laufenden Musiktitels und der Listennavigation. Bei der CD-Wiedergabe wird mit dieser Taste der CD-Text ein- und ausgeschaltet. Lange drücken: Umschalten der Displaydarstellung

### **Fernbedienungsempfänger**

 Bitte richten Sie bei der Bedienung per Fernbedienung den Fernbedienungsgeber der **FM2000** in Richtung des Empfängers.

Unbedingt sollte der direkte Einfall von Störlicht (z.B. von Leuchtstoff- und Energiesparlampen) in den Empfänger vermieden werden, da ansonsten die Reichweite der Fernbedienung erheblich reduziert werden kann.

Die Sichtlinie zwischen **FM2000** und dem Fernbedienungsempfänger im **MP 2000 R** darf nicht durch Hindernisse unterbrochen sein. Auch bei der Aufstellung des **MP 2000 R** hinter Glastüren von Schränken kann die Funktion der Fernbedienung beeinträchtigt sein.

Die Reichweite der Fernbedienung **FM2000** mit dem eingebauten Infrarot-Empfänger beträgt ca. 4..5 m.

Alle Informationen zum Gerätestatus, zum laufenden Musiktitel und zur Listennavigation werden auf dem Grafikdisplay des **MP 2000 R** dargestellt. Die Darstellung ist kontextabhängig und hängt zum Teil von den Fähigkeiten und Möglichkeiten des gerade gehörten Dienstes oder Mediums ab.

Die wichtigsten Informationen werden dabei kontextabhängig im Display hervorgehoben dargestellt. Zusatzinformationen werden darüber und darunter oder durch Symbole angezeigt. Die verwendeten Symbole sind in der Tabelle weiter unten zusammengefasst und erläutert.

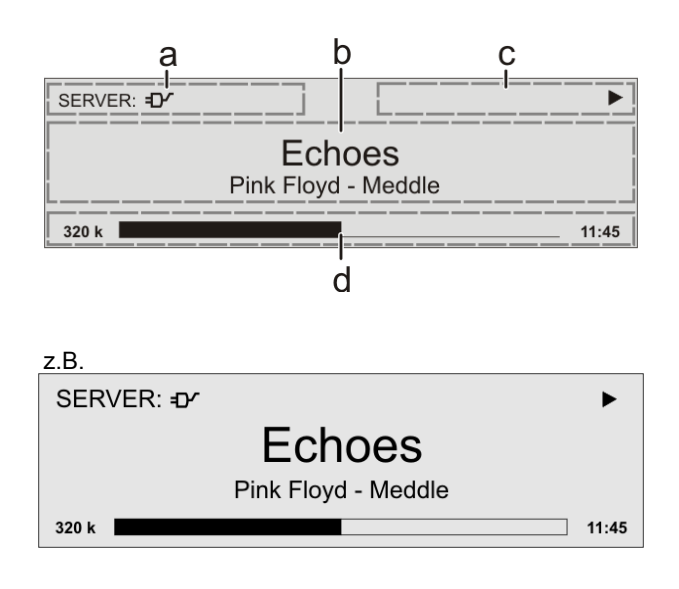

Die Anzeigen und Symbole des Displays hängen von der gerade aktiven Funktion ab.

Die grundsätzliche Aufteilung des Displays:

- Im Anzeigenfeld (a) wird die gerade aktive Quelle angezeigt.
- Im Anzeigefeld (b) werden Infos zum gespielten Musikstück angezeigt. Die wichtigsten Infos werden dabei in der Hauptzeile vergrößert dargestellt.
- Im Anzeigefeld (c) erscheinen Informationen zum Gerätezustand und zur Wiedergabe.
- In der untersten Zeile (d) werden Kontext bezogene Zusatzinformationen gegeben (z.B. Bitrate, Zeit, Empfangszustand).

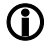

Der MP 2000 R hat für den Streaming Client, CD Player und den Tuner unterschiedliche Displaydarstellungen.

### **Großdarstellung:**

Großformatige Anzeige der wichtigsten Informationen, gut ablesbar auch aus größerer Entfernung

**Detaildarstellung:**

Anzeige mit kleinerer Schrift und einer Vielzahl von Zusatzinformationen wie z. B. Bitrate etc.

Die Umschaltung zwischen den Displaymodi erfolgt mit einem langen Druck auf die  $\circled{1}$ Taste der Fernbedienung oder des Gerätes.

## **Displaysymbole und ihre Bedeutung**

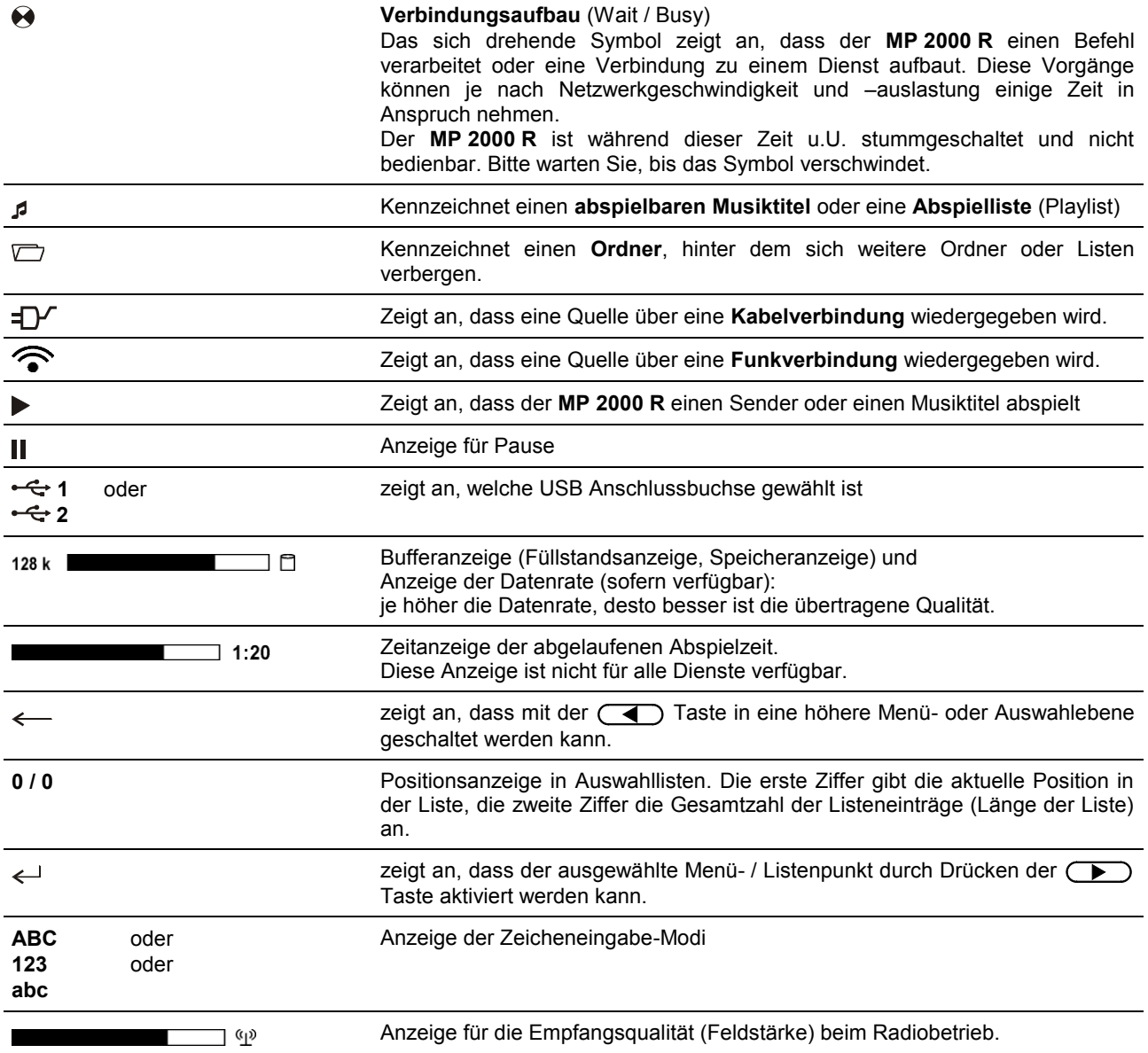

## **Fernbedienung**

### <span id="page-9-0"></span>**Allgemeines**

Die Tasten der Fernbedienung haben im Allgemeinen die gleiche Funktion wie die entsprechenden Tasten am Gerät.

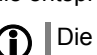

 Die für die Bedienung des **MP <sup>2000</sup> <sup>R</sup>** nicht benötigten Tasten sind in der Abbildung der **FM2000** nicht dargestellt.

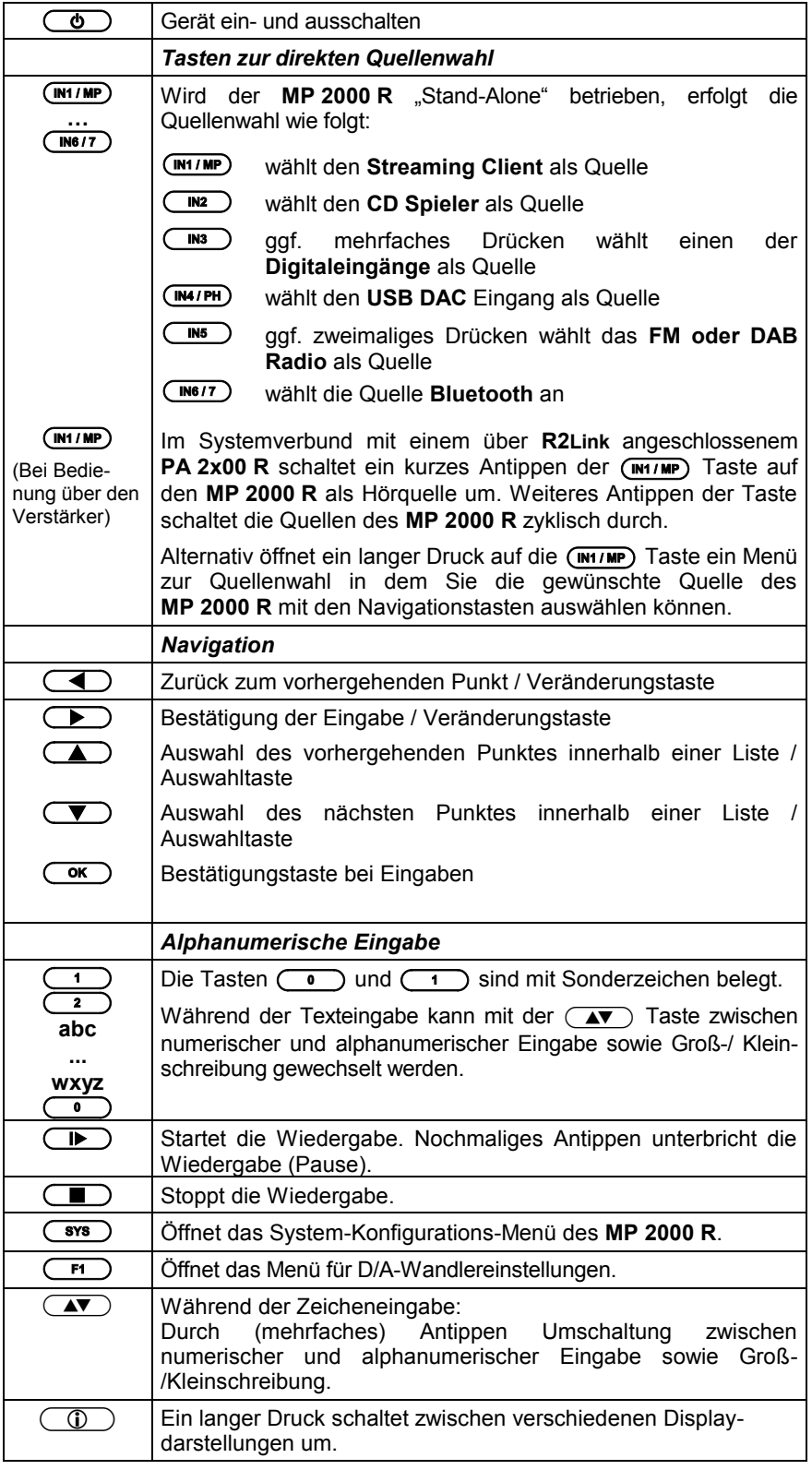

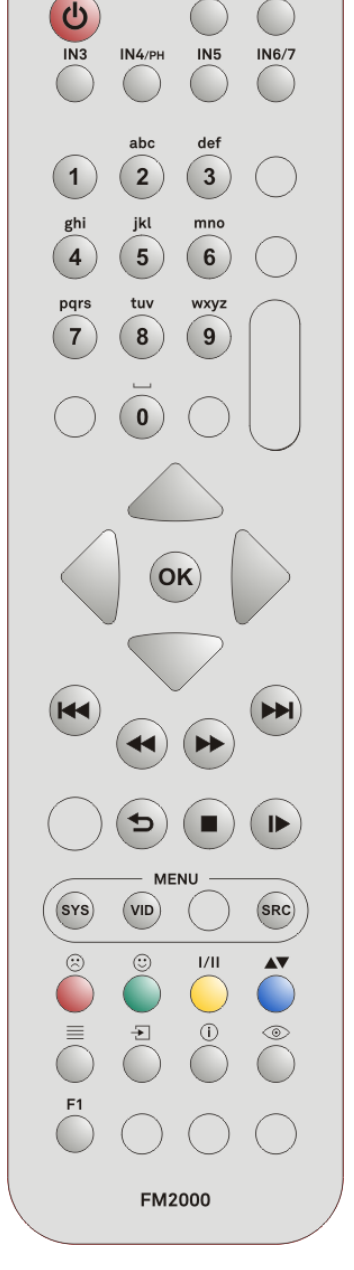

 $T + A$ 

 $IN2$ 

 $IN1/mP$ 

写  $\subset$ 

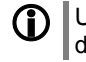

 Um den **MP <sup>2000</sup> <sup>R</sup>** noch komfortabler bedienen zu können, ist optional die Funkfernbedienung **FD 100** erhältlich.

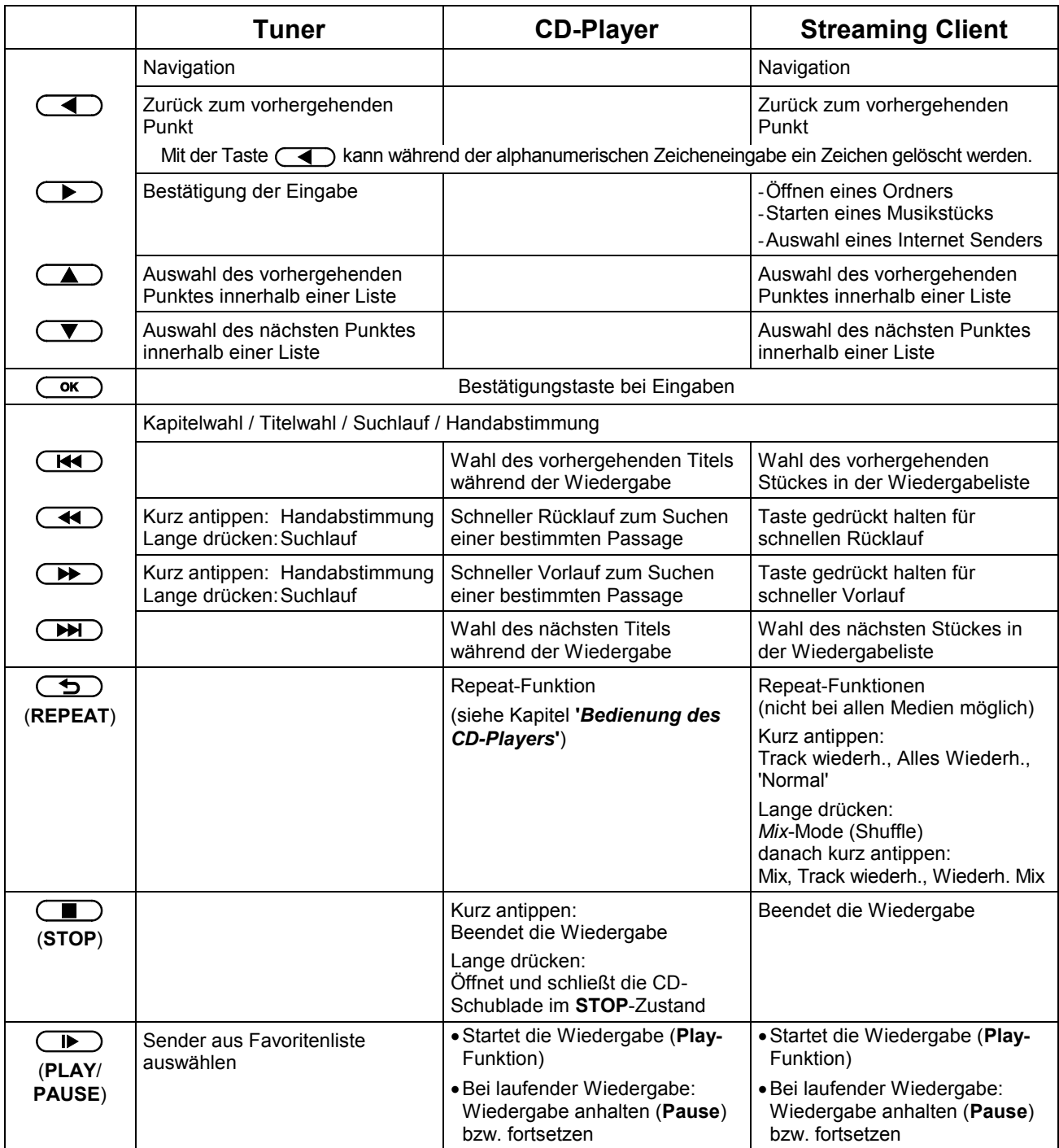

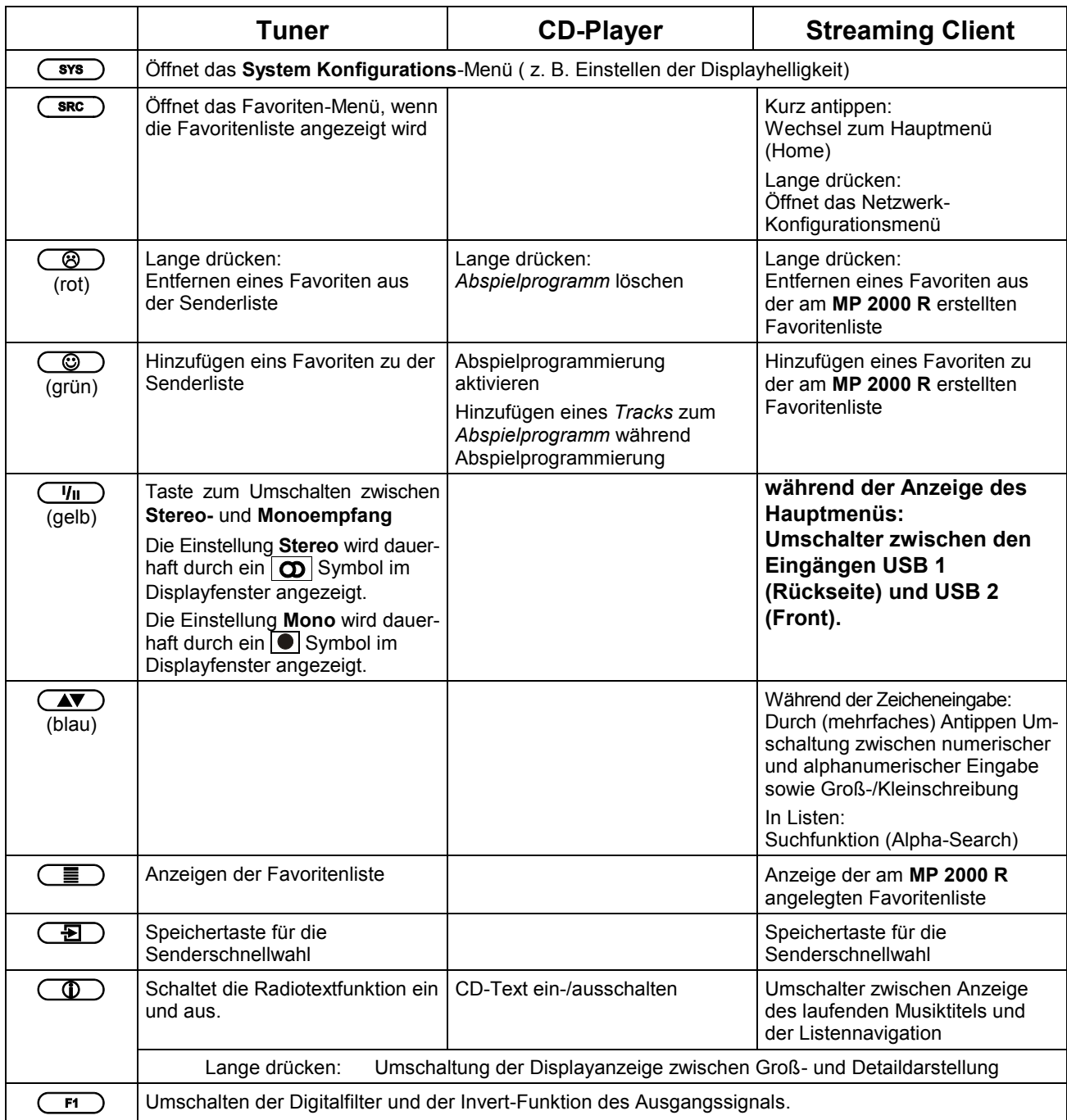

**D** Der MP 2000 R kann auch mit der T+A App 'TA Control' bedient werden. Für weitere Informationen besuchen Sie unsere Homepage unter **www.ta-hifi.com**

### Smartphone Tablet PC

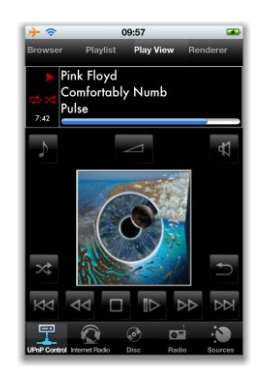

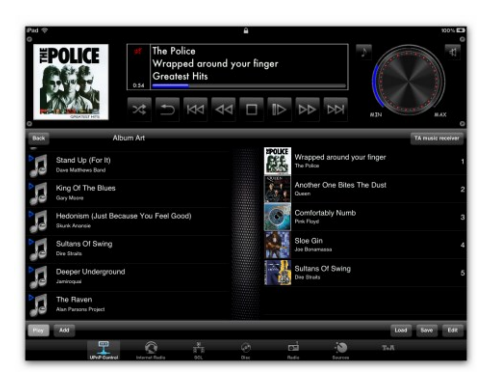

## **Quellenauswahl im Systemverbund**

<span id="page-12-0"></span>**MP 2000 R im Verbund mit PA 2x00**

Wird der **MP 2000 R** im Systemverbund über die **R2Link** Verbindung mit einem **PA 2x00** betrieben, erfolgt die Auswahl der **MP 2000 R** Quellen nicht direkt über die Quellenwahltasten der FM2000 sondern entweder durch ggf. mehrmaliges Antippen der (**M1/MP**) Taste oder über über ein Quellenauswahlmenü. Da die FM2000 eine Systemfernbedienung ist, werden die Quellenwahltasten der Fernbedienung im Systemverbund zur Auswahl der Quellen des angeschlossenen PA 2x00 benutzt.

Die Auswahl der Quellen des **MP 2000 R** über das Quellenauswahlmenü geschieht wie folgt:

- Ein langer Druck auf die (M1/MP) Taste der FM2000 ruft das Quellenauswahlmenü auf. Es erscheint auf dem Display des **MP 2000 R** ein Pop-Up Fenster mit der gerade aktiven Quelle.
- Mit den <a>><br />
/<a>
/>
Tasten kann die gewünschte Quelle ausgewählt, und anschließend mit der  $\overline{(\alpha\kappa)}$  Taste bestätigt werden.
- Das Pop-Up Fenster wird geschlossen und die ausgewählte Quelle hörbar.

## **Grundeinstellungen des MP 2000 R**

### **Systemeinstellungen (System Konfigurations-Menü)**

<span id="page-13-0"></span>Im System-Konfigurationsmenü werden allgemeine Gerätegrundeinstellungen vorgenommen. Dieses Menü ist im folgenden Kapitel im Detail beschrieben.

### **Aufrufen und Bedienen des Menüs**

- Zum Aufrufen des Menüs die (MENU)-Taste an der Front oder die **(sxs)**-Taste auf der Fernbedienung kurz antippen.
- Nach dem Öffnen des Menüs erscheinen auf dem Display folgende Auswahlpunkte:

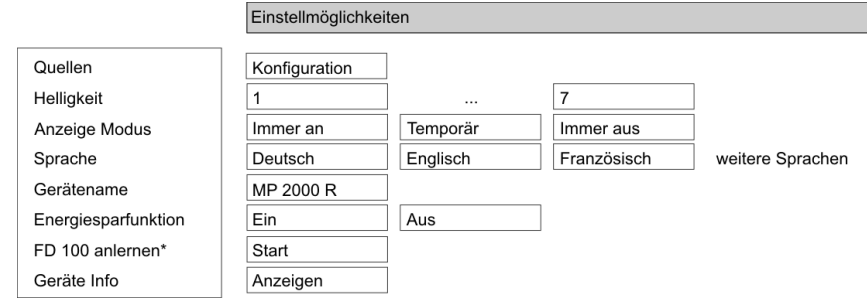

\* dieser Menüpunkt erscheint nur bei installiertem Gateway-Modul.

### **Bedienung am Gerät:**

- Wählen Sie mit dem SELECT Knopf einen Punkt des Menüs aus.
- Um einen ausgewählten Menüpunkt zu verändern, bestätigen Sie durch Drücken des SELECT Knopfes und verändern Sie ihn dann wieder durch Drehen des Knopfes.
- Um die Einstellung zu übernehmen, drücken Sie nach der Veränderung nochmals auf den Knopf.
- Um eine Veränderung **nicht** zu übernehmen, können Sie jederzeit mit der **(MENU)**-Taste abbrechen.
- Durch langes Drücken des SELECT Knopfes gelangen Sie eine Menüebene höher.
- Zum Verlassen des Menüs die (WENU)-Taste erneut antippen.

### **Bedienung per Fernbedienung:**

- Wählen Sie mit den Tasten  $\Box$  /  $\Box$  einen Punkt des Menüs aus.
- Um einen ausgewählten Menüpunkt zu verändern, drücken Sie zuerst die  $(\overline{\bullet})$ -Taste und verändern Sie ihn dann mit den  $(\overline{\bullet})$  / $(\overline{\bullet})$ -Tasten.
- Um die Einstellung zu übernehmen, drücken Sie nach der Veränderung nochmals die  $\overline{\text{Cov}}$ -Taste.
- Um eine Veränderung **nicht** zu übernehmen, können Sie jederzeit mit der  $\Box$ -Taste abbrechen.
- $\bullet$  Zum Verlassen des Menüs die  $\overline{\text{``s''}}$  -Taste erneut antippen.

Menüpunkt **Quellen-Namen**

Unter diesem Menüpunkt können externe Quellen aktiviert / deaktiviert werden und jeder Quelle kann ein Klartextname für die Displayanzeige zugewiesen werden.

Nach dem Aufrufen dieses Menüpunktes mit der (

<sub>ok</sub>)-Taste erscheint eine Liste aller externen Quellen des **MP 2000 R**. Hinter jeder Quelle ist der angezeigte Klartextname aufgeführt oder der Vermerk **'**Abgeschaltet**'** falls die betreffende Quelle deaktiviert ist.

Um eine Quelle zu aktivieren drücken Sie die grüne (C) Taste, zum Deaktivieren die rote (8) Taste der **FM2000**.

Um den Klartextnamen zu ändern, navigieren Sie zu der gewünschten Zeile und drücken Sie die  $\overline{\text{Cov}}$ -Taste. Ändern Sie den Namen wie gewünscht mit der alphanumerischen Tastatur der **FM2000** und bestätigen Sie mit  $\overline{\text{Cov}}$ . Damit werden die Einstellungen für die Quelle abgespeichert.

Die Umschaltung zwischen numerischer und alphanumerischer Eingabe sowie Groß-/Kleinschreibung erfolgt mit der  $\overline{\text{Cov}}$ -Taste.

Um einen Buchstaben zu löschen, drücken Sie die  $\left(\overline{\text{ }}\right)$ -Taste.

Um den werkseitigen Quellennamen wieder herzustellen, löschen Sie den gesamten Quellennamen und speichern Sie das leere Feld mit der  $\overline{\text{Cov}}$ . Taste. Dadurch wird die Anzeige auf den Standard-Quellennamen zurückgesetzt.

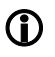

**Die Eingabe des Namens kann ausschließlich über die alpha-numerische Tastatur der Fernbedienung erfolgen.**

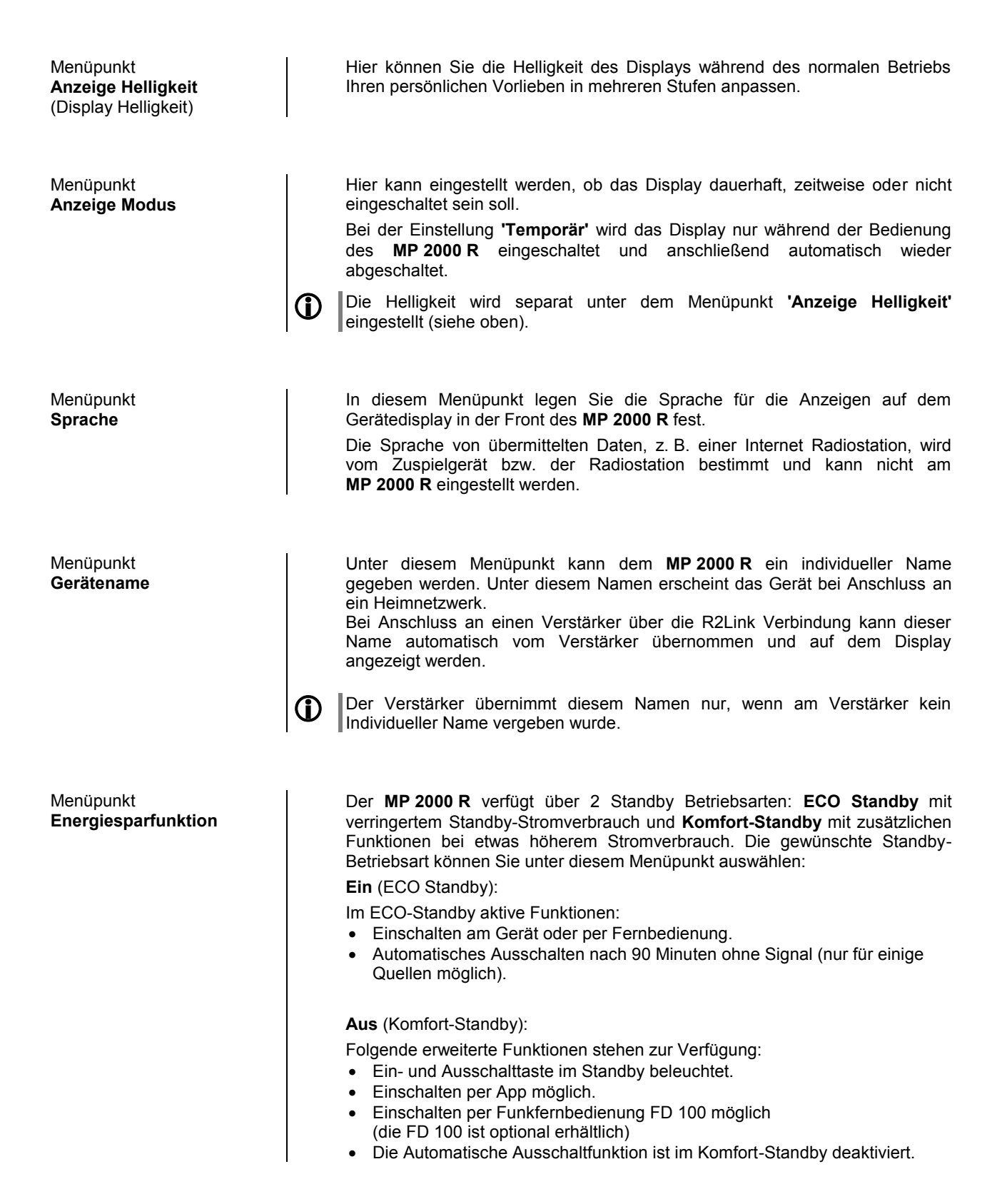

Menüpunkt **Geräte Info**

> **Unterpunkt Update Paket**

Unterpunkt **Steuerung**

**Unterpunkt Client**

Unterpunkt **DAB / FM**

Unterpunkt **Dekoder**

Unterpunkt **Bluetooth**

Unterpunkt **Update**

**Unterpunkt Werkseinstellungen**

Um den **MP 2000 R** mit der bidirektionalen Funkfernbedienung **FD 100** steuern zu können, kann dieser mit dem optional erhältlichen Gatewaymodul ausgerüstet werden.

Durch aktivieren dieses Menüpunktes kann die Funkfernbedienung **FD 100** mit dem **MP 2000 R** verbunden werden.

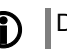

Dieser Menüpunkt wird nur angezeigt, wenn das Gatewaymodul installiert ist.

Unter diesem Menüpunkt befinden sich Informationen zu den installierten Softwareständen und das Werksreset.

Hier wird das aktuell installierte Softwarepaket angezeigt.

Anzeige der Steuerungssoftwareversion

Anzeige der Softwareversion des Streaming Clients.

Anzeige der Softwareversion des Tuners.

Anzeige der CD Laufwerksdecoder-Software

Anzeige der Software des Bluetooth Moduls.

Hier kann ein Update der Firmware gestartet werden. Das Update kann per USB-Stick oder über eine Internetverbindung erfolgen.

Durch Aufrufen und Bestätigung dieses Menüpunktes werden sämtliche persönlichen Einstellungen gelöscht, und der Auslieferungszustand wieder hergestellt.

## **D/A Wandler-Einstellungen**

<span id="page-16-0"></span>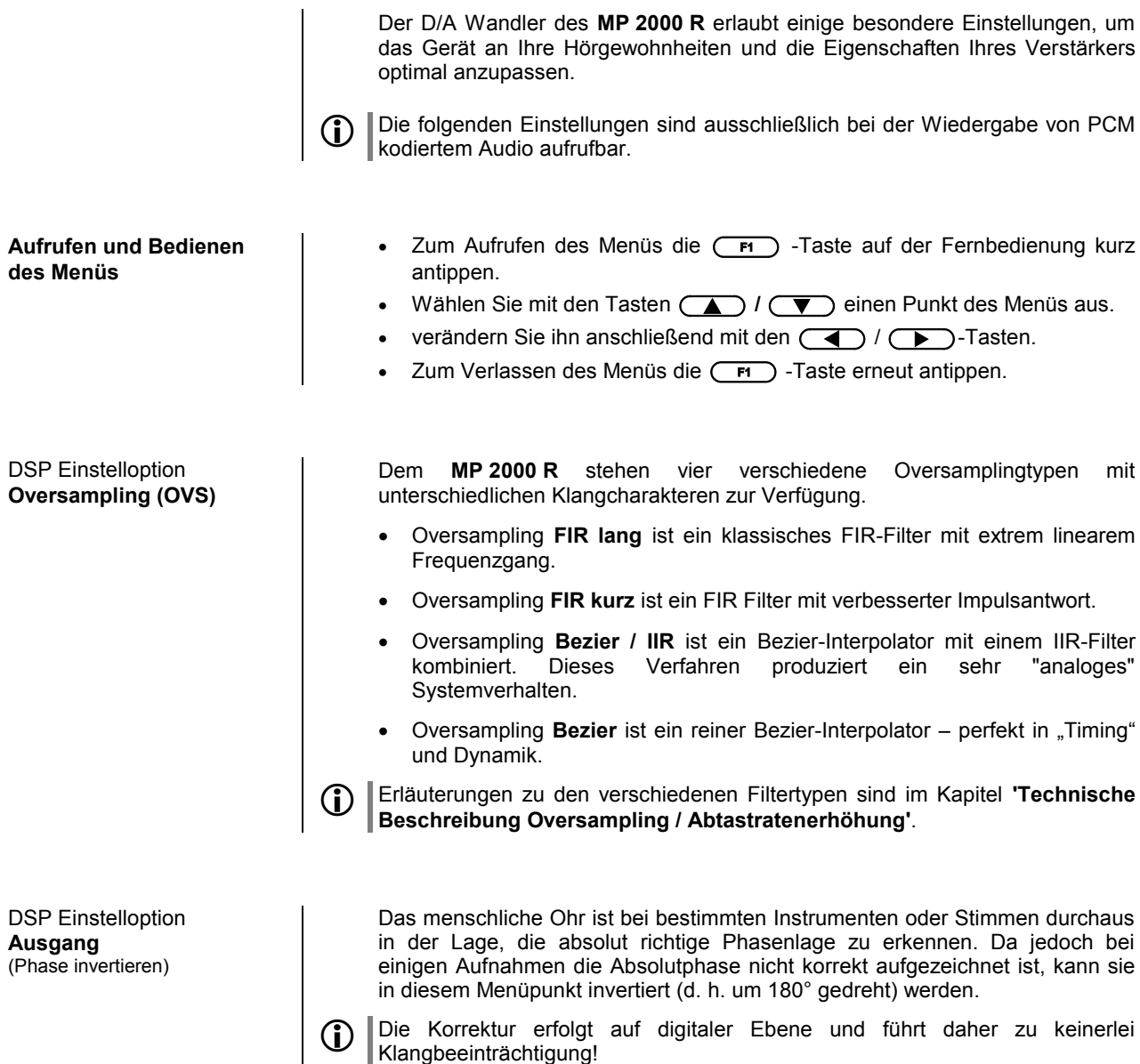

## **Bedienung der Quellgeräte im Detail**

<span id="page-17-0"></span>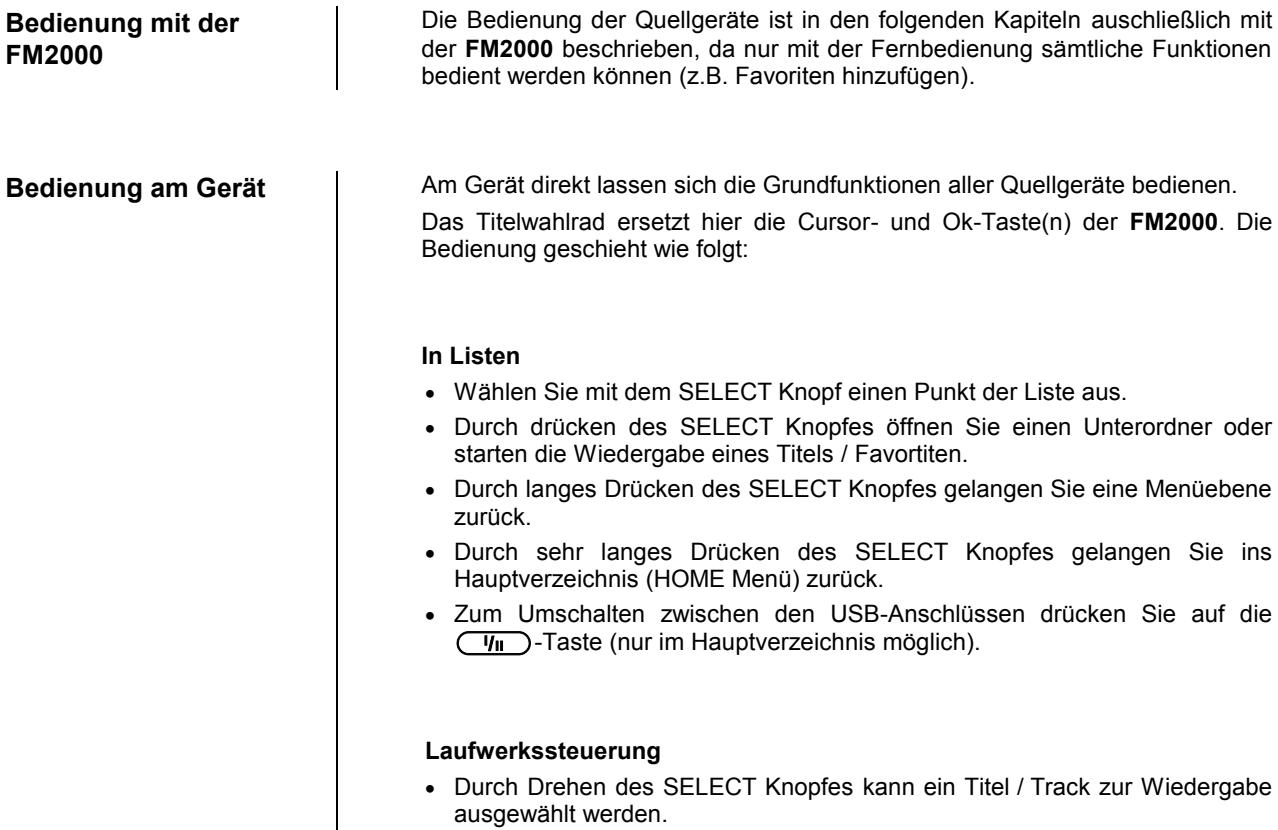

 Sobald die gewünschte Titelnummer aufleuchtet, kann der Titel durch Druck auf den SELECT Knopf gestartet werden.

## **Bedienung des Radios**

<span id="page-18-0"></span>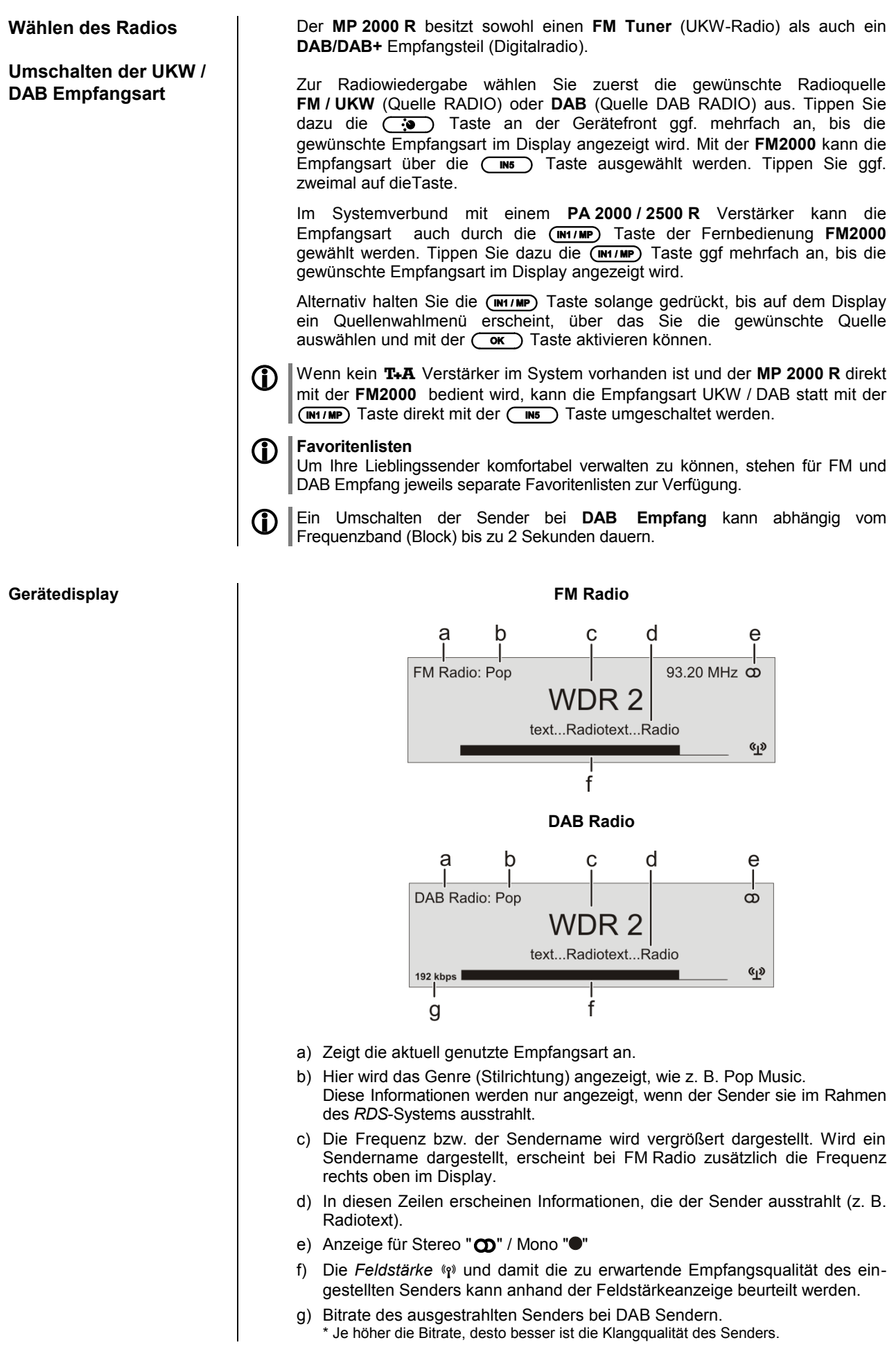

**RDS Funktionen Sofern der empfangene Sender die entsprechenden RDS Daten übermittelt,** werden folgende Inhalte im Display angezeigt:

- **Stationsname**
- **Radiotext**
- **Programmtyp (Genre)**

Bei Sendern, die das *RDS*-System nicht oder nur teilweise unterstützen oder bei zu schwachen Empfang, werden keine Informationen auf dem Gerätedisplay angezeigt.

**Radiotext Radiotext ein- und ausschalten ausgeschalter ausgeschalter ausgeschalter a in-** und ausgeschalter **a in-** und ausgeschalter **a in-** und ausgeschalter **a in-** und ausgeschalter **a in- in- in- in** 

**Mono / Stereo (nur beim FM – Radio)** Durch Antippen der Taste kann der **FM**-Tuner des **MP 2000 R** zwischen Stereo und Monoempfang umgeschaltet werden. Die Empfangsart wird im Display durch folgende Symbole angezeigt:

"" (Mono) bzw. """ (Stereo):

Bei sehr schwachen oder weit entfernten Sendern, die nur stark verrauscht empfangen werden können, sollte auf MONO geschaltet werden. Das Rauschen wird hierdurch merklich verringert.

 Die Symbole für Mono bzw. Stereo werden nur in der detaillierten Displayansicht gezeigt.

Wenn der Sender in der Favoritenliste gespeichert ist, wird die vorgenommene Einstellung zu dieser Station abgespeichert und beim nächsten Stationsaufruf automatisch wieder eingestellt.

**Manuelle Einstellungen** (Gilt nur für FM Radio!)

**Manueller Sendersuchlauf\*** Durch einen längeren Tastendruck auf die **40** / DD Tasten der FM2000 starten Sie den Sendersuchlauf für den **FM Empfang (UKW)** in abbzw. aufsteigender Richtung. Der Sendersuchlauf stoppt automatisch bei der nächsten gefundenen Station. Durch ggf. mehrfaches kurzes Drücken der /Tasten ist es möglich eine bestimmte Frequenz anzuwählen.

Der manuelle Sendersuchlauf erfolgt direkt am Gerät über den SELECT Knopf. Ein kurzer Druck auf den SELECT Knopf schaltet zwischen der Favoritenauswahl und der Frequenzanwahl um.

Ist der gewünschte Sender ausgewählt, kann dieser durch Druck auf die **CO** Taste zur Favoritenliste hizugefügt werden.

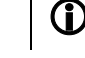

 Direkt am Gerät kann durch einen Druck auf den SELECT Knopf zwischen manueller Frequenzanwahl und Favoritenauswahl umgeschaltet werden.

**Hinzufügen von Sendern zur Favoritenliste\***

Stellen Sie zuerst den gewünschten FM Sender manuell ( $\overline{4}$ ) /  $\overline{4}$ Tasten kurz antippen) oder per Suchlauf ( $\overline{(\overline{4})}$  / $\overline{(\overline{)}}$  Tasten lange drücken) ein. Sobald der Sender hörbar wird, können Sie ihn durch Drücken der  $\circled{c}$  Taste in Ihre Favoritenliste aufnehmen.

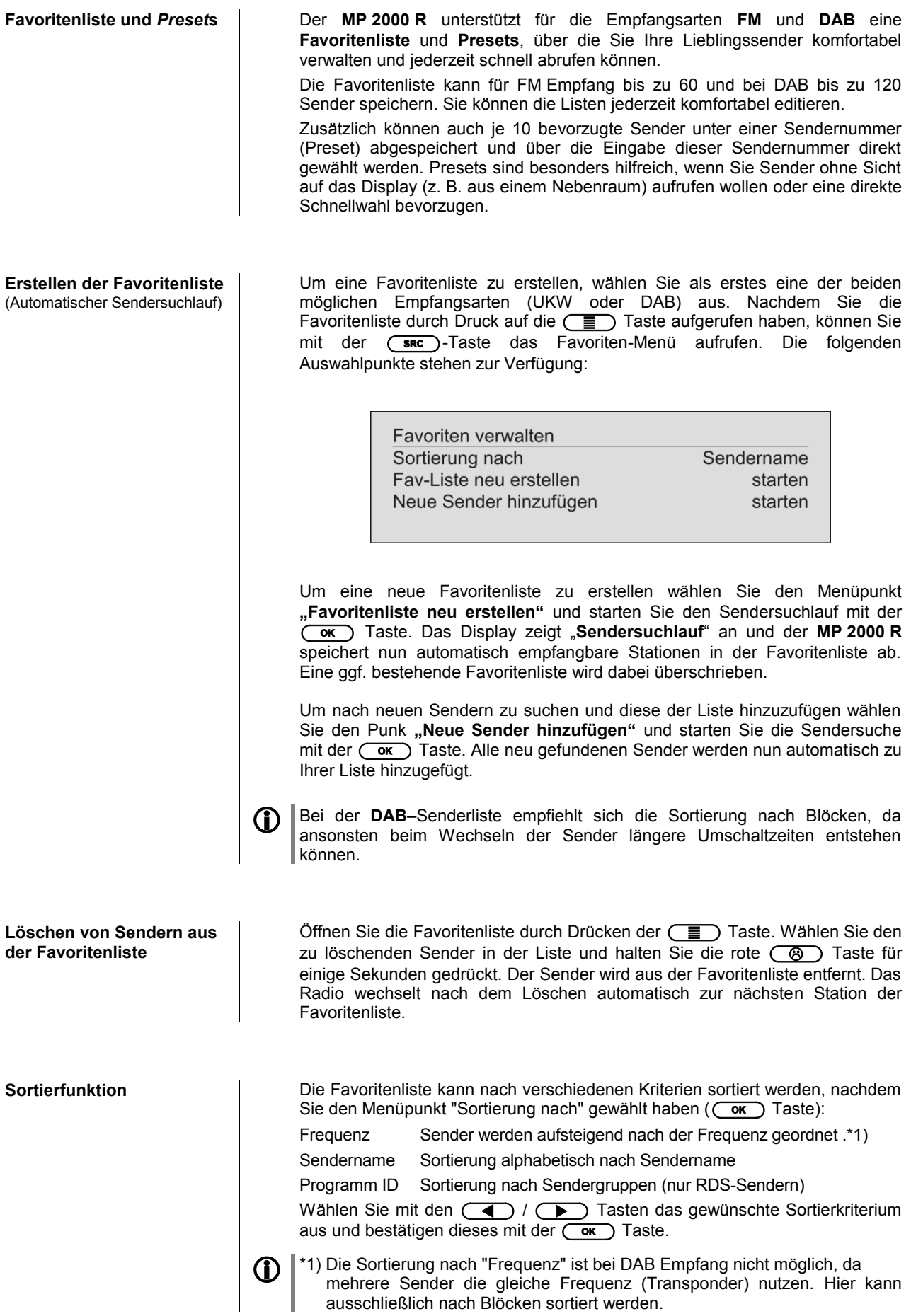

• Rufen Sie die Favoritenliste durch einen Druck auf die  $\left(\begin{array}{c} \equiv \end{array}\right)$  Taste auf.

### **Auswahl von Sendern aus der Favoritenliste**

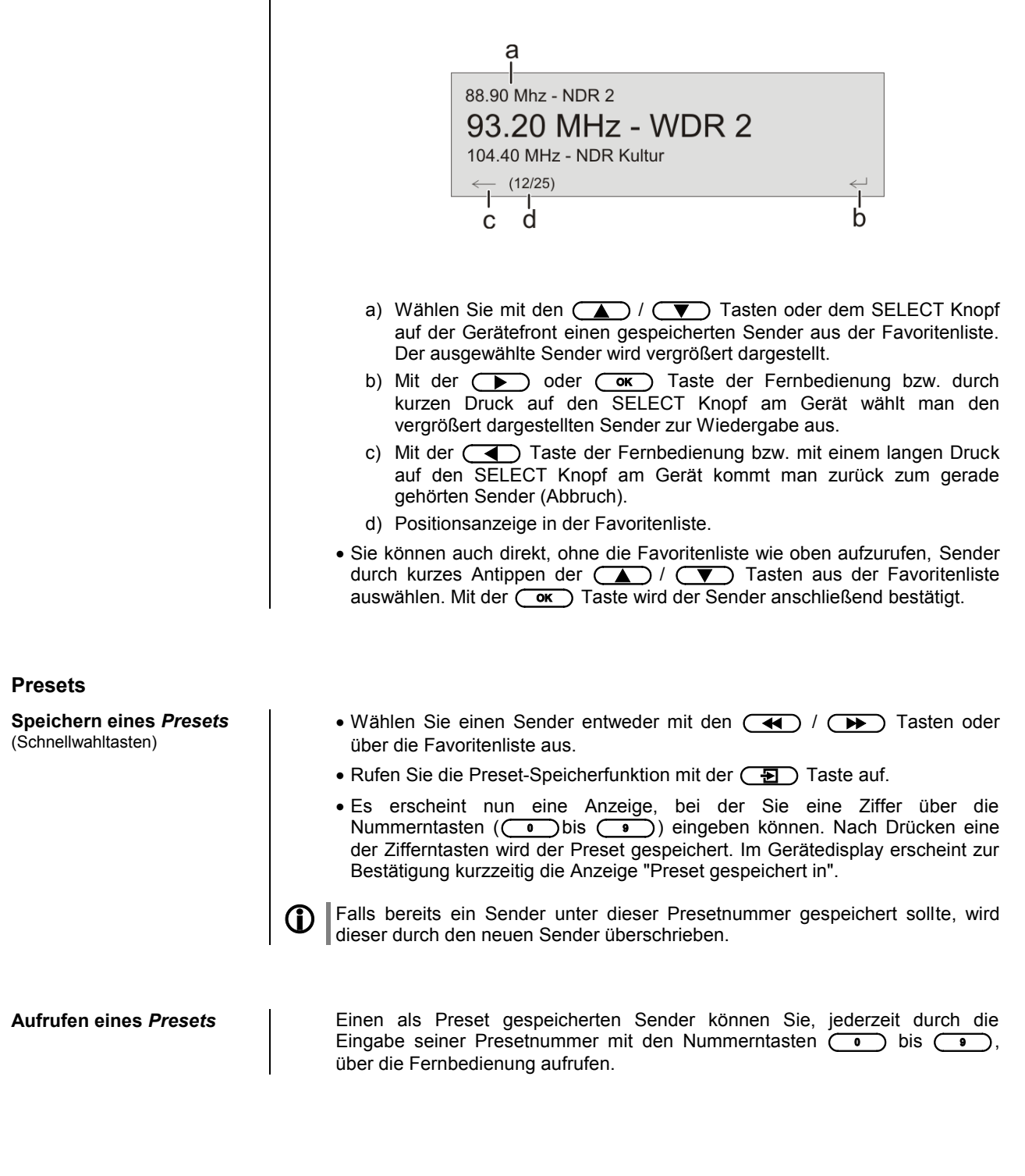

## **Bedienung des CD-Players**

<span id="page-22-0"></span>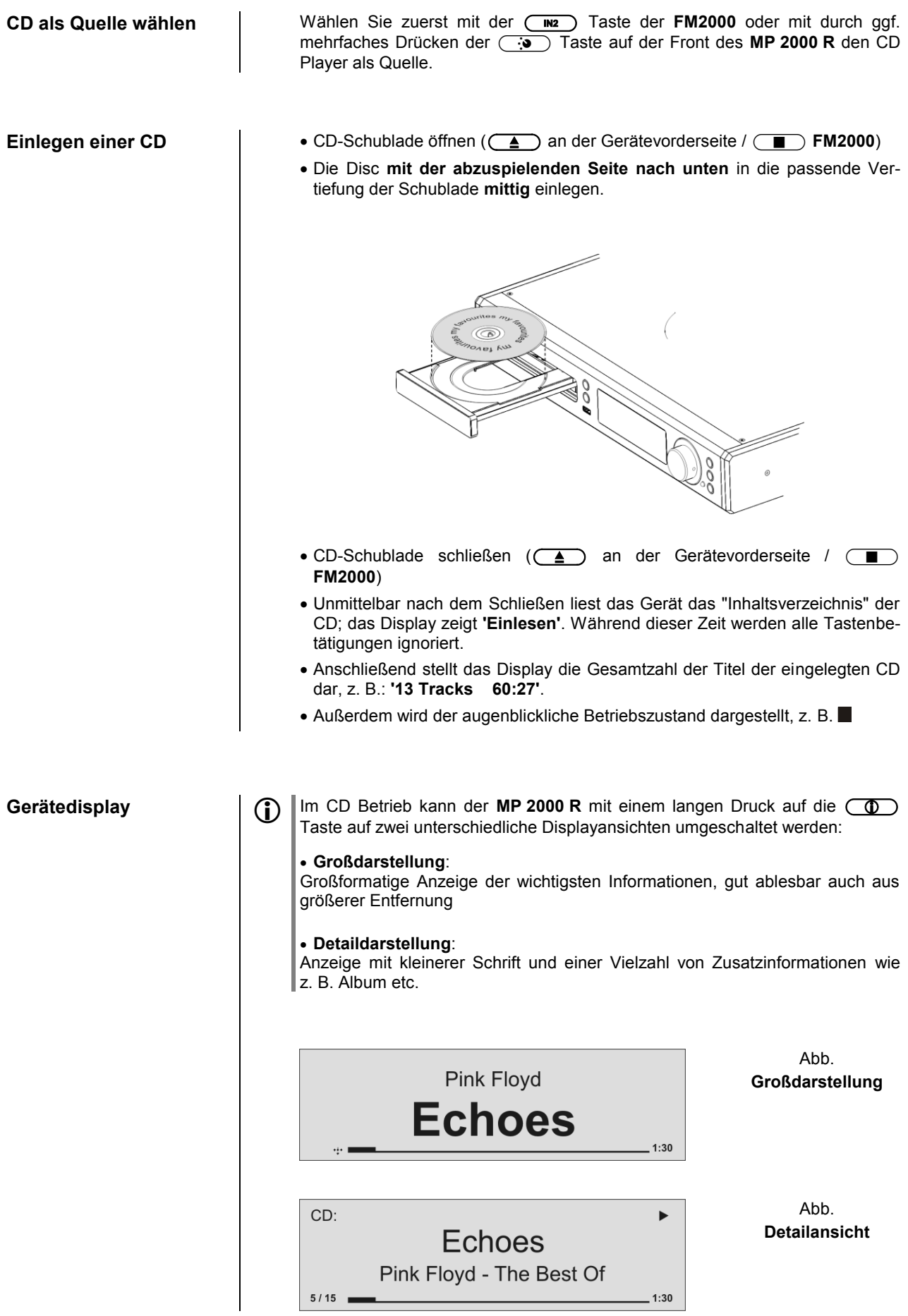

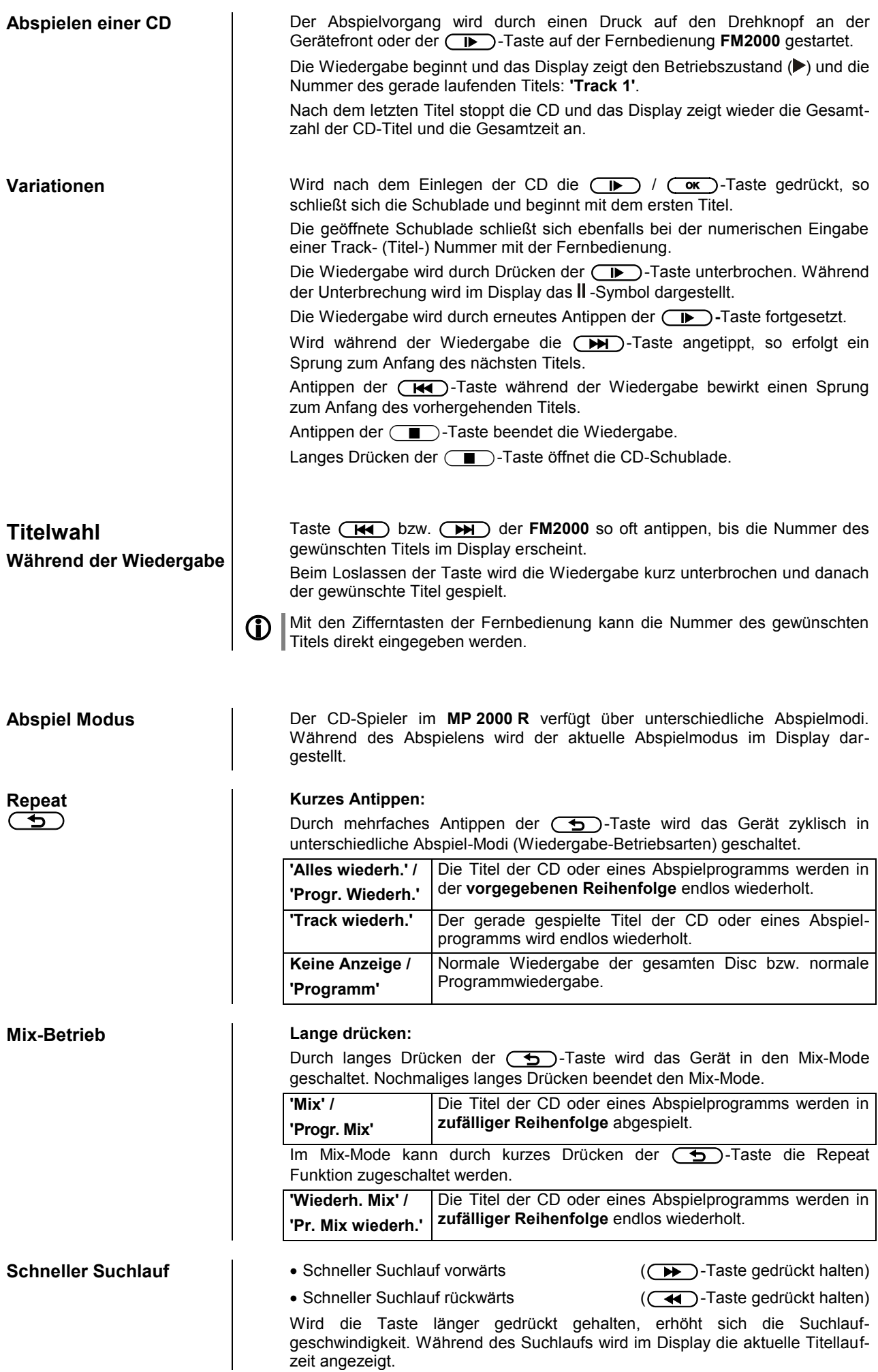

## **Abspielprogramm**

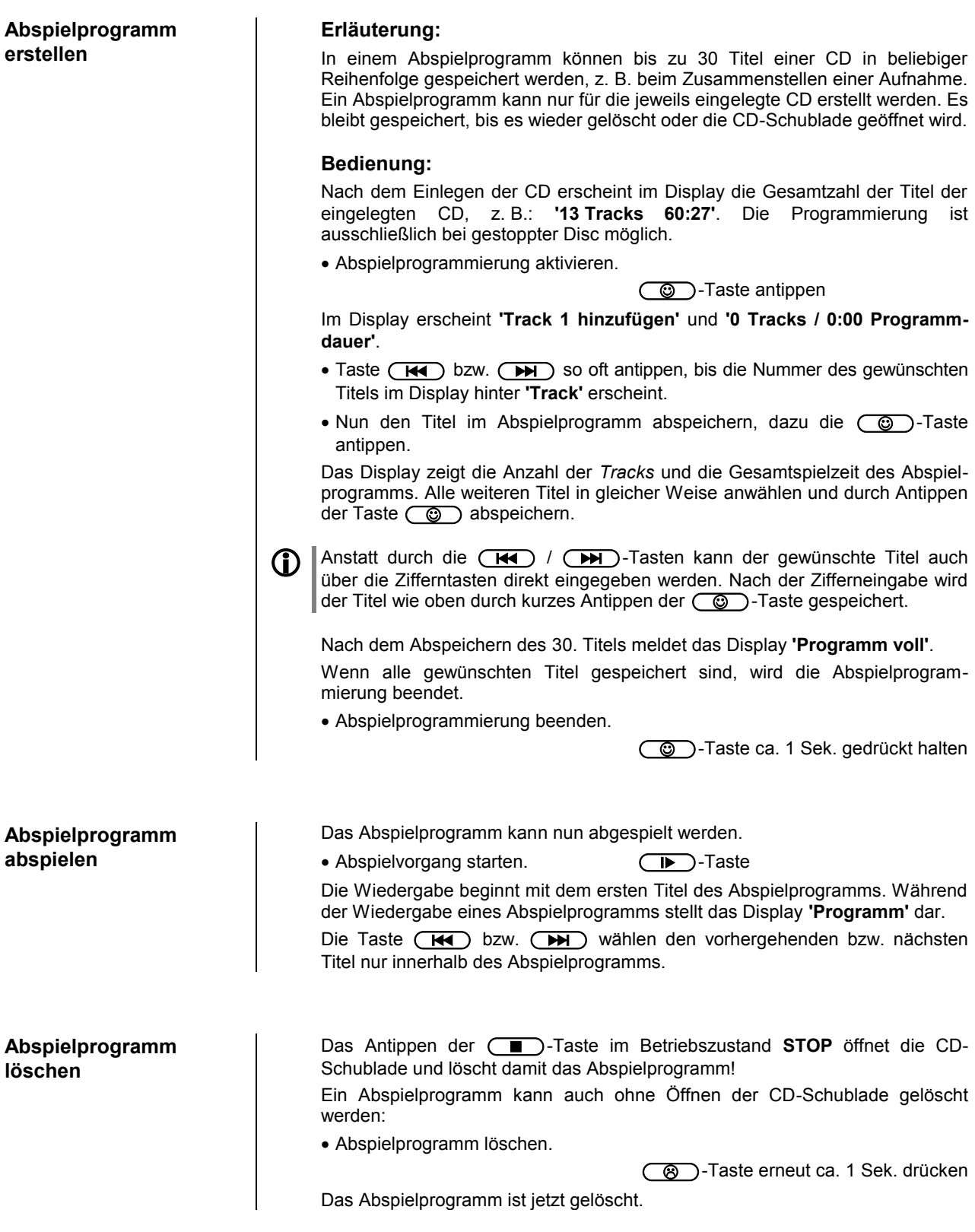

## **Bedienung des Streaming Client**

### <span id="page-25-0"></span>**Allgemeines zum Streaming Client**

Der **MP 2000 R** beinhaltet einen sogenannten **'**Streaming Client**'**. Ein Streaming Client ist eine neue Klasse von Abspielgeräten für Medieninhalte. Er ermöglicht das Abspielen von Musik, die auf verschiedenartigsten Quellen gespeichert ist. Diese Quellen wie z. B. eine USB-Festplatte können direkt mit dem **MP 2000 R** verbunden sein, sie können aber auch tausende Kilometer entfernt sein (z. B. Internetradiosender). Auf solche entfernten Quellen kann der Streaming Client über ein Heimnetzwerk und Internet zugreifen.

Die Netzwerkkonfiguration ist im Kapitel **['Netzwerkkonfiguration'](#page-41-0)** erläutert.

Auf folgende Quellen kann mit dem Streaming Client des **MP 2000 R** zugegriffen werden:

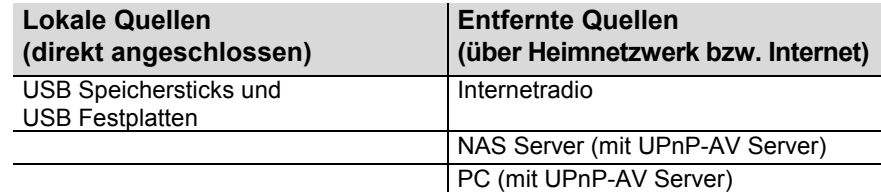

Die Formate für Medieninhalte, die der **MP 2000 R** wiedergeben kann, sind sehr vielfältig und reichen von komprimierten Formaten wie MP3, WMA, AAC und OGG Vorbis bis hin zu hochwertigen, unkomprimierten und durchaus audiophilen Datenformaten wie FLAC und WAV. Eine genaue Auflistung aller möglichen Daten- und Playlistenformate ist in den technischen Daten im Anhang dieser Anleitung gegeben.

Da bei Zugriff auf elektronische Speichermedien praktisch keine Lese- und Datenfehler auftreten, ist die mögliche Wiedergabequalität sogar höher als bei CD. Das Qualitätsniveau kann sogar durchaus das von SACD und DVD-Audio übertreffen.

Der **MP 2000 R** kann auch hochaufgelöste Audioformate (FLAC und WAV mit bis zu 192kHz / 32bit) wiedergeben. Hochaufgelöste Audiodateien können von einer angeschlossenen USB Festplatte oder über eine Netzwerkverbindung abgespielt werden. Bei der Wiedergabe über Netzwerk muss aber für die Wiedergabe des hochauflösenden Materials ein Kabelnetzwerk verwendet werden, da ein WLAN Netzwerk für die hohen Datenraten in der Regel nicht ausreicht (siehe auch Hinweis im Kapitel **['Netzwerkkonfiguration'](#page-41-0)**).

**Auswahllisten** Die Auswahl der abzuspielenden Musikinhalte geschieht über Auswahllisten. Die Bedienung dieser Listen erfolgt mit den Navigationstasten (Cursor-Tasten) der Fernbedienung oder an der Gerätefront. Alle Inhalte sind über das Hauptmenü erreichbar. Insbesondere beim Internet Radio gibt es sehr viele Stationen, die zu einer langen Suche bzw. Navigation führen. Es empfiehlt sich daher, die gerne gehörten Sender in einer *Favoritenliste* abzulegen, sie sind so über diese Liste schnell und ohne langes Suchen erreichbar. Zusätzlich können z. B Internetradiosender wie vom normalen Radio gewohnt als *Preset* gespeichert und dann direkt über eine Zifferneingabe aufgerufen werden. Die Medieninhalte können nach unterschiedlichen Gesichtspunkten aufgelistet werden – Internetradiostationen z. B. nach Herkunftsland, Genre oder alphabetisch, Musik von Medienservern z. B. nach Künstler, Album, Titel, Genre usw.

> Die genaue Form der Listendarstellung und die Aufbereitung der Inhalte hängen zum großen Teil auch von den Fähigkeiten des Servers ab. Nicht mit allen Servern oder Medien können daher alle Fähigkeiten des **MP 2000 R** voll genutzt werden. Es kann daher sein, dass in manchen Fällen nicht alle in dieser Anleitung dargestellten Funktionen nutzbar sind.

Die folgende Tabelle zeigt die Fernbedienungstasten und deren grundsätzliche Funktion bei der Bedienung des Streaming Client:

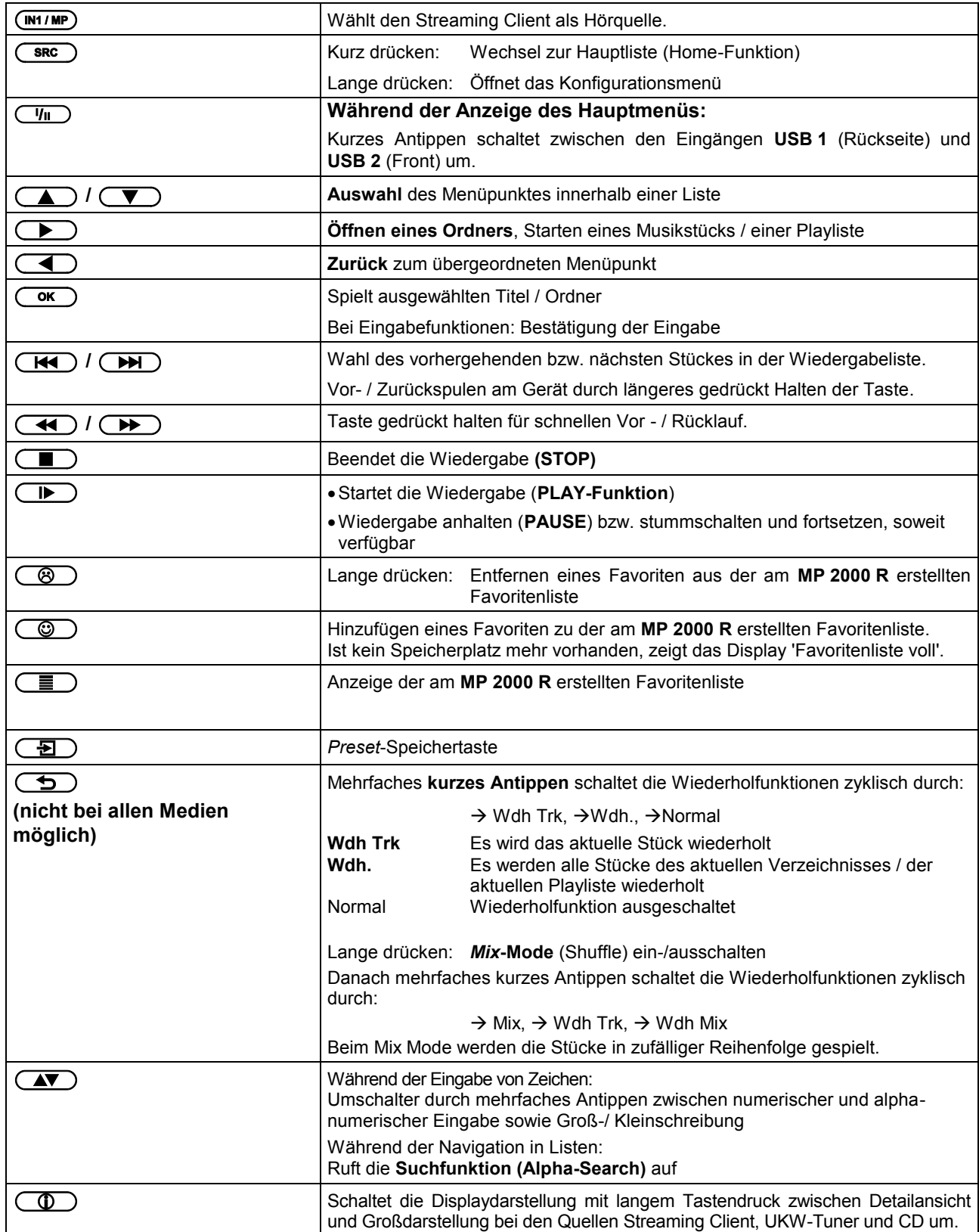

**Display Alle Informationen zum Gerätestatus, zum laufenden Musiktitel und zur Listen**navigation werden auf dem Grafikdisplay des **MP 2000 R** dargestellt. Die Darstellung ist kontextabhängig und hängt zum Teil von den Fähigkeiten und Möglichkeiten des gerade gehörten Dienstes ab.

> Die wichtigsten Informationen werden in großer Schrift in der Hauptzeile des Displays dargestellt. Zusatzinformationen werden darüber und darunter in kleinerer Schrift oder durch Symbole angezeigt. Die verwendeten Symbole sind in der Tabelle weiter unten zusammengefasst und erläutert.

 Im Streaming Client Betrieb kann der **MP <sup>2000</sup> <sup>R</sup>** mit einem langen Druck auf die  $\circled{1}$  Taste auf zwei unterschiedliche Displayansichten umgeschaltet werden:

### **Großdarstellung:**

Großformatige Anzeige der wichtigsten Informationen, gut ablesbar auch aus größerer Entfernung

### **Detaildarstellung:**

Anzeige mit kleinerer Schrift und einer Vielzahl von Zusatzinformationen wie z. B. Bitrate etc.

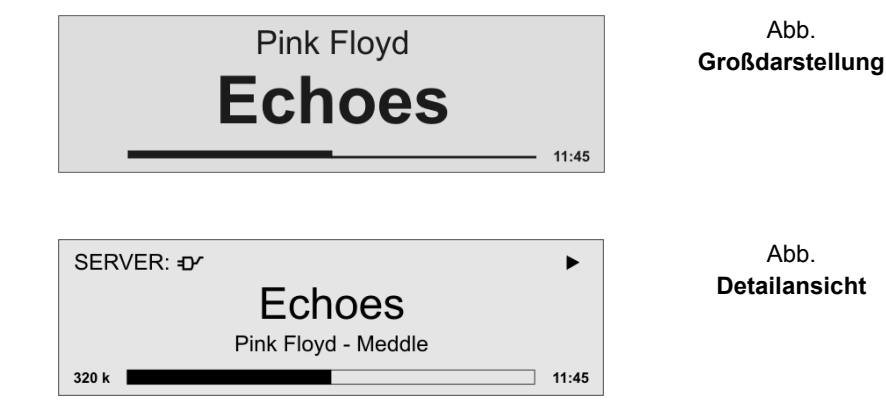

### **Zugriff auf Medieninhalte über das Hauptmenü (Home-Menü)**

**Hauptmenü** Nachdem Sie mit der (M1/MP)-Taste die Streaming Client Funktion aufgerufen haben, erscheint auf dem Gerätedisplay eine Liste mit den angeschlossenen **(Home-Menu)** oder über Netzwerk erreichbaren Geräten und der Favoriten-Ordner, z. B.: USB \*1) Internet Radio UPnP-AV Server (Media-Server) im lokalen Netzwerk \*2) Favoriten USB Internet Radio **UPNP Server** Favoriten  $\leftarrow$  $(1/4)$ \*1) Es wird nur der ausgewählte USB Eingang angezeigt. Mit der  $\overline{y_n}$  Taste der Fernbedienung oder am Gerät schalten Sie zwischen den USB-Eingängen um. <sup>1</sup>2) Um auf Medieninhalte zuzugreifen, die auf PC's oder NAS Speichern im Netzwerk abgelegt sind, muss auf PC /NAS eine UPnP-AV Serversoftware installiert sein, die die Medien im Netzwerk verfügbar macht. **Auswählen und**  Sie können nun mit den  $\Box$  /  $\Box$  Tasten ein Gerät oder einen Dienst auswählen. Der ausgewählte Listenpunkt wird vergrößert dargestellt und kann **Abspielen von**  mit der  $(\overline{\bullet})$  / $(\rightarrow)$  Taste aufgerufen werden. **Medieninhalten** Der Inhalt des Gerätes wird nun auf dem Gerät in Form einer Liste dargestellt. Hinter den einzelnen Listeneinträgen ist jeweils entweder ein Ordnersymbol  $(\Box)$ ) oder ein Notensymbol ( $\Box$ ) dargestellt. Die einzelnen Listenpunkte können Sie nun wieder mit den  $\binom{?}{\longrightarrow}$  /  $\binom{?}{\longrightarrow}$ Tasten ansteuern und mit der  $\overline{\text{Cov}}$  /  $\rightarrow$  Taste öffnen. Handelt es sich bei dem geöffneten Listeneintrag um einen Ordner, so wird Ihnen der Ordnerinhalt dargestellt und Sie können in diesem Ordner nun weiternavigieren. Bei Einträgen mit einem Notensymbol handelt es sich um abspielbare Inhalte (Musikstücke, Playlisten, Radiosender etc.). Wenn Sie solch einen Eintrag öffnen, wird sein Inhalt abgespielt. Welche Listen und Musiktitel Sie nach dem Auswählen eines Gerätes sehen können, hängt von dem Gerät und den übermittelten Daten ab. Während der Navigation in Listen können Sie durch Antippen der (TV) Taste **Alpha-Search** die Buchstaben-Suchfunktion des **MP 2000 R** aufrufen. Im Display erscheint **(Buchstaben**die Meldung 'Suche'. Geben Sie während der Anzeige einen Buchstaben über **Suchfunktion)** die Zifferntasten der Fernbedienung ein. Die den Zifferntasten zugeordneten Buchstaben sind unter den Tasten angegeben. Um einen bestimmten Buchstaben zu erreichen, tippen Sie die entsprechende Taste so oft an, bis der Buchstabe im Display erscheint. Wenn Sie einen weiteren Buchstaben eingeben möchten, müssen Sie nach der Eingabe des ersten Buchstaben kurz warten, bis das Cursor-Symbol erscheint. Es können maximal fünf Buchstaben und/oder Ziffern eingegeben werden. Wenn keine weitere Eingabe erfolgt oder die ( $\overrightarrow{ok}$ ) Taste gedrückt wird, springt der MP 2000 R nach kurzer Zeit zum ersten Eintrag der Liste, der mit den eingegebenen Buchstaben beginnt. **1** Ist der gesuchte Eintrag nicht vorhanden, springt die Suche zu dem Eintrag der dem Gesuchten am nächsten ist. D ie Suchfunktion läßt sich durch Antippen der  $\Box$  Taste abbrechen.

### **Zugriff auf Medieninhalte über die Favoritenliste**

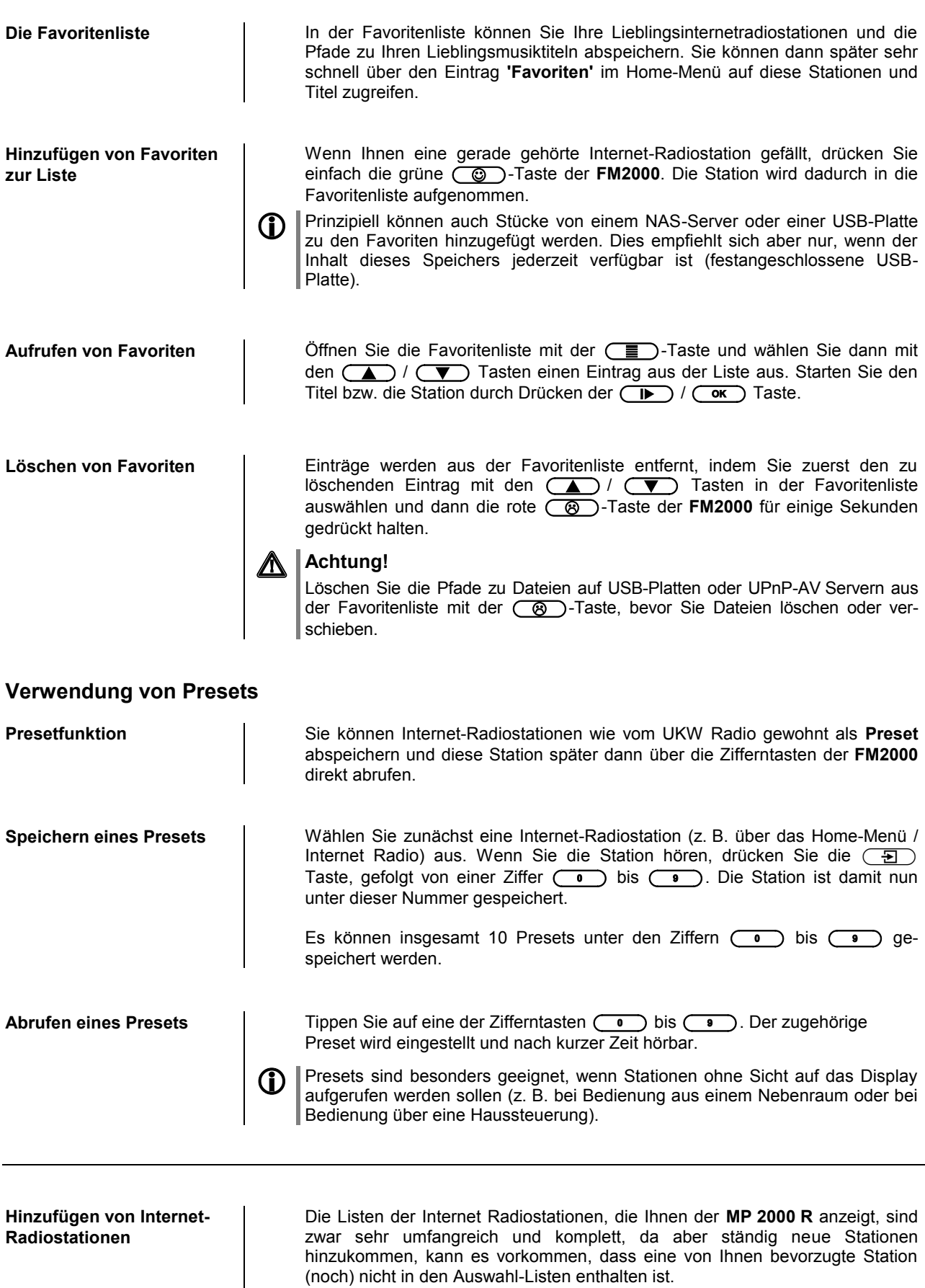

In diesem Falle können Sie die Stationen über den vTuner Dienst hinzufügen (s. auch Kapitel **'vTuner Premium Dienst'**). Die hinzugefügte Station ist dann aus dem Hauptmenü Ihres **MP 2000 R** unter dem Punkt Internet Radio / Hinzugefügte Radiostationen erreichbar.

## **Bedienung der Quelle Bluetooth**

<span id="page-30-0"></span>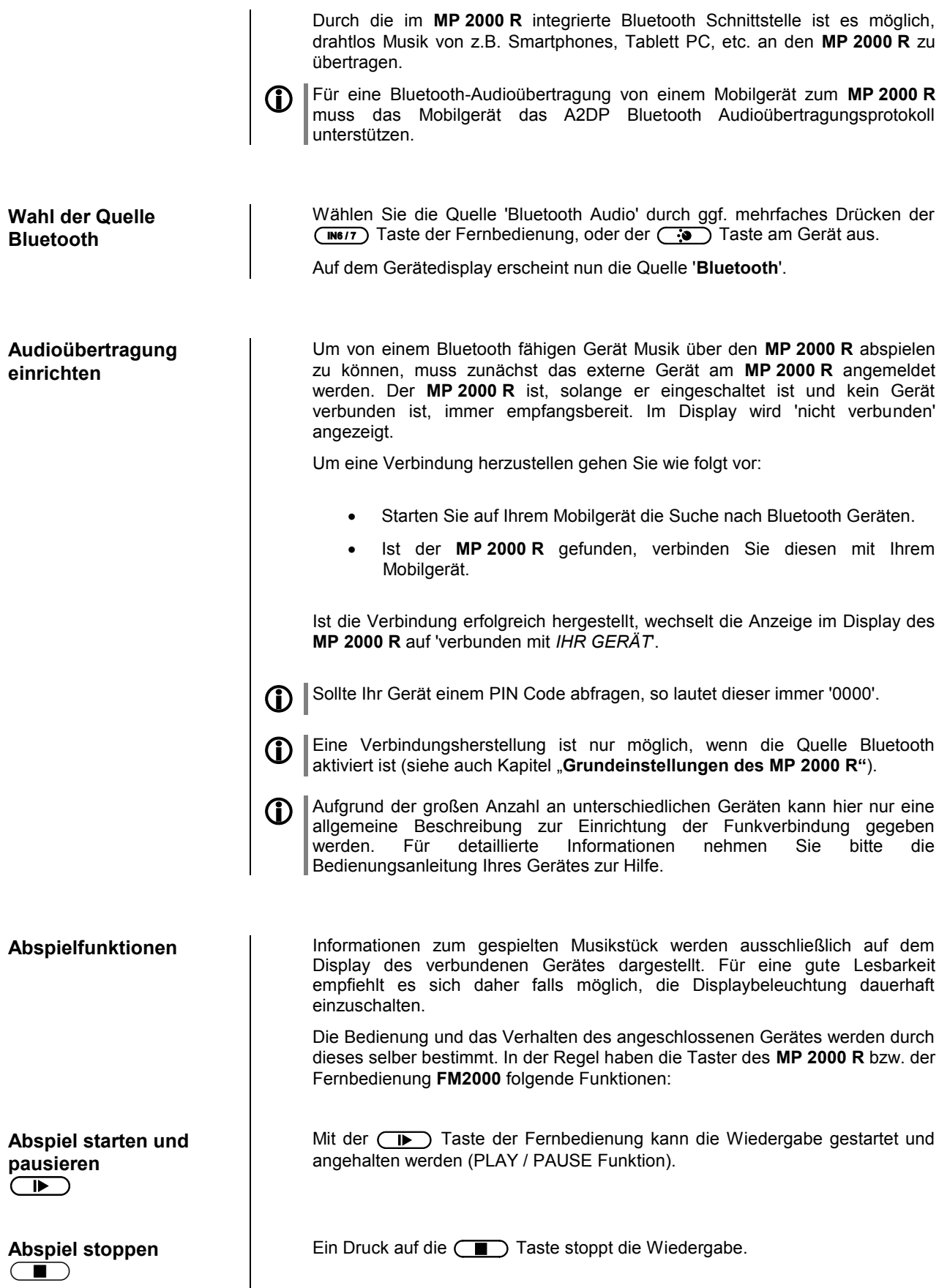

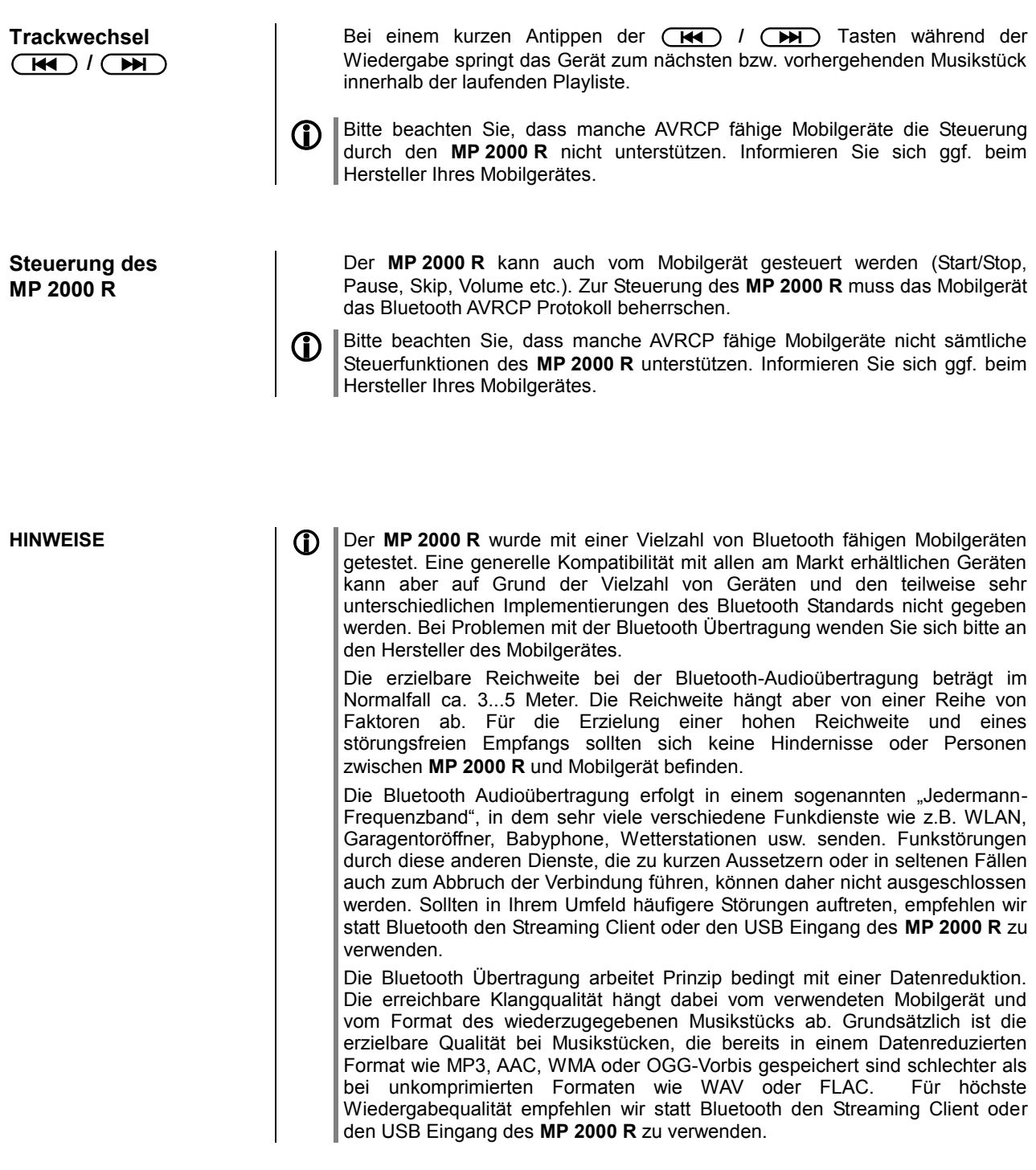

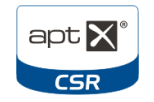

© 2013 CSR plc und die Konzernfirmen. Die Marke aptX® sowie das aptX-Logo sind Markenzeichen der CSR plc bzw. einer ihrer Konzernfirmen, und können in einem oder in mehreren Länder eingetragen sein."

## **Der MP 2000 R als D/A Wandler**

<span id="page-32-0"></span>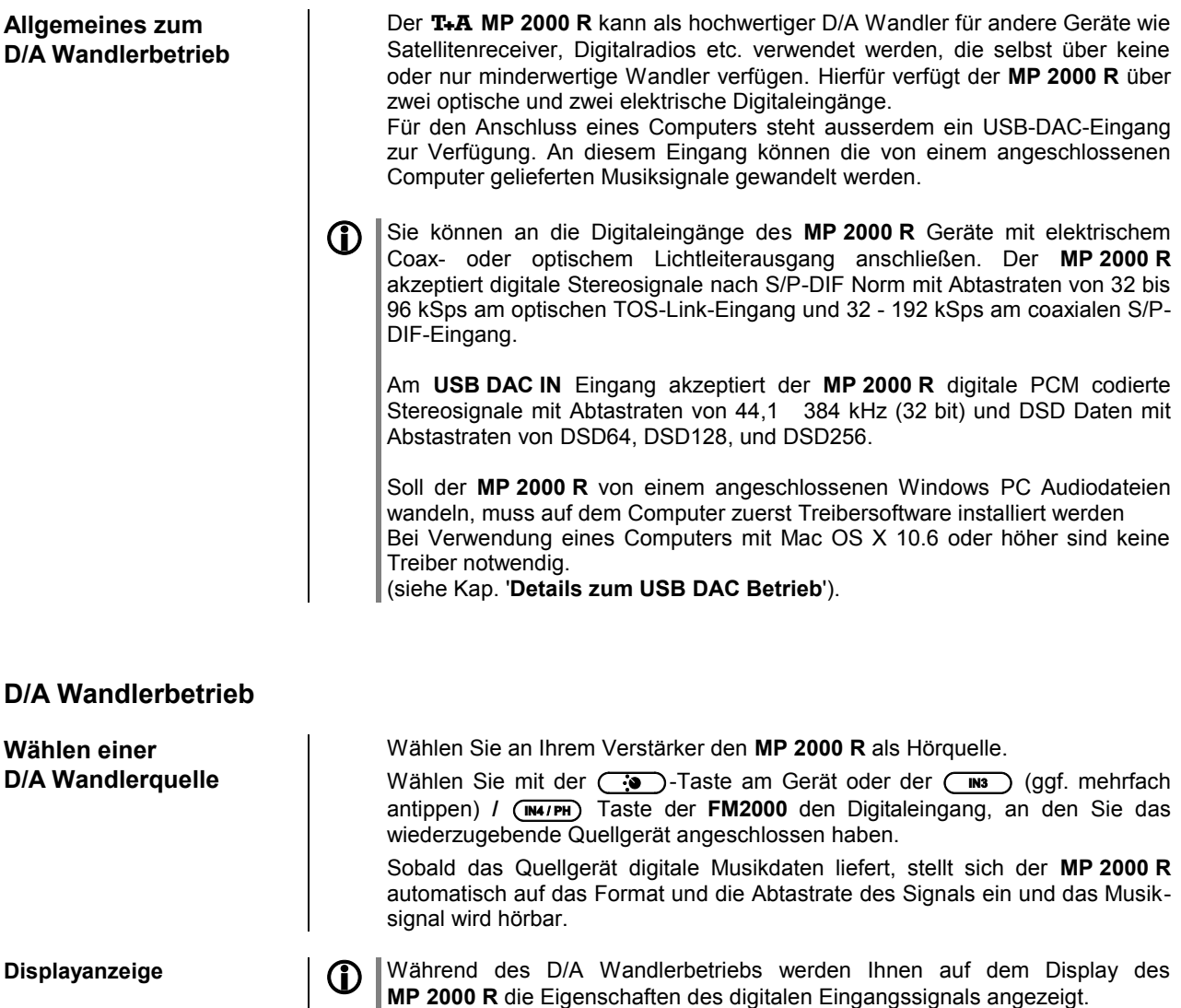

## **Details zum USB DAC Betrieb**

<span id="page-33-0"></span>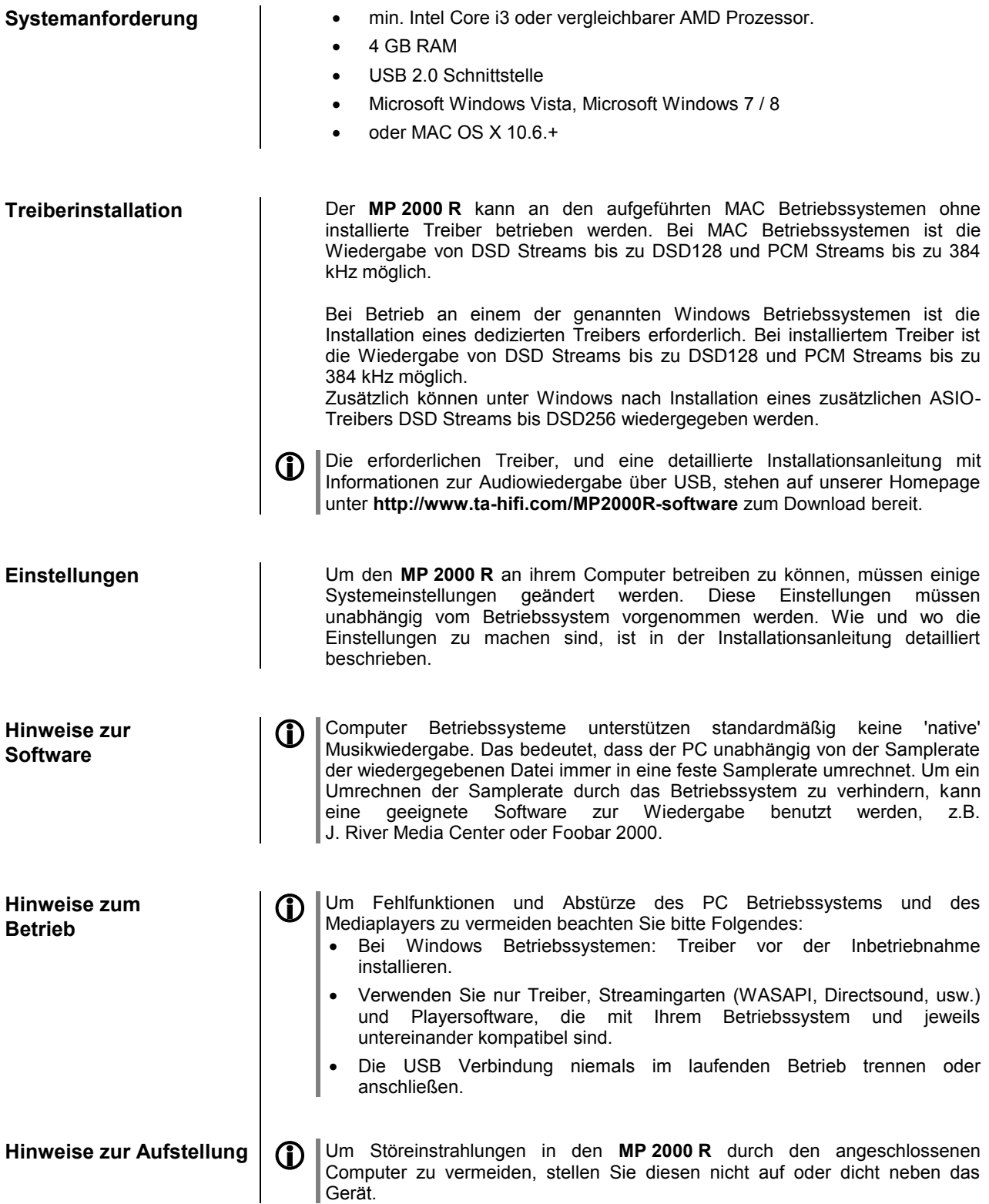

# **Installation Inbetriebnahme Sicherheitshinweise**

In diesem Kapitel werden alle Dinge von grundsätzlicher Bedeutung für die Aufstellung und Inbetriebnahme beschrieben, die nicht für den täglichen Umgang mit dem Gerät relevant sind, die aber trotzdem vor dem ersten Gebrauch gelesen und beachtet werden sollten.

## **Anschlusselemente**

<span id="page-35-0"></span>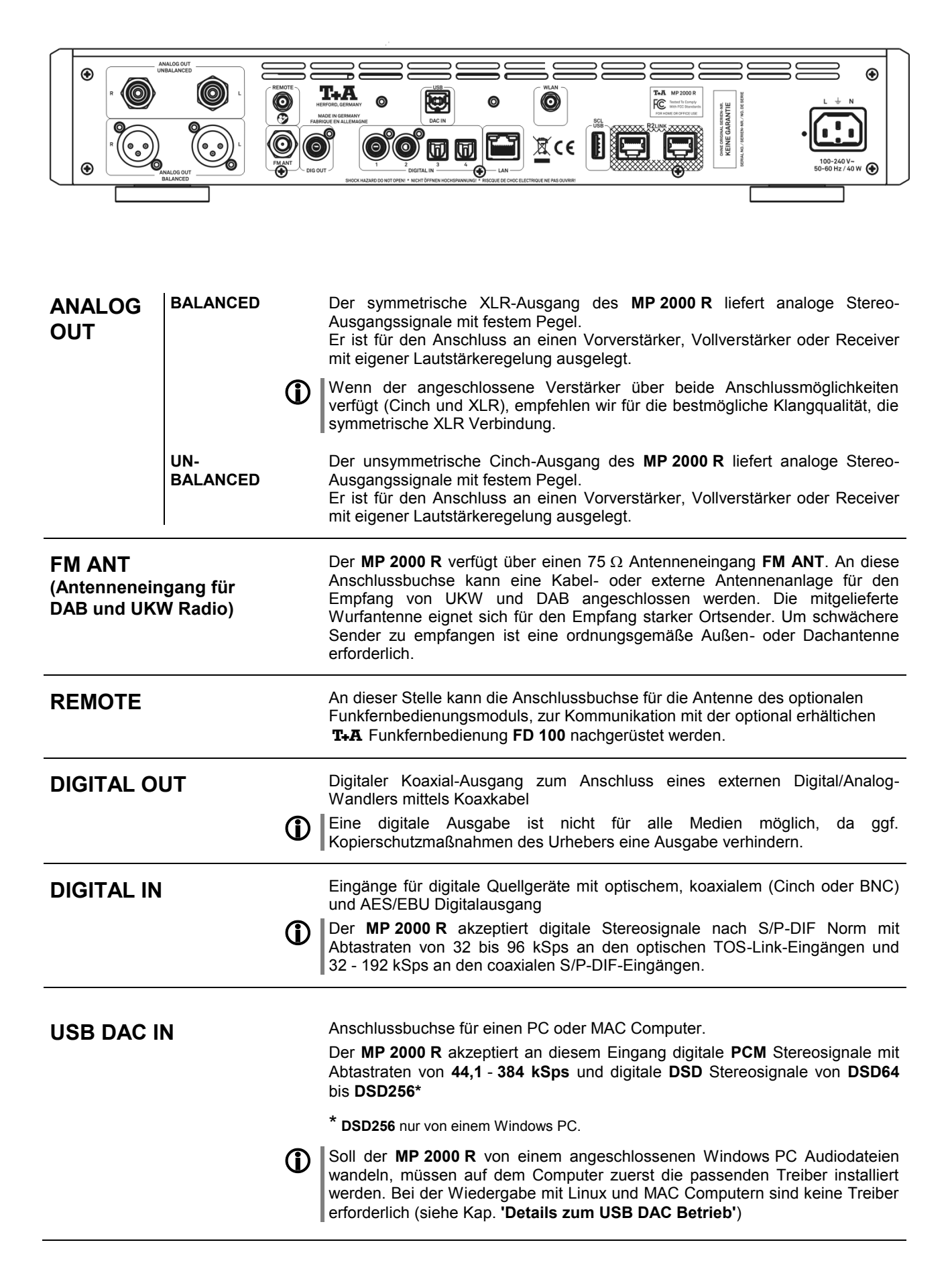

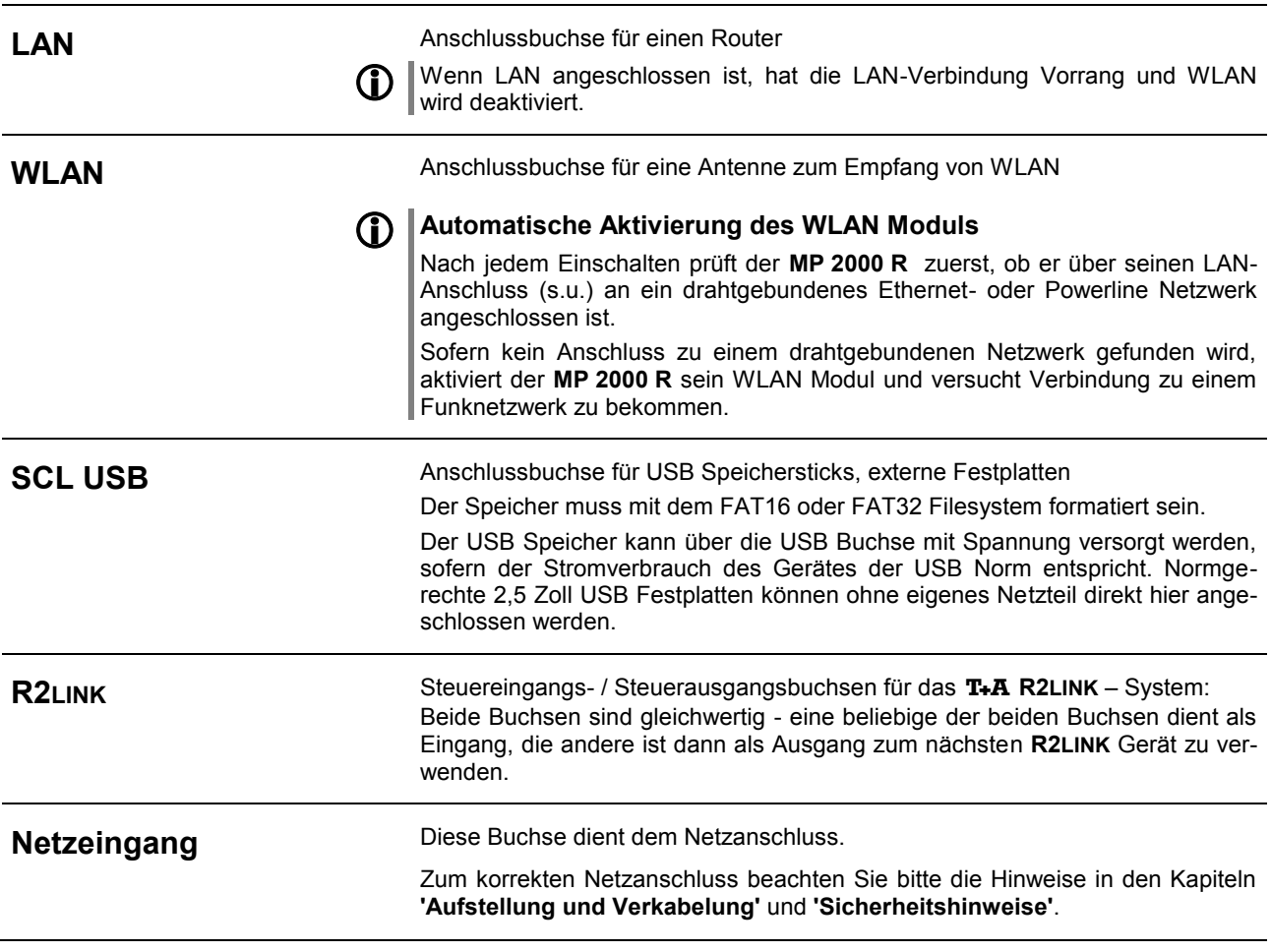

## <span id="page-37-0"></span>**Aufstellung und Verkabelung**

Packen Sie das Gerät vorsichtig aus und heben Sie die Originalverpackung sorgfältig auf. Der Karton und das Verpackungsmaterial sind speziell für dieses Gerät konzipiert und bei späteren Transporten ein sicherer Behälter.

Bitte beachten Sie unbedingt die Sicherheitshinweise dieser Anleitung.

War das Gerät größerer Kälte ausgesetzt (z. B. beim Transport), so ist mit der Inbetriebnahme zu warten, bis sich das Gerät auf Raumtemperatur aufgewärmt hat und das Kondenswasser restlos verdunstet ist.

Vor der Aufstellung des Gerätes auf empfindlichen Flächen sollte ggf. an einer nicht sichtbaren Stelle die Verträglichkeit des Lackes mit den Gerätefüßen überprüft werden.

Das Gerät ist waagerecht auf einer festen, ebenen Unterlage aufzustellen. Bei Aufstellung auf Resonanzdämpfern oder Entkopplungsgliedern ist darauf zu achten, dass die Standsicherheit des Gerätes nicht beeinträchtigt wird.

Die Standfläche und der Untergrund, auf dem hochwertige HiFi-Geräte aufgestellt werden, haben einen nicht zu unterschätzenden Einfluss auf die erreichbare Klangqualität. Die Standfläche sollte möglichst schwer, stabil, hart und eben sein.

Die Aufstellung darf nur an einem gut belüfteten, trockenen Ort erfolgen, wobei direkte Sonneneinstrahlung und die Nähe von Heizkörpern zu vermeiden sind.

Das Gerät darf nicht in der Nähe von wärmeproduzierenden, wärmeempfindlichen oder leicht brennbaren Gegenständen bzw. Geräten aufgestellt werden.

Stellen Sie keine offenen Flammen, wie z. B. Kerzen auf das Gerät.

Sorgen Sie beim Einbau in Regale oder Schränke deshalb unbedingt für ausreichende Luftzufuhr und sorgen Sie dafür, dass die Wärme des Gerätes abgeführt werden kann. Ein Wärmestau beeinträchtigt die Lebensdauer des Gerätes und ist eine Gefahrenquelle. Über dem Deckel des Gerätes muss ein Freiraum zur Wärmeabfuhr bleiben. Es dürfen keine wärmeisolierenden Gegenstände (z. B. Decken oder andere Geräte mit ebener Bodenplatte ohne Standfüße) direkt auf das Gehäuse gestellt werden.

Verlegen Sie Netz- oder Lautsprecherkabel sowie die Fernbedienungs-Kabel möglichst entfernt von Ton- und Antennenleitungen und keinesfalls über oder unter dem Gerät.

Das Anschlussschema des Gerätes ist im **'***[Anhang](#page-61-0) A***'** dargestellt.

### **Hinweise zum Anschluss:**

- Stecken Sie alle Stecker fest in die Buchsen ein. Lockere Steckverbindungen können Brummen oder andere Störgeräusche verursachen.
- Verbinden Sie die Eingangsbuchsen des Verstärkers mit den gleichnamigen Ausgangsbuchsen der Quellgeräte, also **'R'** mit **'R'** und **'L'** mit **'L'**. Bei umgekehrtem Anschluss sind die Stereokanäle vertauscht.
- Das Gerät ist für den Betrieb an einer Schutzleitersteckdose vorgesehen. Schließen Sie es bitte mit den beiliegenden Netzkabel an eine entsprechend, vorschriftsmäßig geerdete Steckdose an.
- Zur Erreichung des maximalen Störabstandes sollte der Netzstecker so in die Netzsteckdose gesteckt werden, dass die Phase an dem Kontakt der Netzeingangsbuchse angeschlossen wird, der mit einem Punkt ( $\bullet$ ) gekennzeichnet ist. Die Phase der Netzsteckdose kann mit einem dafür geeigneten Messgerät ermittelt werden. Wenden Sie sich bitte an Ihren Fachhändler.

Wir empfehlen die Verwendung der konfektionierten T+A-Netzkabel 'POWER **THREE'** in Kombination mit der Netzsteckdosenleiste **'POWER BAR'**, die mit Phasenindikator ausgestattet ist.

Nachdem die Anlage vollständig verkabelt ist, stellen Sie bitte den Lautstärkeregler auf eine sehr geringe Lautstärke und schalten Sie die Anlage ein.

Das Display des **MP 2000 R** sollte nun aufleuchten und das Gerät kann bedient werden.

Falls bei der Inbetriebnahme des Gerätes Probleme auftreten sollten, haben diese oftmals einfache Ursachen, die leicht zu beheben sind. Lesen Sie dazu das Kapitel **'***[Betriebsstörungen](#page-57-0)***'** dieser Betriebsanleitung.

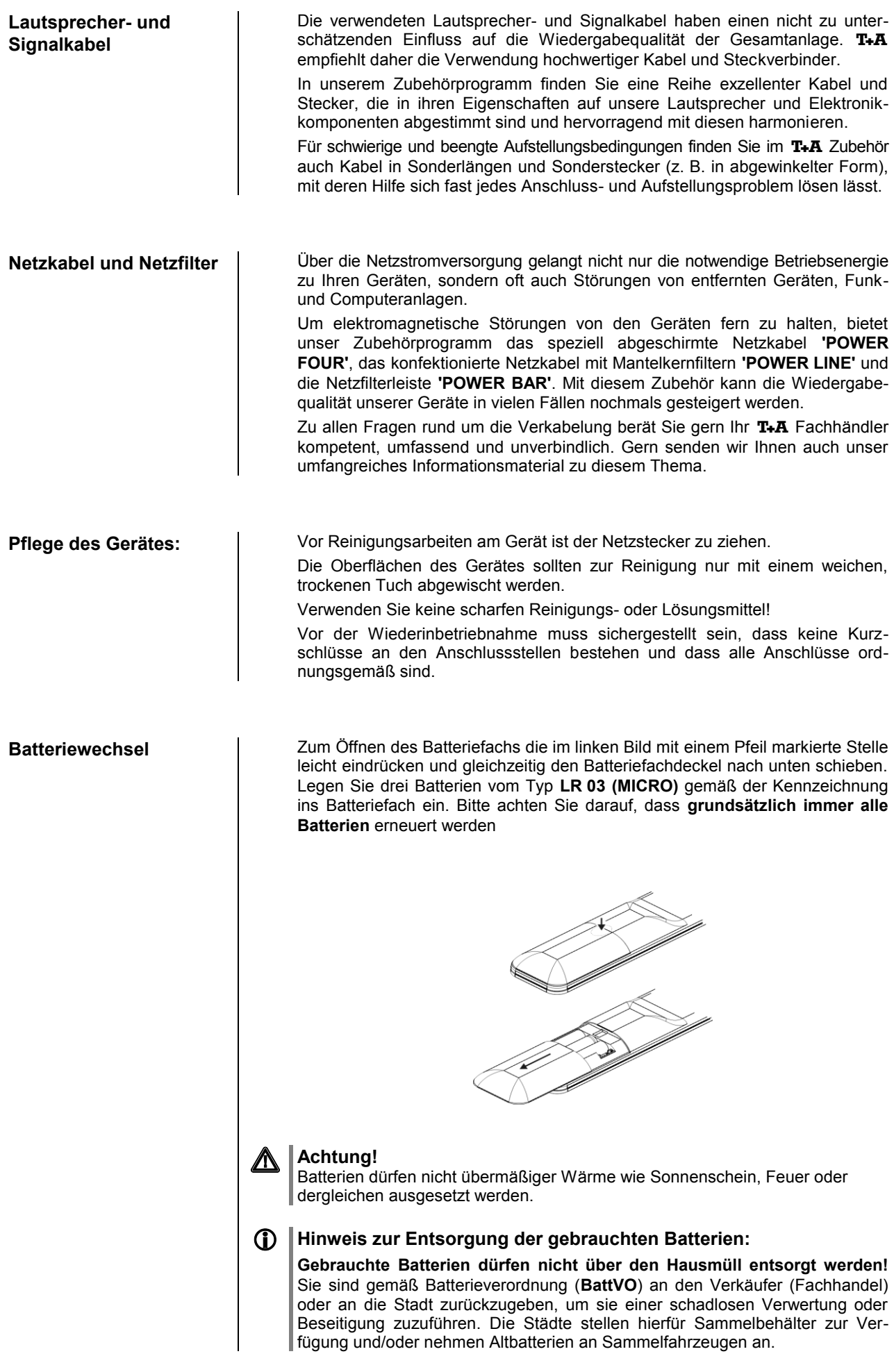

## **Sicherheitshinweise**

<span id="page-39-0"></span>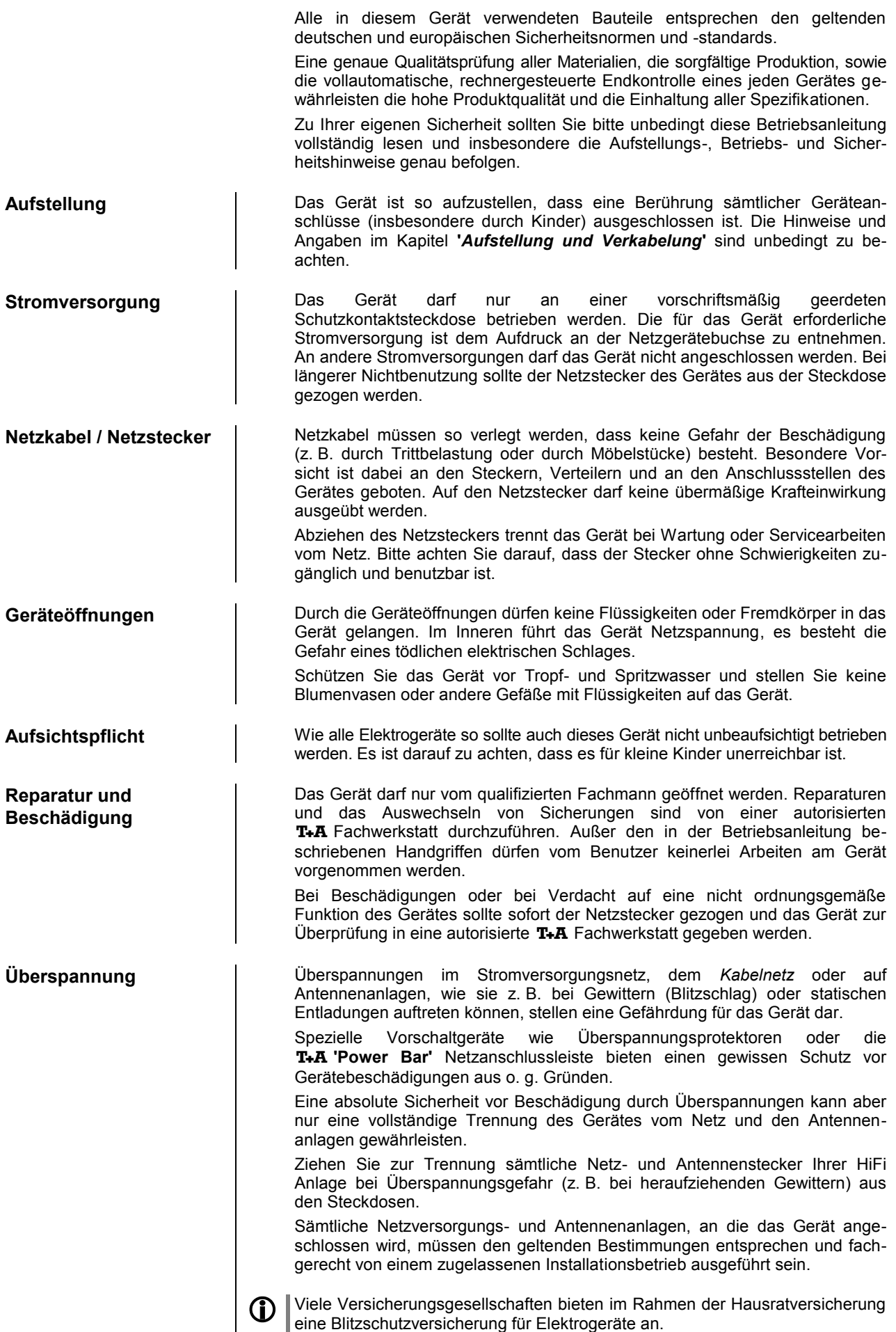

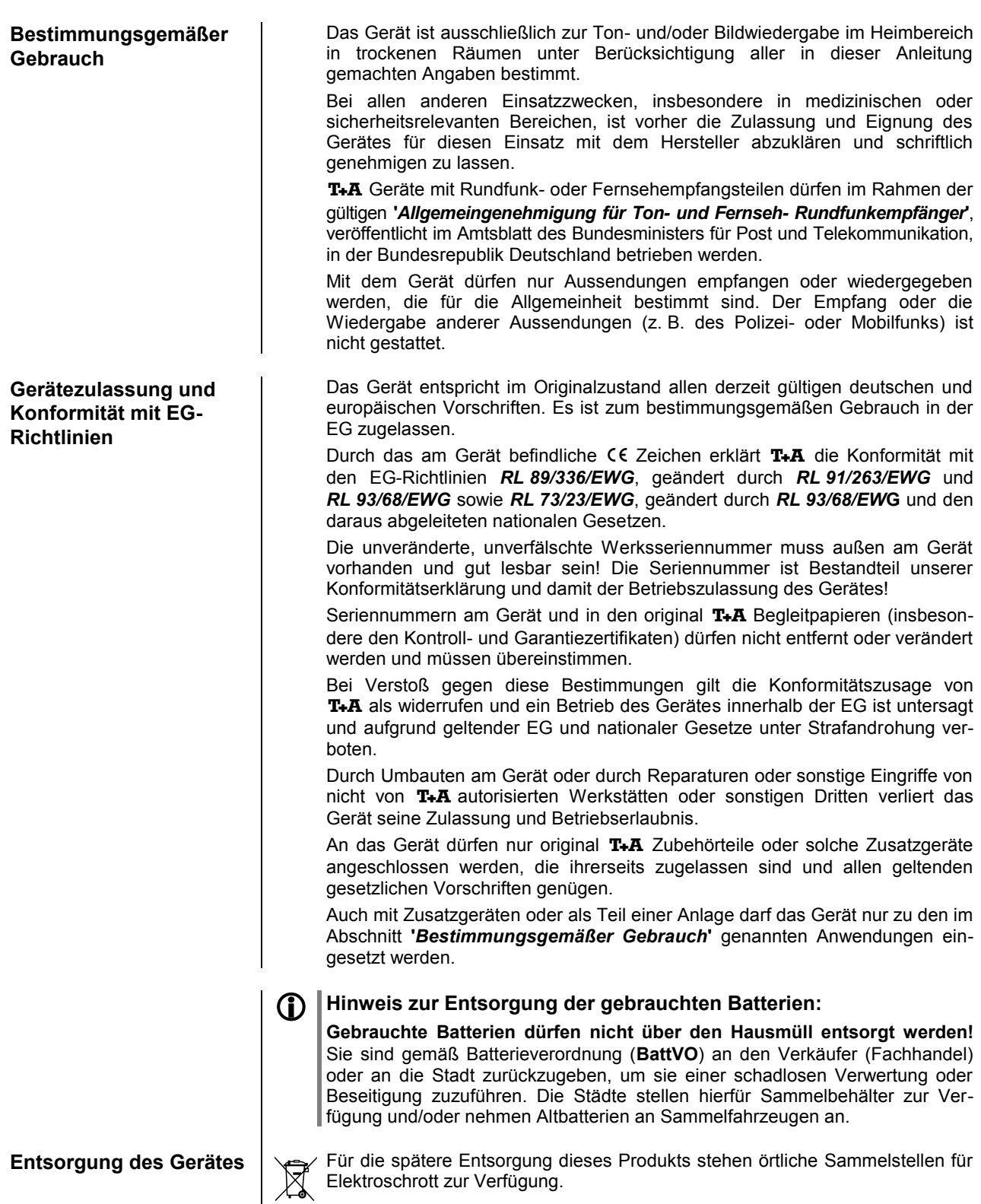

## **Netzwerkkonfiguration**

<span id="page-41-0"></span>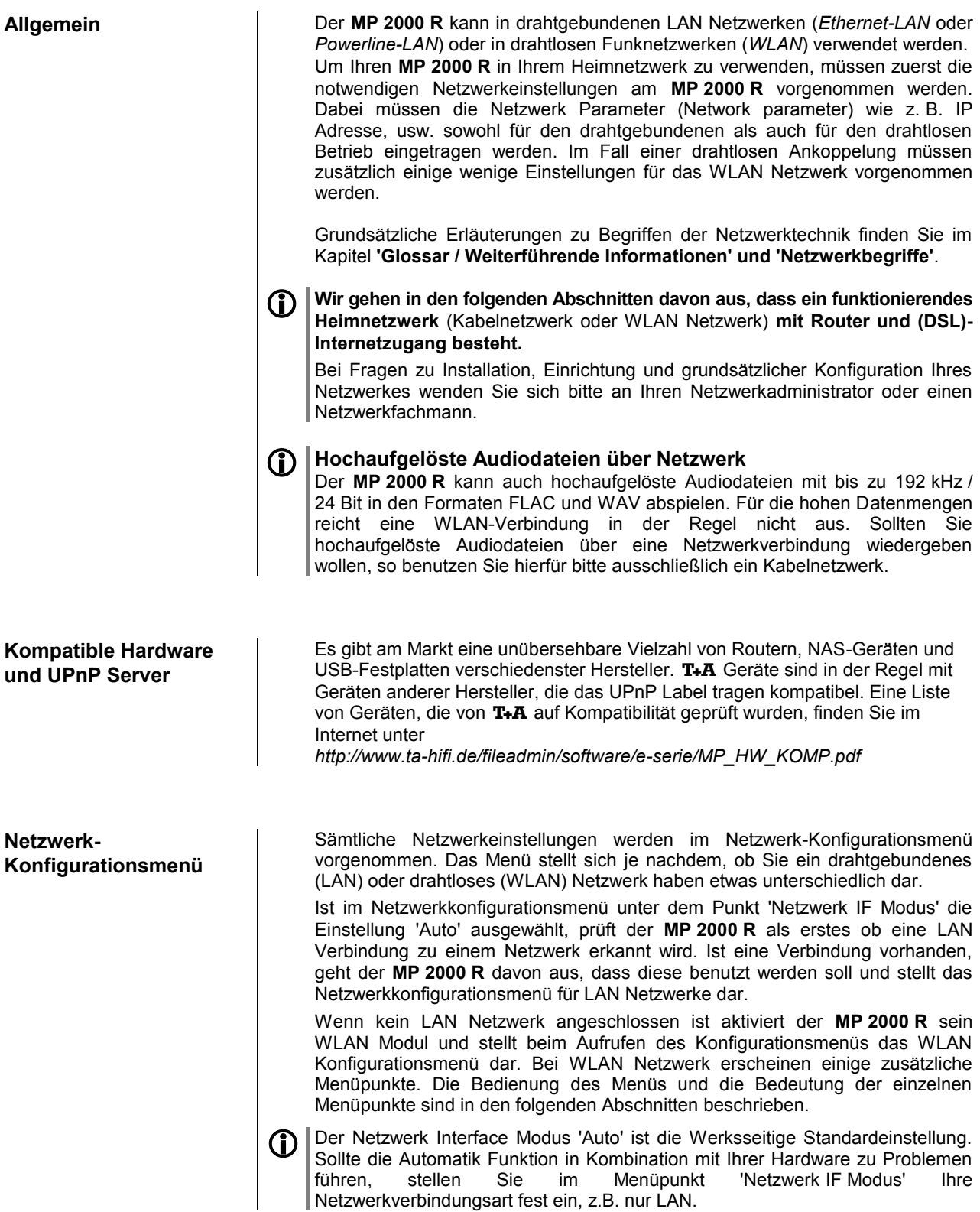

Netzwerkverbindungsart fest ein, z.B. nur LAN.

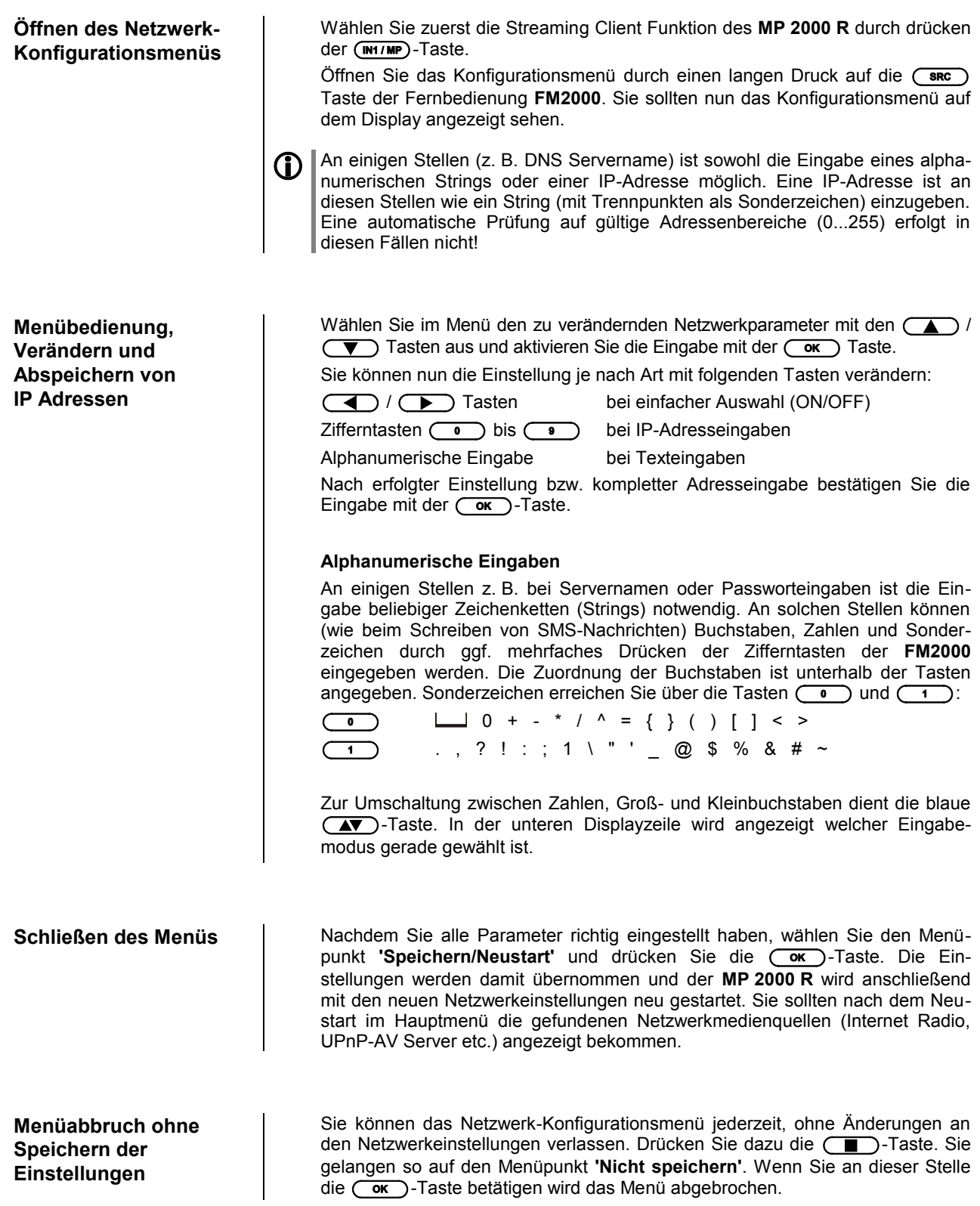

### **Die Konfiguration bei einer drahtgebundenen Ethernet-LAN oder Power-Line LAN Verbindung**

**Einstellen der Parameter bei einem drahtgebundenen Netzwerk**

- Schließen Sie den **MP 2000 R** über seinen rückwärtigen LAN-Anschluss an ein betriebsbereites Netzwerk oder Power-Line Modem an.
- Schalten Sie dann den **MP 2000 R** ein und wählen Sie die Streaming Client Funktion durch Drücken der (scL)-Taste.
- Rufen Sie nun das Konfigurations-Menü wie oben beschrieben auf. Sie sollten nun das unten dargestellte Menü sehen, auf dem die Netzwerkparameter angezeigt werden. In der Titelzeile sollte die Meldung **'LAN'** erscheinen und signalisieren, dass eine Verbindung zu einem kabelgebundenen LAN besteht. Sollte hier **'WLAN'** angezeigt werden, überprüfen Sie bitte Ihren Netzwerkanschluss und vergewissern Sie sich, dass das Netzwerk eingeschaltet und betriebsbereit ist.
- Sie können nun die einzelnen Menüpunkte anwählen und entsprechend Ihren Netzwerkverhältnissen einstellen. Im Bild unten sind hinter jedem Menüpunkt die jeweils möglichen Tasteneingaben vermerkt.

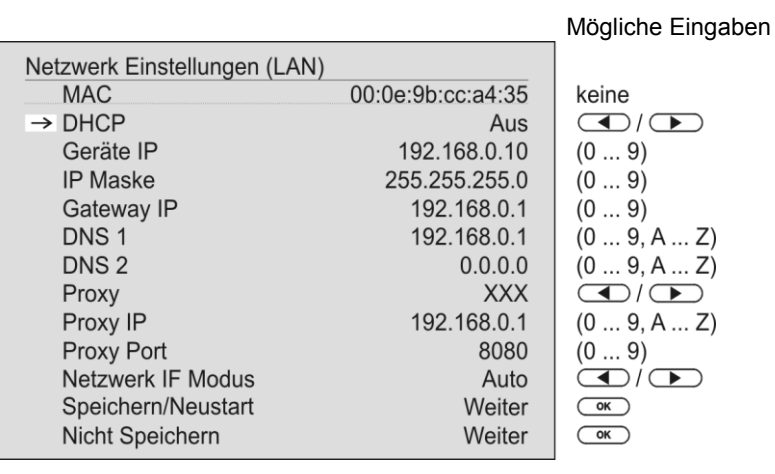

(<br />
O<br />
Umschalten Ein / Aus

- (0...9): numerische Eingabe, Trennpunkte werden automatisch erzeugt, Eingabe auf gültige Adressen beschränkt
- 
- (0...9, A...Z): alpha-numerische Eingabe und Sonderzeichen. IP - Trennpunkte müssen als Sonderzeichen eingegeben werden.

Die oben im Bild dargestellten Parameter sind nur Beispielwerte.

Adressen und Einstellungen können für Ihr Netzwerk andere Werte erfordern.

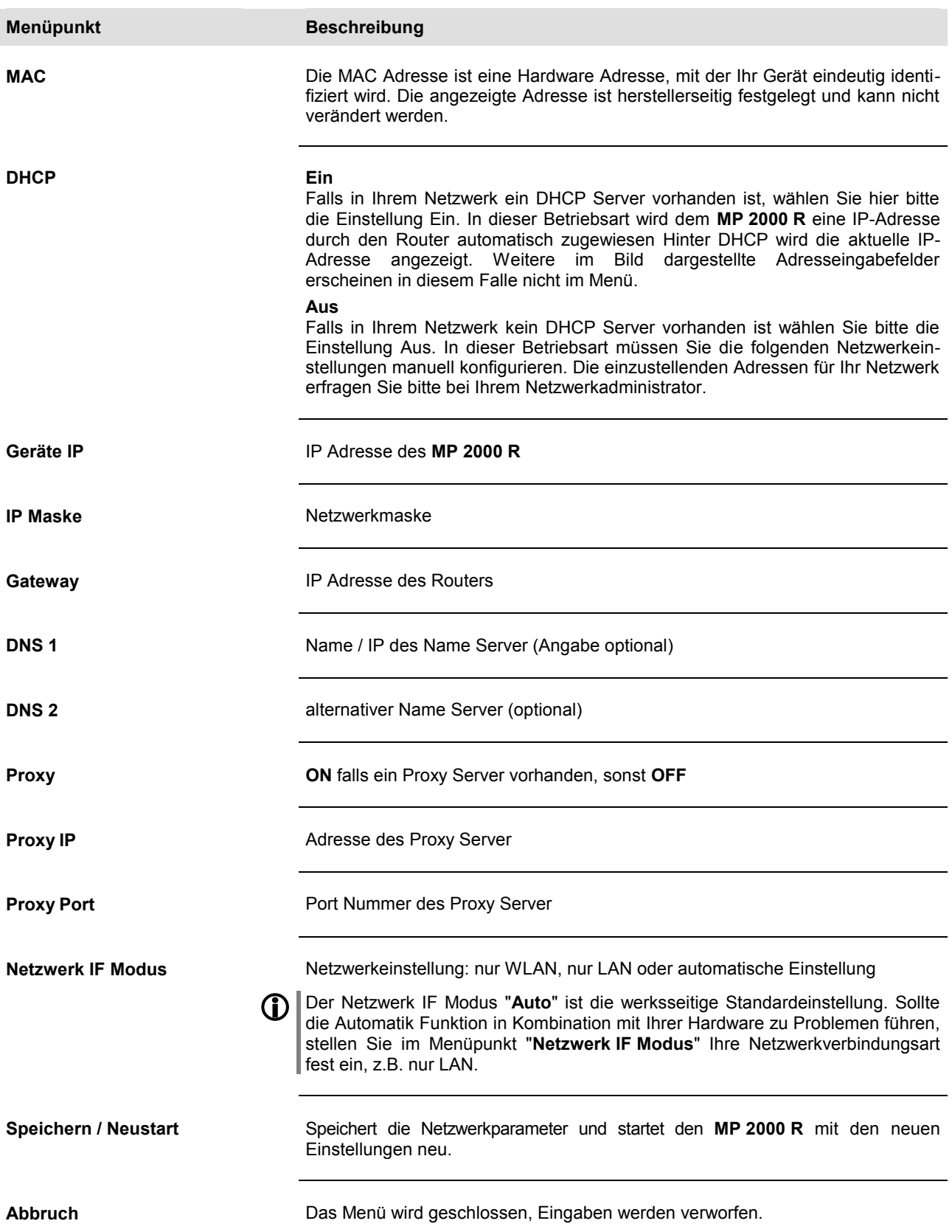

### **Einstellen der Parameter bei einem Funknetzwerk**

- Schließen Sie die mitgelieferte WLAN Antenne an die WLAN Antennenbuchse des **MP 2000 R** an und achten Sie darauf, dass kein Kabel an die LAN Buchse des **MP 2000 R** angeschlossen ist.
- Schalten Sie nun den **MP 2000 R** ein und wählen Sie die Streaming Client Funktion durch Drücken der (M1/MP)-Taste.
- Rufen Sie nun das Konfigurations-Menü wie oben beschrieben durch einen langen Druck auf die (sec)-Taste auf. Sie sollten nun das unten dargestellte Menü mit der Anzeige der Netzwerkparameter sehen.

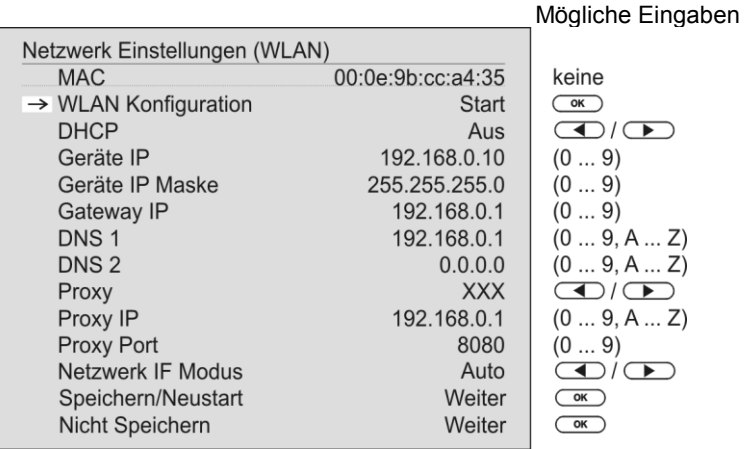

### **Netzwerk suchen und auswählen**

Wählen Sie zuerst den Menüpunkt **'WLAN Konfiguration Start'** an und aktivieren Sie ihn durch Betätigung der  $\overline{\text{Cov}}$ -Taste. Es erscheint ein Menü mit den Punkten:

- Netzwerke suchen startet erneute Suche nach erreichbaren Funknetzwerken
- Manuell einstellen manuelles Hinzufügen eines WLANs

Weiterhin werden nach kurzer Zeit die in der Umgebung vorhandenen Netzwerke aufgelistet.

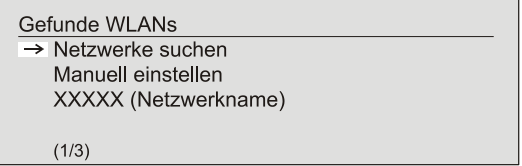

Sie können dabei mit der Funktion 'Netzwerke suchen' die Suche nach in der Umgebung vorhandenen Netzwerken erneut starten.

Bitte wählen Sie eines der gefundenen Netzwerke aus und aktivieren Sie das Netz mit der Taste  $\overline{\phantom{a}}$ .

### **Eingabe des Passworts (bei verschlüsselten Netzen)**

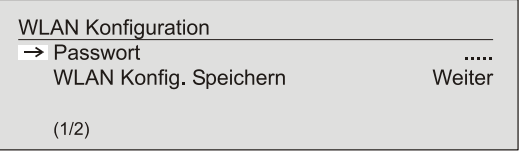

Bei verschlüsselten Netzen erscheint das oben dargestellte Fenster. Geben Sie hier bitte das Netzwerkpasswort ein und bestätigen Sie die Eingabe mit **Wählen Sie dann den Punkt 'WLAN Konfig. speichern' und bestätigen** Sie ihn mit  $\overline{\text{C}_{\text{OK}}}$ .

Wird ein WEP Schlüssel verwendet, muss das Passwort als Hexadezimal-Schlüssel (0 - 9, A - F) eingegeben werden.

Nehmen Sie dann bitte noch die Einstellungen für die übrigen Netzwerkparameter vor, wie weiter oben im Abschnitt **'Einstellen der Parameter bei einem drahtgebundenen Netzwerk'** beschrieben.

**Netzwerkeinstellungen speichern und neu starten**

**Sonderfall: Manuelle Netzwerkeingabe** Wählen Sie zum Schluss den Menüpunkt 'Speichern/Neustart' und drücken Sie die**-**Taste, um die Einstellungen zu übernehmen und den **MP 2000 R** mit den neuen Einstellungen neu zu starten.

Der **MP 2000 R** sucht selbstständig nach erreichbaren Funknetzwerken und listet diese nach Aufruf des Menüpunktes WLAN Konfiguration auf. Der **MP 2000 R** kann aber nur Netzwerke finden, die Ihre SSID Netzwerkkennung ausstrahlen. Bei manchen Funknetzwerken ist aus Sicherheitsgründen die Ausstrahlung der SSID unterbunden (fragen Sie ggf. Ihren Netzwerkadministrator). In solchen Fällen kann das Netzwerk nicht automatisch gefunden und angezeigt werden – es muss manuell eingerichtet werden. Dazu dient der Menüpunkt 'Manuell einstellen'. Wenn Sie diesen Menüpunkt auswählen erscheint das unten dargestellte Eingabefenster, in das Sie die Netzwerkparameter für Ihr Netzwerk eintragen können.

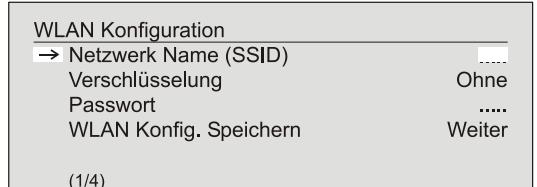

Nach der vollständigen Eingabe aller Daten wählen Sie bitte den Punkt 'WLAN Konfig. speichern' und betätigen Sie mit  $\overline{\text{Coc}}$ . Ihr MP 2000 R übernimmt nun Ihre Eingaben zum WLAN Netzwerk und springt in das übergeordnete Menü, in dem Sie die übrigen Netzwerkparameter einstellen können, wie weiter oben im Abschnitt **'Einstellen der Parameter bei einem drahtgebundenen Netzwerk'** beschrieben.

Verlassen Sie danach das Konfigurationsmenü über den Menüpunkt **'**Speichern und Neustart**'**.

### **Der vTuner Premium Dienst**

<span id="page-47-0"></span>Die Liste der Radiosender, welche von Ihrem Gerät angezeigt wird, wird von einem Dienstanbieter im Internet bereitgestellt und über einen Datentransfer zu Ihrem **MP 2000 R** übertragen. Über das Internetportal des Dienstanbieters können Sie die Listen "Favoriten Gruppen" und "Hinzugefügte Radiostationen" unterhalb des Hauptmenüpunktes "Internet Radio" nach Ihren Wünschen entsprechend erweitern und bearbeiten. Dazu gehen Sie wie folgt vor:

Öffnen Sie Ihren Internet Browser und rufen folgende Webadresse auf: [http://ta.vtuner.com](http://www.ta.vtuner.com/)

Bei der erstmaligen Anmeldung geben Sie bitte die MAC-Adresse (ID#) Ihres **MP 2000 R** ein. Mit der MAC Adresse wird Ihr Gerät eindeutig identifiziert. Die MAC-Adresse finden Sie im Konfigurations-Menü (
SRC) Taste lange gedrückt halten, während Streaming Client Bedienung) und besteht aus sechs mal zwei Stellen, z. B.: 00:0e:9b:cc:a4:35. Sie können bei der Eingabe auf die Trennungszeichen verzichten. Die MAC-Adressen haben ein hexadezimales Format, dass heißt, die Adresse besteht nur aus den Buchstaben a bis f und den Zahlen 0 bis 9.

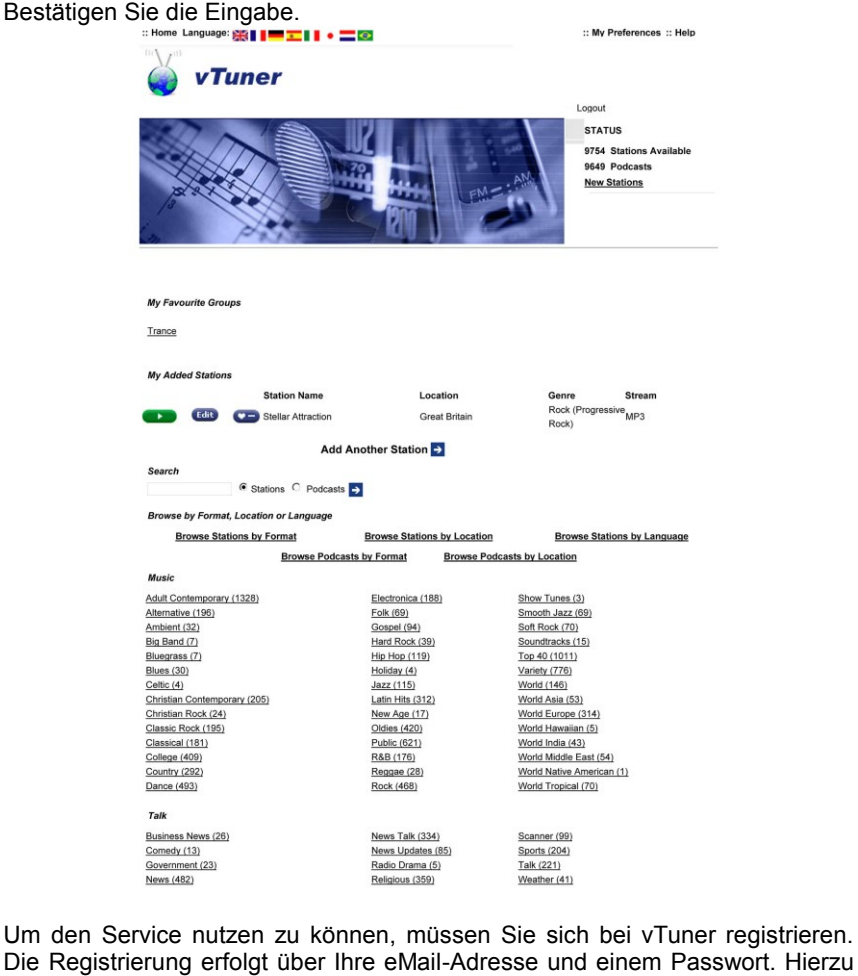

Die Registrierung erfolgt über Ihre eMail-Adresse und einem Passwort. Hierzu folgen Sie den Anweisungen des Dienstanbieters.

Nun können Sie aus dem umfangreichen Fundus von vTuner Radiostationen auswählen und in Listen anlegen. Die Übertragung der Listen zu Ihrem **MP 2000 R** geschieht automatisch über Ihre Internetverbindung. Kurz nachdem Sie auf der vTuner Seite Listen editiert oder neue Stationen angelegt haben finden Sie diese auf Ihrem **MP 2000 R** vor.

### **Hinweise zum Internet Radio:**

- Nicht alle Stationen sind immer erreichbar
- Nicht alle Stationen senden 24 Stunden
- Stationen sind nicht mehr verfügbar
- Kapazität ist ausgelastet
- Übertragung bricht ab
	- (Internet-) Netzwerkprobleme
	- Server-Kapazität ausgelastet

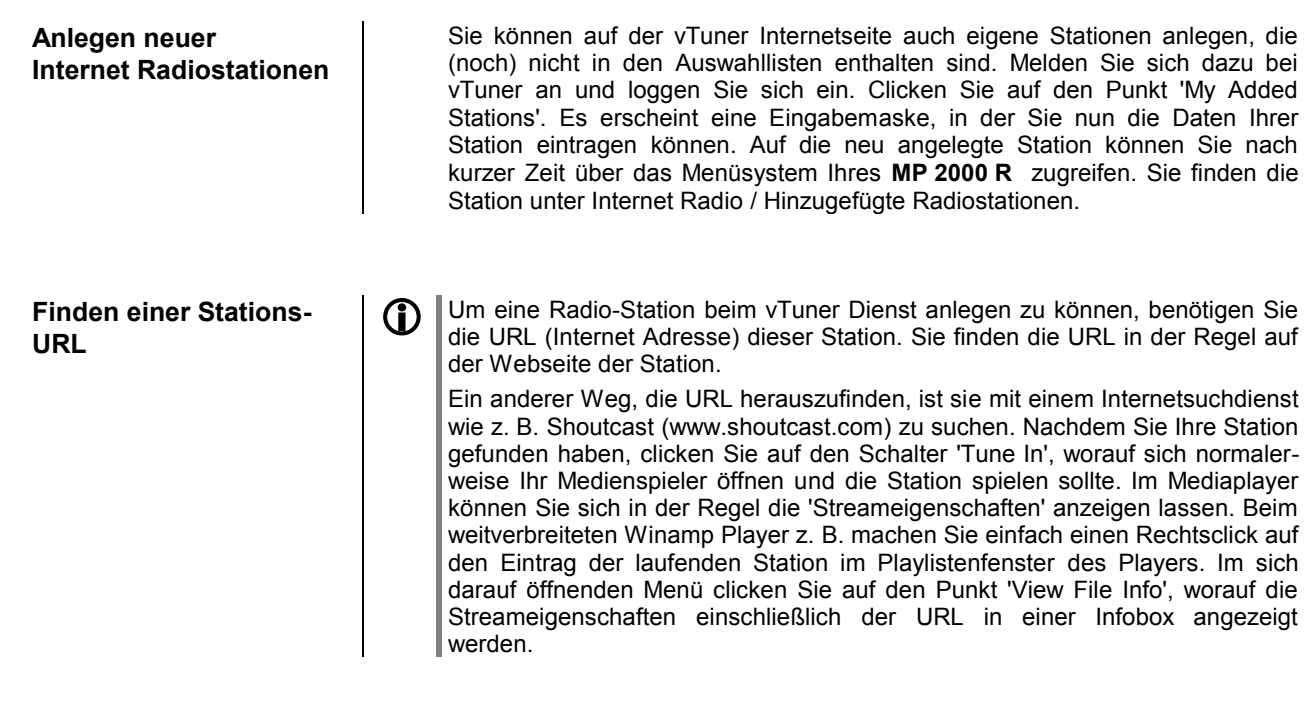

## <span id="page-49-0"></span>**Funkfernbedienung FD 100** (optional)

Der **MP 2000 R** kann durch den Einbau eines optional erhältlichen Gateway Moduls mit der bidirektionalen Funkfernbedienung **FD 100** fernbedient werden. Die **FD 100** bietet durch das intergierte Farbdisplay die Möglichkeit der komfortablen Bedienung nahezu aller Funktionen, auch ohne direkten Sichtkontakt zum **MP 2000 R**.

Zusätzlich können Informationen zur ausgewählten Quelle bzw. zum gehörten Medium dargestellt werden.

Da die **FD 100** per Funk mit dem **MP 2000 R** verbunden wird, ist der Anschluss einer Antenne erforderlich. Diese wird wie unten dargestellt am 'Remote' Anschluss des **MP 2000 R** angeschlossen. Um eine möglichst große Reichweite zu erzielen, sollte die Antenne frei stehend aufgestellt werden.

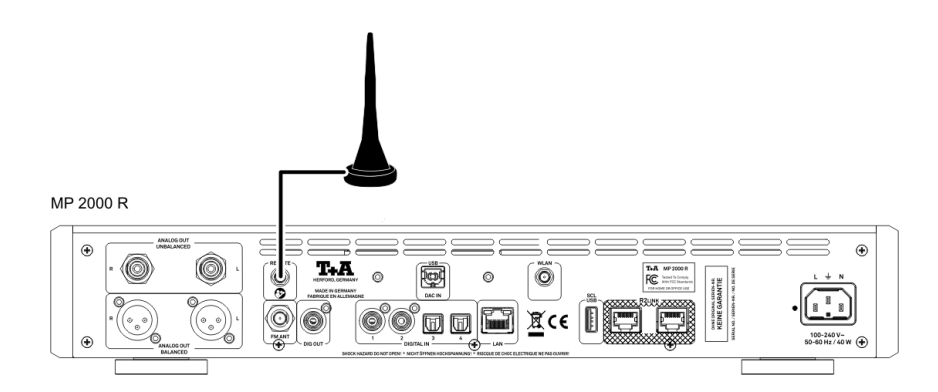

Um den **MP 2000 R** mit der **FD 100** benutzen zu können, muss die Fernbedienung zuerst einmalig am **MP 2000 R** angemeldet werden. Gehen Sie dazu wie folgt vor:

- Rufen Sie mit der (WENU)-Taste des MP 2000 **R** das System Konfigurationsmenü auf. Wählen Sie anschließend durch Drehen des SELECT Knopfes den Menüpunkt **'FD 100** anlernen' aus.
- Bestätigen Sie das Anlernen der **FD 100** durch Drücken des SELECT Knopfes, bis der Menüpunkt auf *'Warte auf FD 100'* wechselt.

(Das Gerät wartet ca. 30 Sekunden auf eine Antwort von der FD 100!)

- Öffnen Sie nun durch langen Druck der (WENU)-Taste der FD 100 das Systemeinstellungsmenü der **FD 100**.
- Wählen Sie nun den Punkt " *Starte Pairing*" aus und drücken Sie die -Taste. Die Fernbedienung sucht jetzt automatisch nach dem **MP 2000 R**.
- Ist das Gerät gefunden, wird ganz oben im Display der FD 100 die Meldung '*Pairing erfolgreich*' angezeigt. Gleichzeitig wechselt die Anzeige im **MP 2000 R** auf *'Fertig*'. Jetzt kann auf der FD 100 bei Bedarf der Name des Gerätes geändert werden (z.B. 'Wohnzimmer' falls mehrere Geräte vorhanden sind).
- Bestätigen Sie den Namen mit der  $\overline{(\alpha\kappa)}$ -Taste.
- Im folgenden Schritt kann der **MP 2000 R** für den schnelleren Zugriff auf einen Hotkey (F-Taste) gelegt werden (siehe Bedienungsanleitung der **FD 100**).
- Wählen Sie hier eine (oder auch wahlweise keine) der F-Tasten aus und bestätigen Sie anschließend mit der  $\overline{(\alpha\kappa)}$ -Taste.
- Die **FD 100** ist nun mit dem Gerät verbunden und kann benutzt werden.
- Verlassen Sie das Systemmenü durch Antippen der (MENU)-Taste.

 Detaillierte Informationen zur Bedienung der **FD <sup>100</sup>** finden Sie in der Bedienungsanleitung der Fernbedienung.

**Anschluss der Funkantenne**

**FD 100 anlernen (pairing)**

## **Firmwareupdate**

<span id="page-50-0"></span>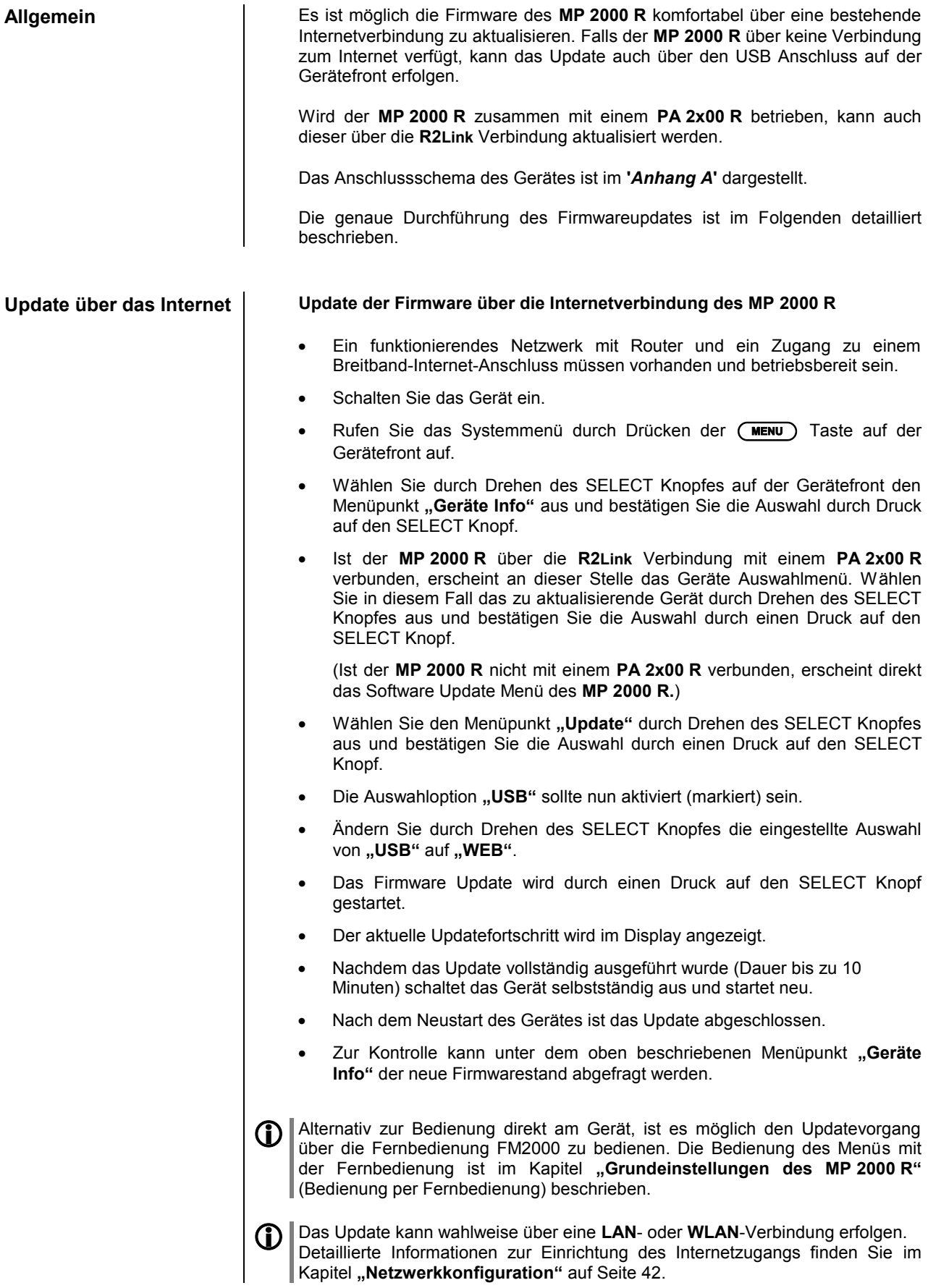

### **Update über den USB Anschluss**

### **Update der Firmware über den USB Anschluss des MP 2000 R**

Es wird ein USB Speicher Stick mit mehr als 20 MB freiem Speicher (FAT 32 formatiert) benötigt.

### **Vorbereitung des USB Sticks**

- Bitte laden Sie sich von der T+A Homepage (www.ta-hifi.com) das aktuellste Firmwarepaket für den **MP 2000 R** oder **PA 2x00 R** oder ggf. für beide herunter.
- Entpacken Sie anschließend die komprimierte(n) ZIP-Datei(en) und kopieren Sie den gesamten Inhalt direkt auf Ihren USB Stick. **(Bitte nicht in einen Unterordner legen!)**

### **Updatevorgang starten**

- Schliessen Sie den vorbereiteten USB Stick an der USB Buchse auf der Gerätefront (USB IN) des **MP 2000 R** an.
- Schalten Sie das Gerät ein.
- Rufen Sie das Systemmenü durch Drücken der (MENU) Taste auf der Gerätefront auf.
- Wählen Sie durch Drehen des SELECT Knopfes auf der Gerätefront den Menüpunkt **"Geräte Info"** aus und bestätigen Sie die Auswahl durch Druck auf den SELECT Knopf.
- Ist der **MP 2000 R** über die **R2Link** Verbindung mit einem **PA 2x00 R** verbunden, erscheint an dieser Stelle das Geräte Auswahlmenü. Wählen Sie in diesem Fall das zu aktualisierende Gerät durch Drehen des SELECT Knopfes aus und bestätigen Sie die Auswahl durch einen Druck auf den SELECT Knopf.

(Ist der **MP 2000 R** nicht mit einem **PA 2x00 R** verbunden, erscheint direkt das Software Update Menü des **MP 2000 R.**)

- Wählen Sie den Menüpunkt "Update" durch Drehen des SELECT Knopfes aus und bestätigen Sie die Auswahl durch einen Druck auf den SELECT Knopf.
- Die Auswahloption "USB" sollte nun aktiviert (markiert) sein.
- Das Firmwareupdate wird mit einem Druck auf die  $\overline{\text{ow}}$  Taste der Fernbedienung oder durch Druck auf den SELECT Knopf gestartet.
- Der aktuelle Updatefortschritt wird im Display angezeigt.
- Nachdem das Update vollständig ausgeführt wurde (Dauer bis zu 10 Minuten) schaltet das Gerät selbstständig aus und startet neu.
- Nach dem Neustart des Gerätes ist das Update abgeschlossen.
- Zur Kontrolle kann unter dem oben beschriebenen Menüpunkt **"Geräte Info"** der neue Firmwarestand abgefragt werden.
- Alternativ zur Bedienung direkt am Gerät, ist es möglich den Updatevorgang über die Fernbedienung FM2000 zu bedienen. Die Bedienung des Menüs mit der Fernbedienung ist im Kapitel **"Grundeinstellungen des MP 2000 R"** (Bedienung per Fernbedienung) beschrieben.

## **Glossar / Weiterführende Informationen**

<span id="page-52-0"></span>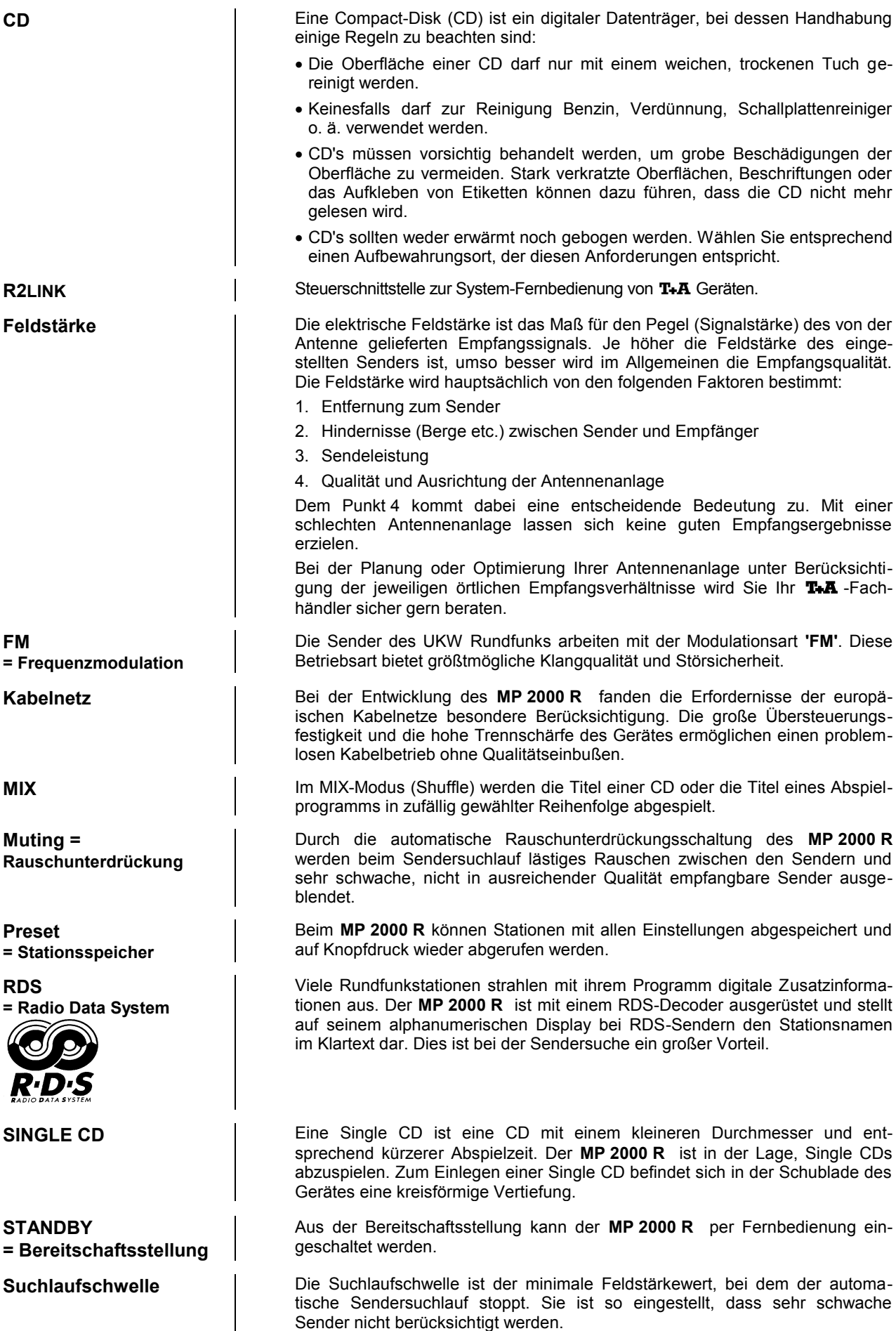

### **Technische Beschreibung Oversampling / Abtastratenerhöhung**

<span id="page-53-0"></span>**Oversampling Digitale Audiodaten einer CD z.B. sind mit einer Abtastrate von 44.1 kHz** gespeichert – d. h. für jede Sekunde Musik stehen 44100 Abtastwerte pro Kanal zur Verfügung. Im **MP 2000 R** werden die Audiodaten, bevor sie im D/A Wandler in analoge Musiksignale zurück verwandelt werden, zunächst auf eine höhere Abtastrate (352,8 kHz) "hochgerechnet". Durch dieses Verfahren wird dem Wandler ein sehr viel besseres, feiner abgestuftes Signal zur Verfügung gestellt, das dann auch entsprechend genauer gewandelt werden kann. Die Abtastratenerhöhung ist ein rechnerischer Prozess, für den es eine ganze Reihe unterschiedlicher mathematischer Verfahren gibt. In fast allen digitalen Audiogeräten, die die Vorteile der digitalen Abtasratenerhöhung (oftmals als "Oversampling" oder auch "Upsampling" bezeichnet) nutzen, wird zu diesem Zwecke das sogenannte FIR-Filterverfahren eingesetzt. Bei T+A wird seit nun über zehn Jahren daran geforscht, den Prozess der Abtastratenerhöhung weiter zu verbessern, denn das FIR Standardverfahren hat neben seinen unbestreitbaren Vorteilen auch einen Nachteil: es fügt impulsartigen Musiksignalen kleine Vor- und Nachschwinger hinzu. Bei T+A wurden nun mathematische Verfahren entwickelt (sogenannte Bezier-Polynom-Interpolatoren), die diese Nachteile nicht haben. Sie klingen daher nochmals besser und natürlicher als das gebräuchliche Standardverfahren. Da die von uns eingesetzten Rechenverfahren wesentlich aufwändiger und komplexer sind als das Standardverfahren, kommt im **MP 2000 R** ein leistungsfähiger digitaler Signalprozessor (DSP) zum Einsatz, der mit höchster Präzision (56 Bit) und nach speziellen T+A Rechenalgorithmen die Abtastratenerhöhung vornimmt. Der von uns eingesetzte frei programmierbare DSP ist in der Lage, die Abtastratenerhöhung nach beliebigen Rechenverfahren durchzuführen. Wir haben daher im **MP 2000 R** neben dem reinen Bezierverfahren (Oversampling 4) noch ein etwas abgewandeltes Bezier-Verfahren (Oversampling 3) sowie eine Variante des Standardverfahrens (Oversampling 2) realisiert. Nähere Erläuterungen zu den vier verschiedenen Verfahren finden Sie im nachfolgenden Abschnitt. Sie können zwischen den unterschiedlichen umschalten und selbst entscheiden, welchem der Ansätze Sie den Vorzug geben.

### **Oversampling 1** (Standard FIR Filter)

Das lange FIR Filter ist das Standard Oversamplingverfahren der Digitaltechnik mit extrem linearem Frequenzgang, sehr hoher Sperrdämpfung, linearer Phase und konstanter Gruppenlaufzeit. Nachteilig sind die dem Signal hinzugefügten Vor- und Nachschwinger. Durch diese "Zeitbereichsfehler" verliert das Musiksignal an Natürlichkeit, Dynamik und Präzision. Die räumliche Ortbarkeit nimmt ab.

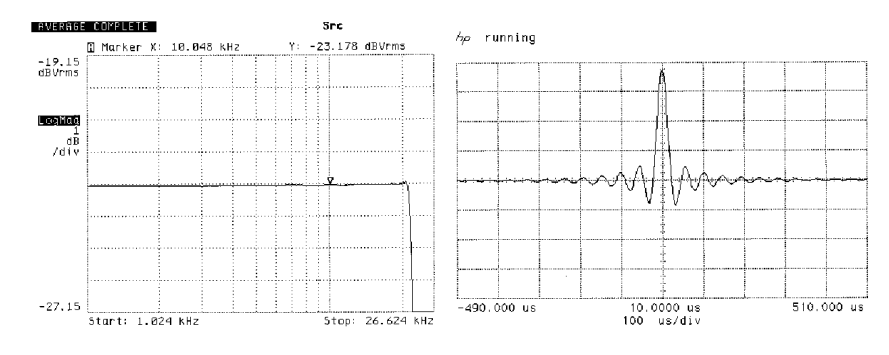

**Frequenzgang und Einschwingverhalten des langen FIR-Filters**

**Oversampling 2** (Impulsoptimiertes FIR Filter)

Durch Kürzung der Filterlänge (geringere Koeffizientenzahl) werden die Zeitbereichsfehler verringert und die Impulsantwort verbessert (weniger Vor- und Nachschwinger). Allerdings nimmt auch die Linearität des Frequenzgangs etwas ab und die Sperrdämpfung sinkt.

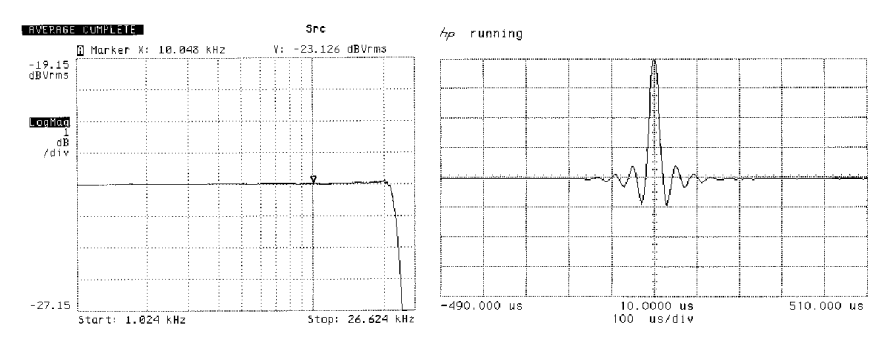

**Frequency response and transient characteristics of the short FIR filter**

**Oversampling 3** (Bezier-Interpolator plus IIR-Filter)

Bei diesem Verfahren wird ein idealer Bezier-Interpolator mit einem sogenannten IIR Filter kombiniert. Die problematischen Vorschwinger des FIR Verfahrens werden eliminiert. Dieses Verfahren produziert ein sehr "analoges" Systemverhalten. Es gleicht klanglich und messtechnisch guten analogen Plattenspielern.

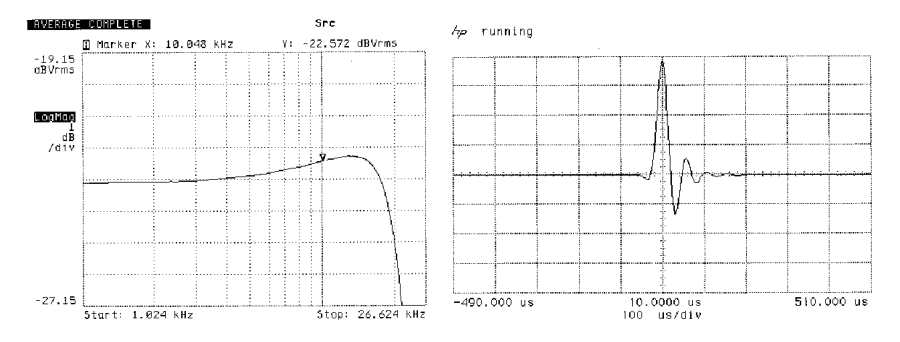

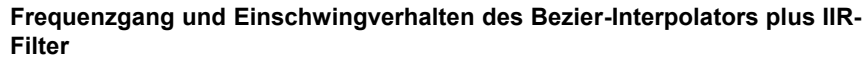

### **Oversampling 4** (reiner Bezier-Interpolator)

Dieses Verfahren liefert eine perfekte Rekonstruktion des ursprünglichen Musiksignals. Es weist keinerlei Vor- oder Nachschwinger auf und ist frei von jeglichen Verfälschungen des zeitlichen Verlaufs des Originalsignals. Klanglich überzeugt dieses Verfahren durch Natürlichkeit, hohe Dynamik und Präzision.

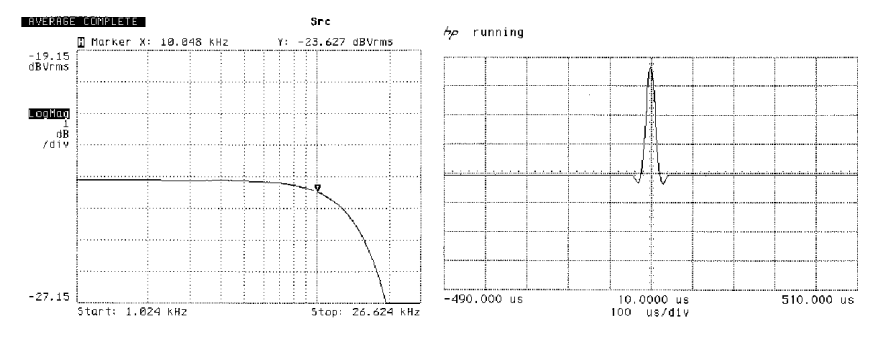

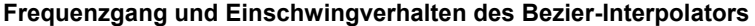

## **NETZWERKBEGRIFFE**

<span id="page-55-0"></span>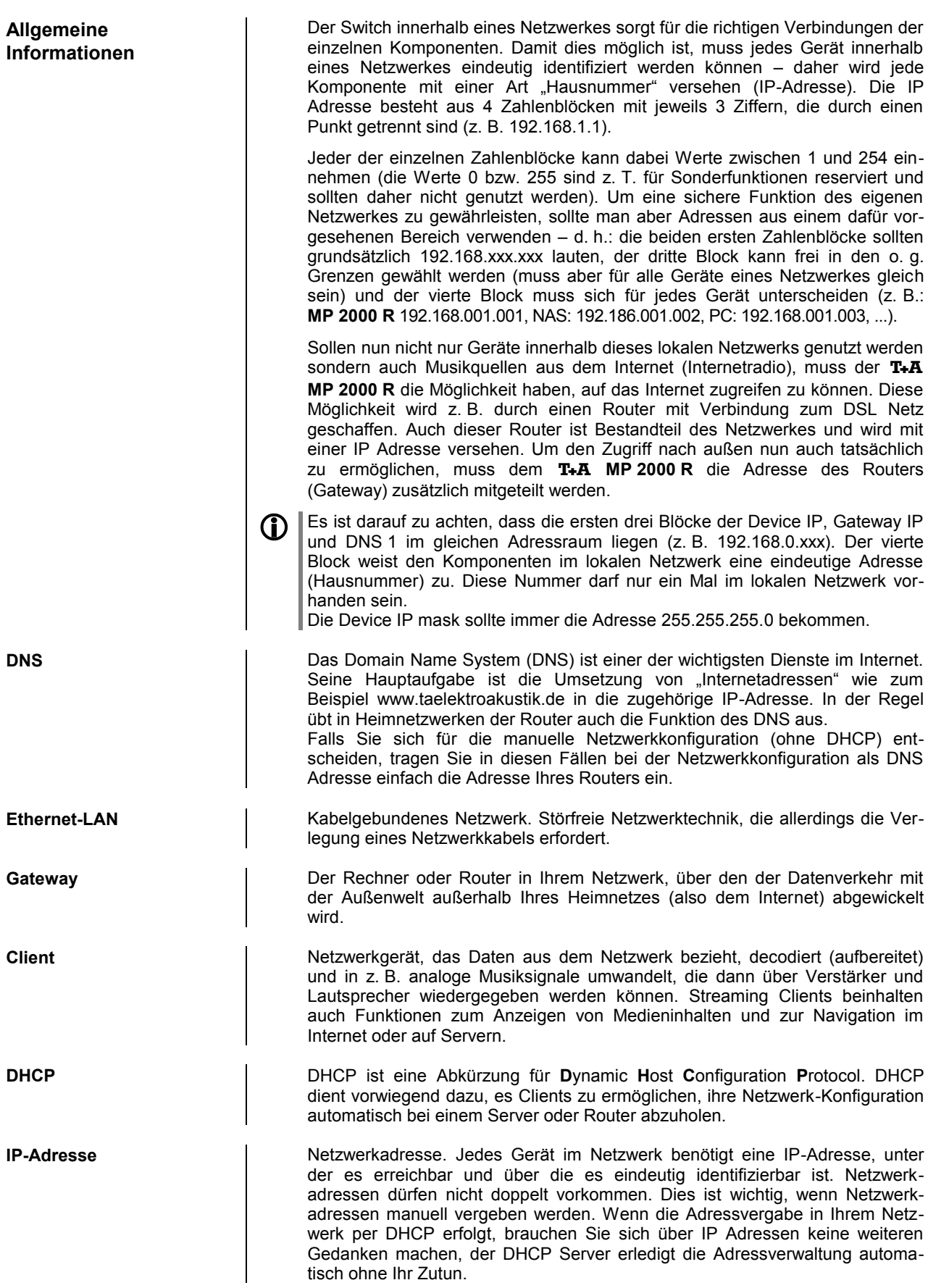

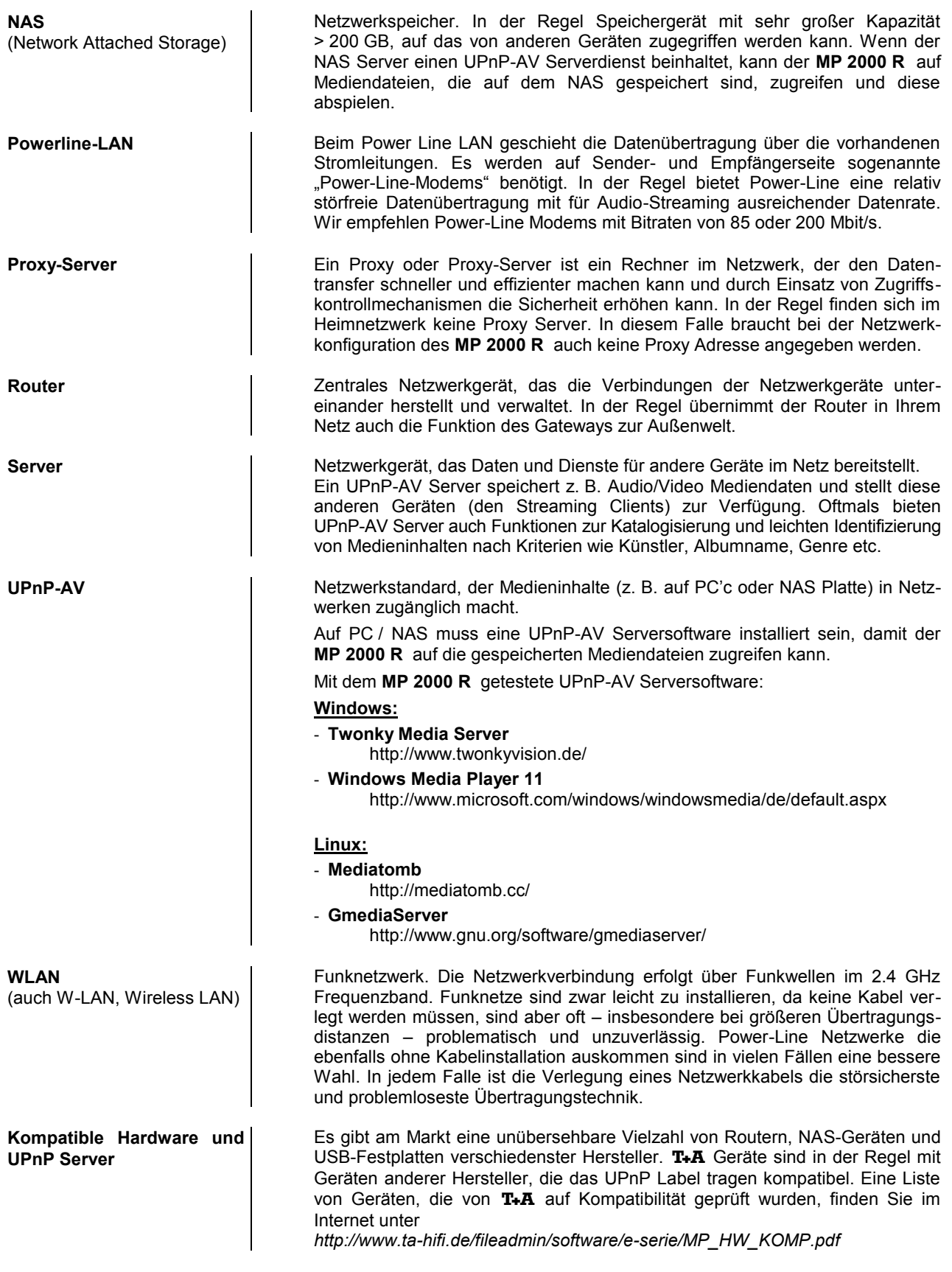

## **Betriebsstörungen**

<span id="page-57-0"></span>Viele Betriebsstörungen haben eine einfache Ursache, die sich leicht beheben lässt. Im folgenden Abschnitt sind einige mögliche Störungen sowie Maßnahmen zu deren Behebung aufgeführt. Sollte sich eine aufgetretene Störung durch diese Hinweise nicht beheben lassen, so ziehen Sie bitte umgehend den Netzstecker und wenden sich an eine T+A-Fachwerkstatt.

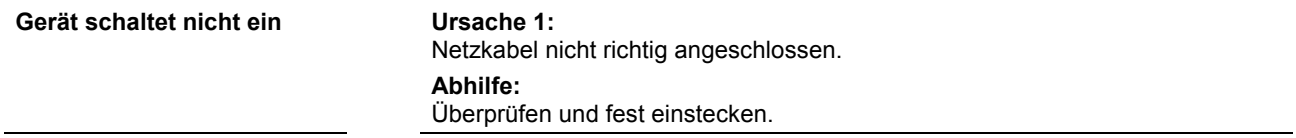

### **Tuner**

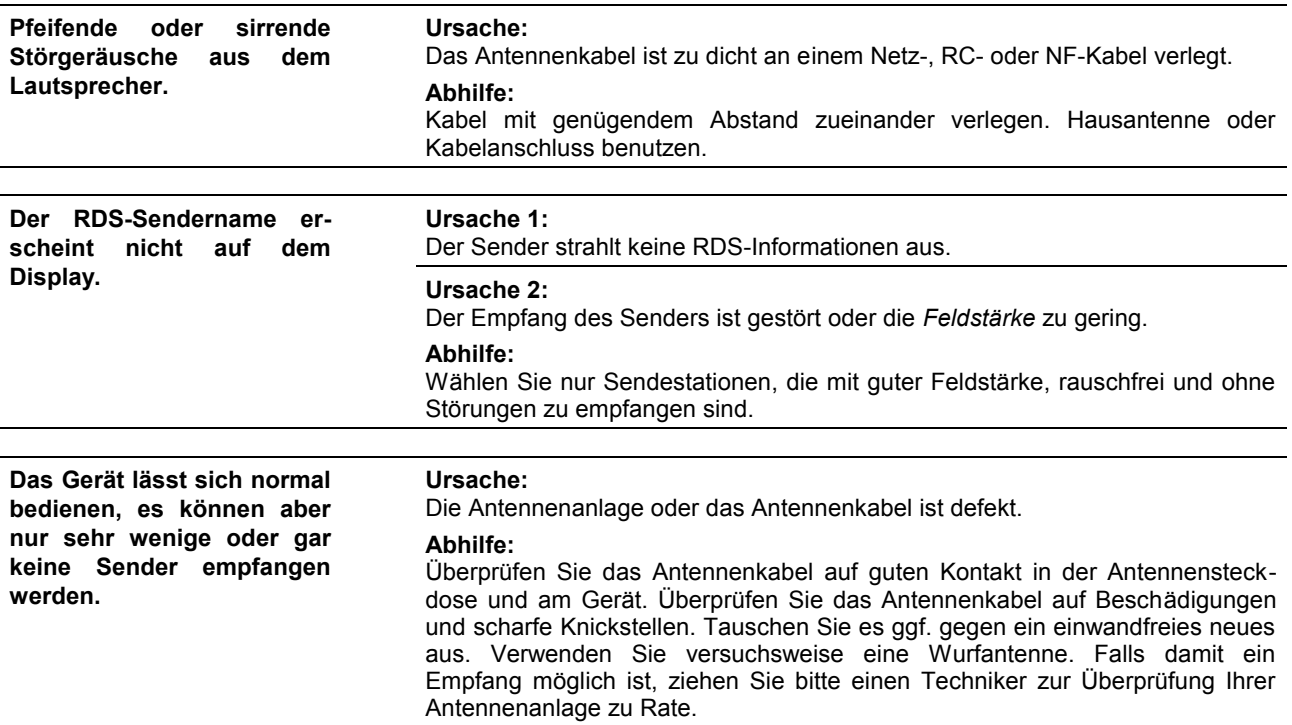

## **CD-Player**

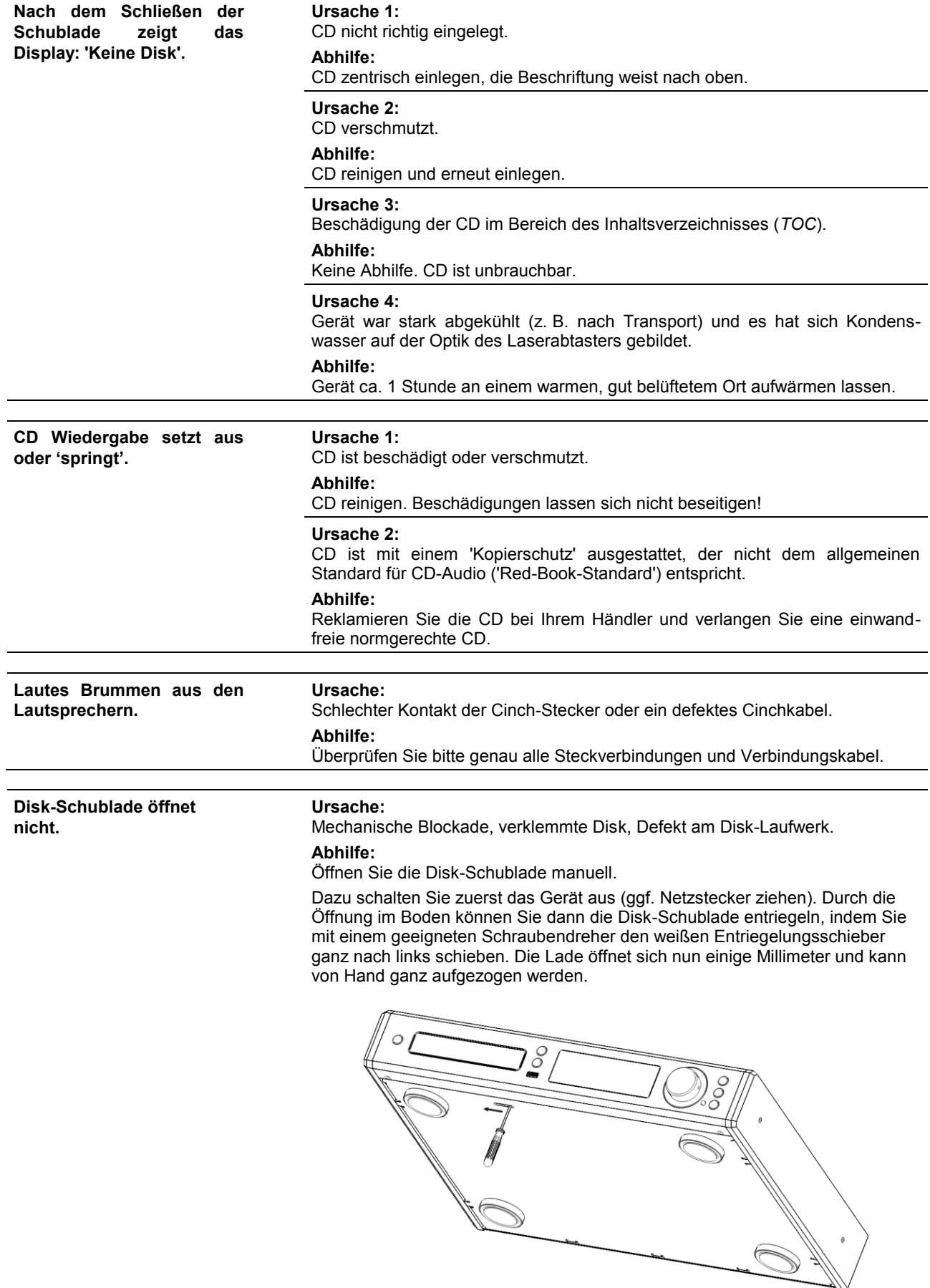

## **Streaming Client**

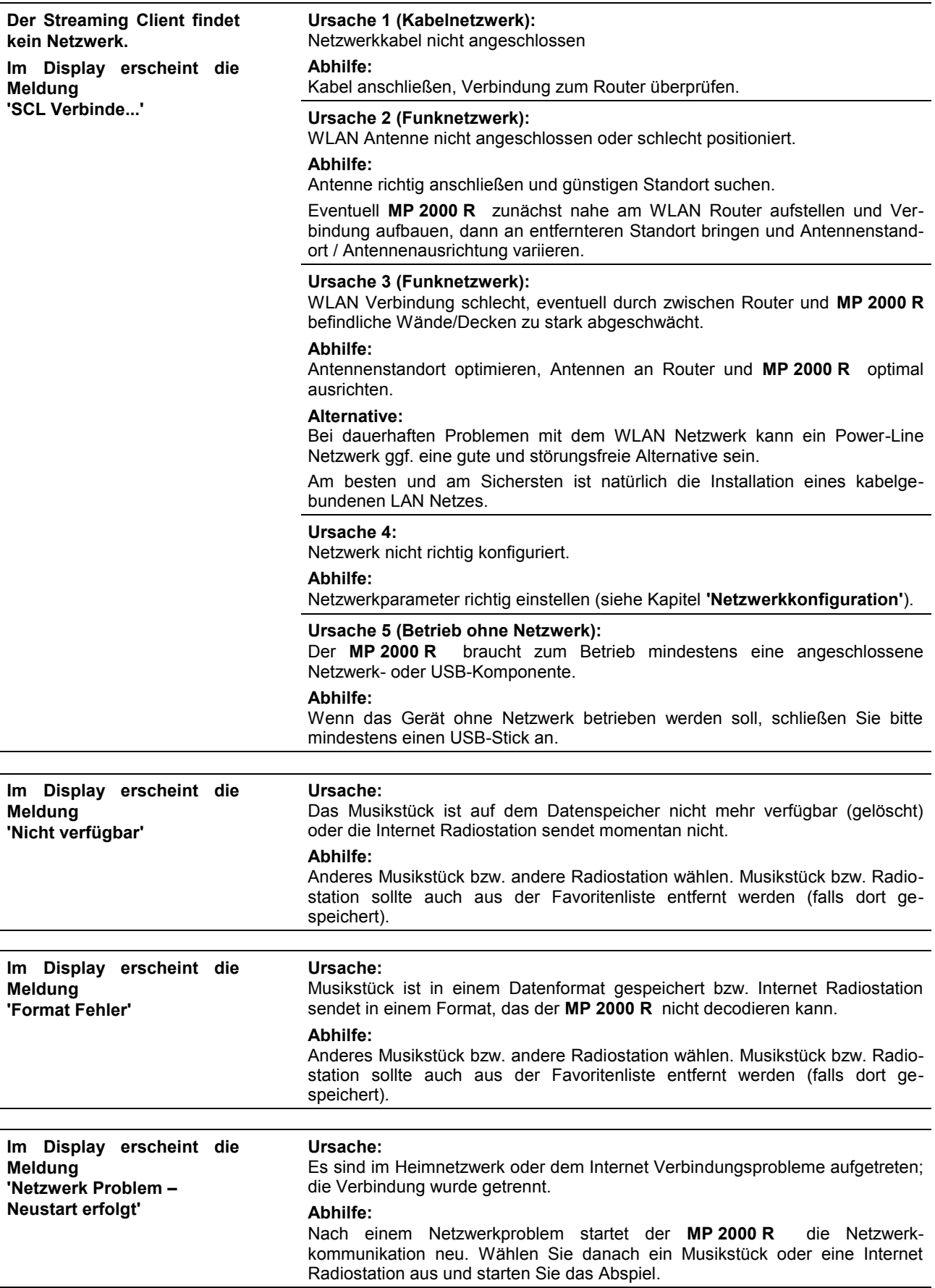

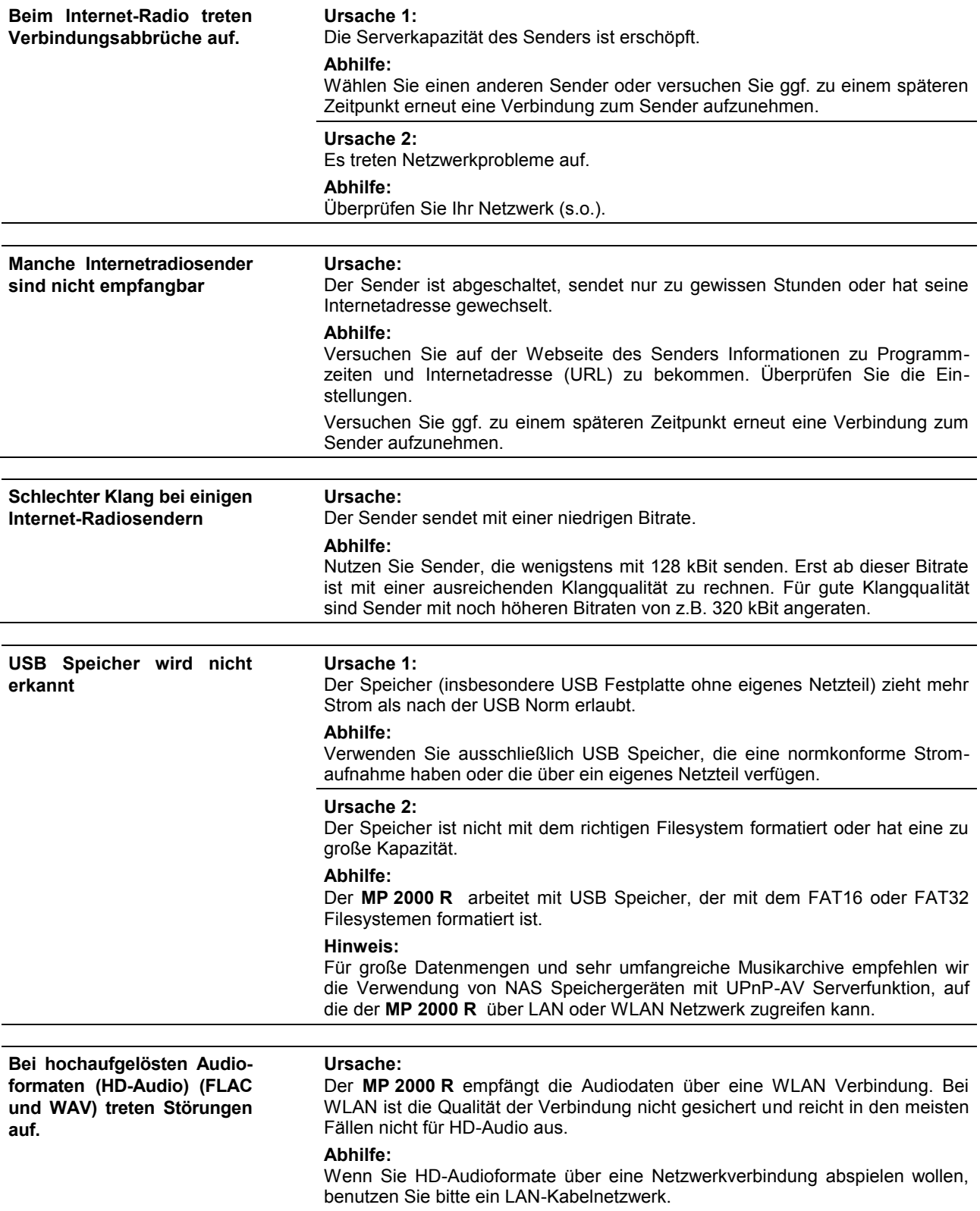

## **Anhang A**

**Anschluss-Schema**

**symmetrisch (XLR)**

<span id="page-61-0"></span>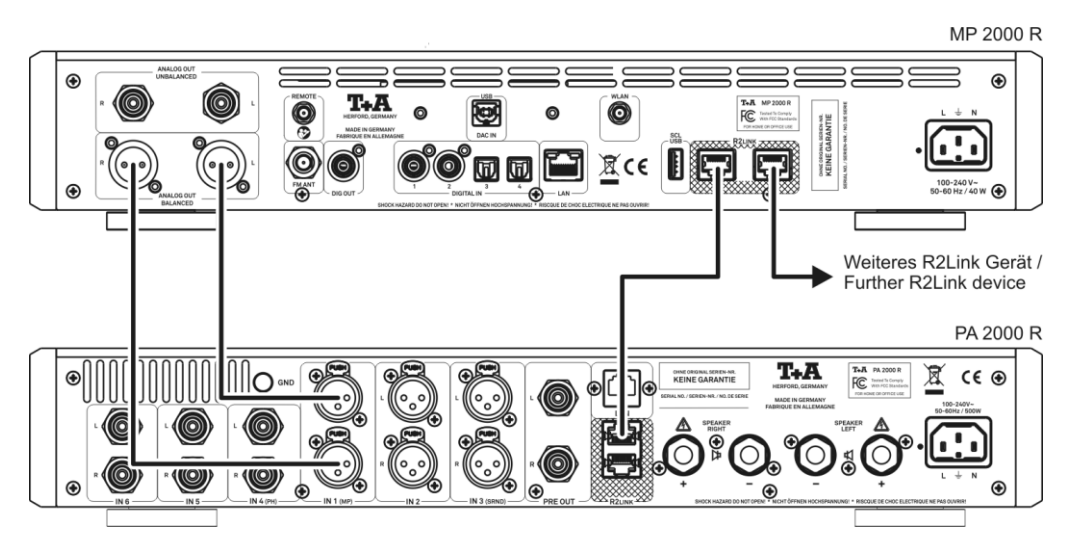

### **unsymmetrisch (Cinch / RCA)**

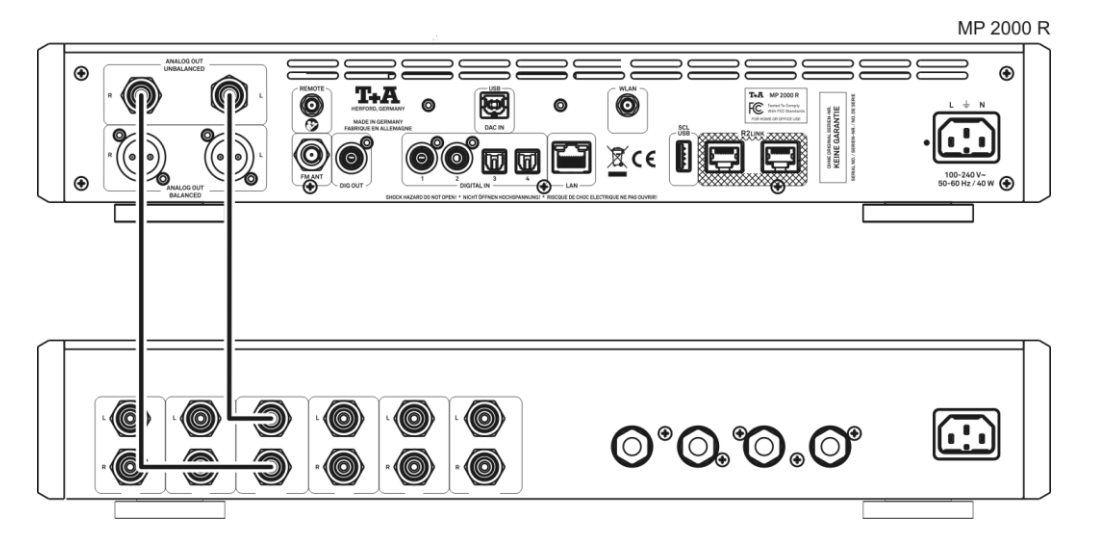

### **Anschluss-Schema**

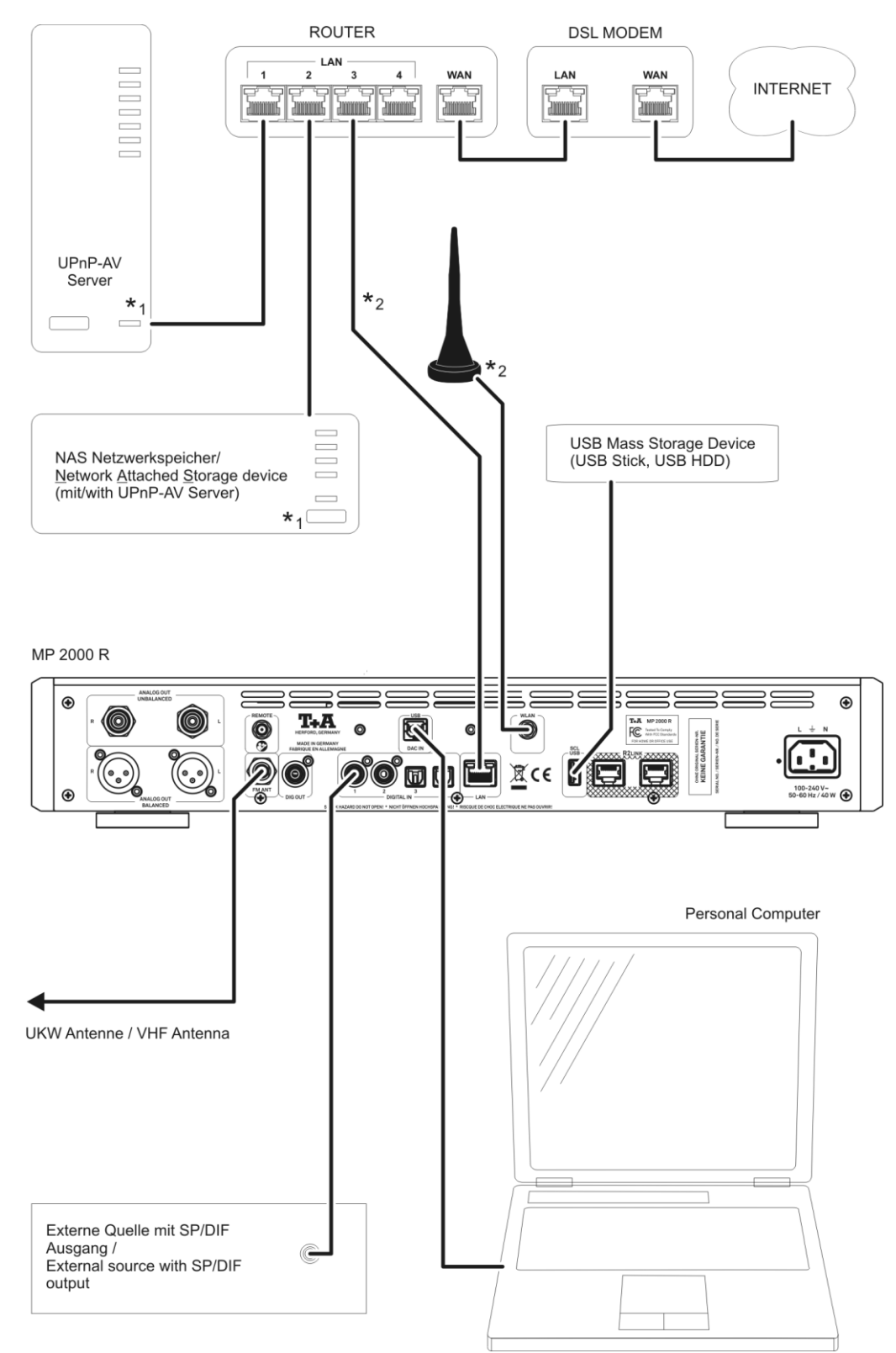

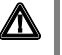

### **Achtung!**

Ein funktionierendes Netzwerk mit Router muss vorhanden und betriebsbereit sein.

Für die Nutzung von Internetradio muss zusätzlich ein Zugang zu einem Breitband-Internet-Anschluss über den Router bestehen.

**Für Fragen bezüglich Einrichtung und Konfigurationen Ihres Netzwerks wenden Sie sich an Ihren System Administrator oder einen IT Spezialisten Ihrer Wahl.**

- **\***1 Musik Server mit UPnP-AV Serversoftware
- **\***2 Wahlweise LAN oder WLAN; FLAC / WAV höher als 48 kHz nur über LAN

## **Anhang B**

## **Technische Daten**

<span id="page-63-0"></span>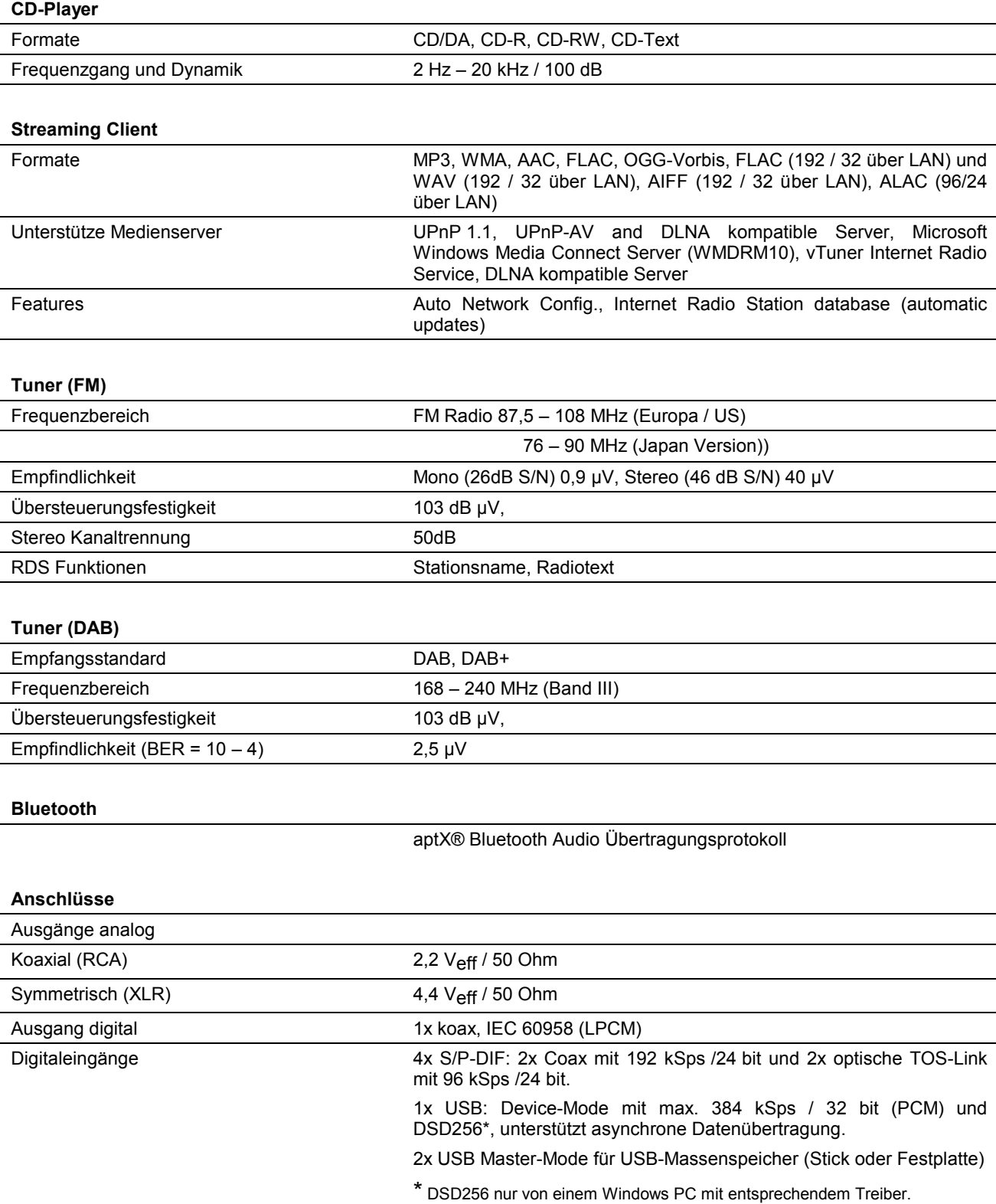

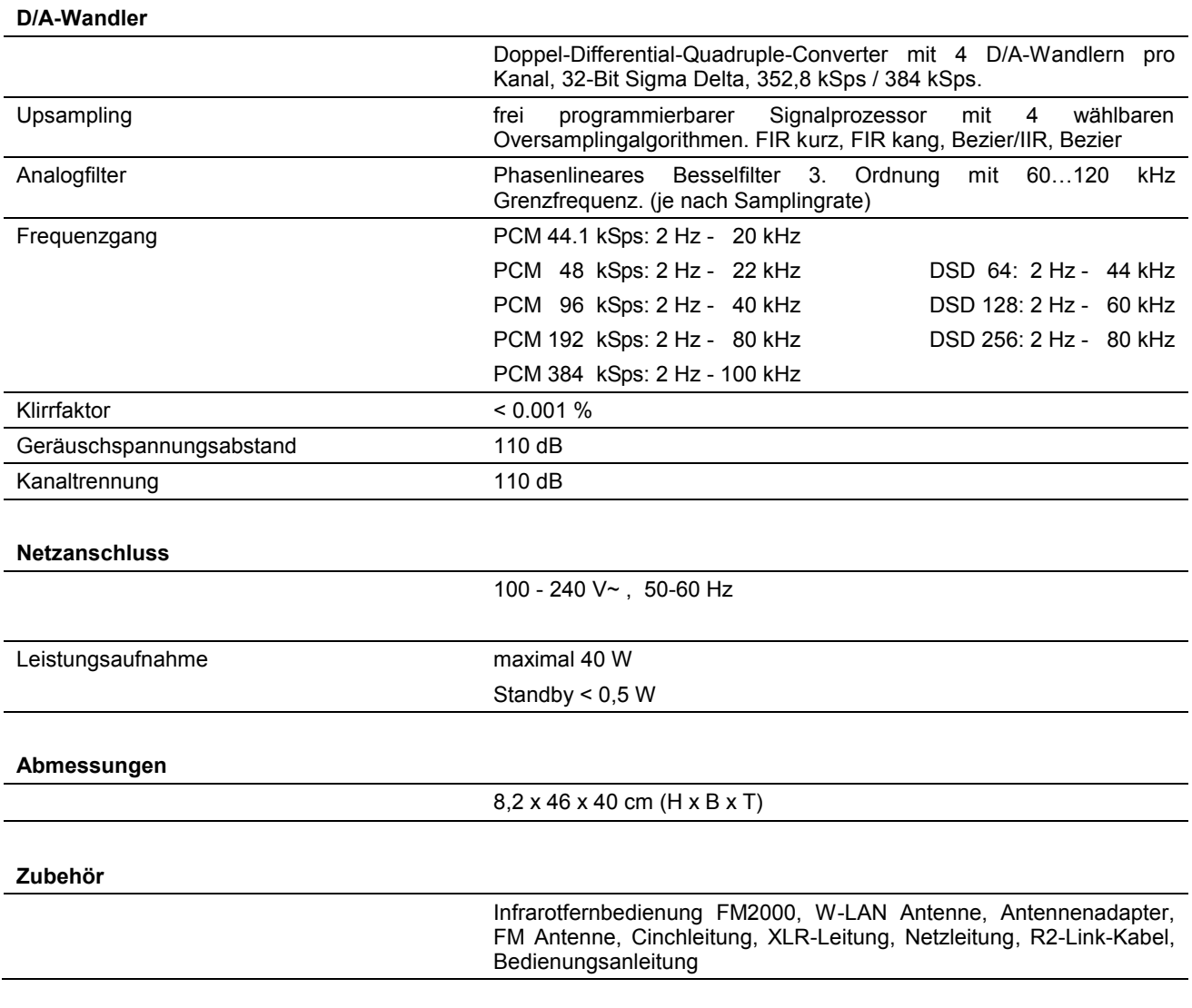

### **Technisch begründete Änderungen vorbehalten.**

# T+A elektroakustik GmbH & Co. KG

## **Herford**

**Deutschland \* Germany**